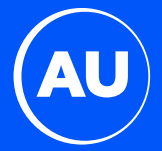

# **AU1 POS OPERATION MANUAL**

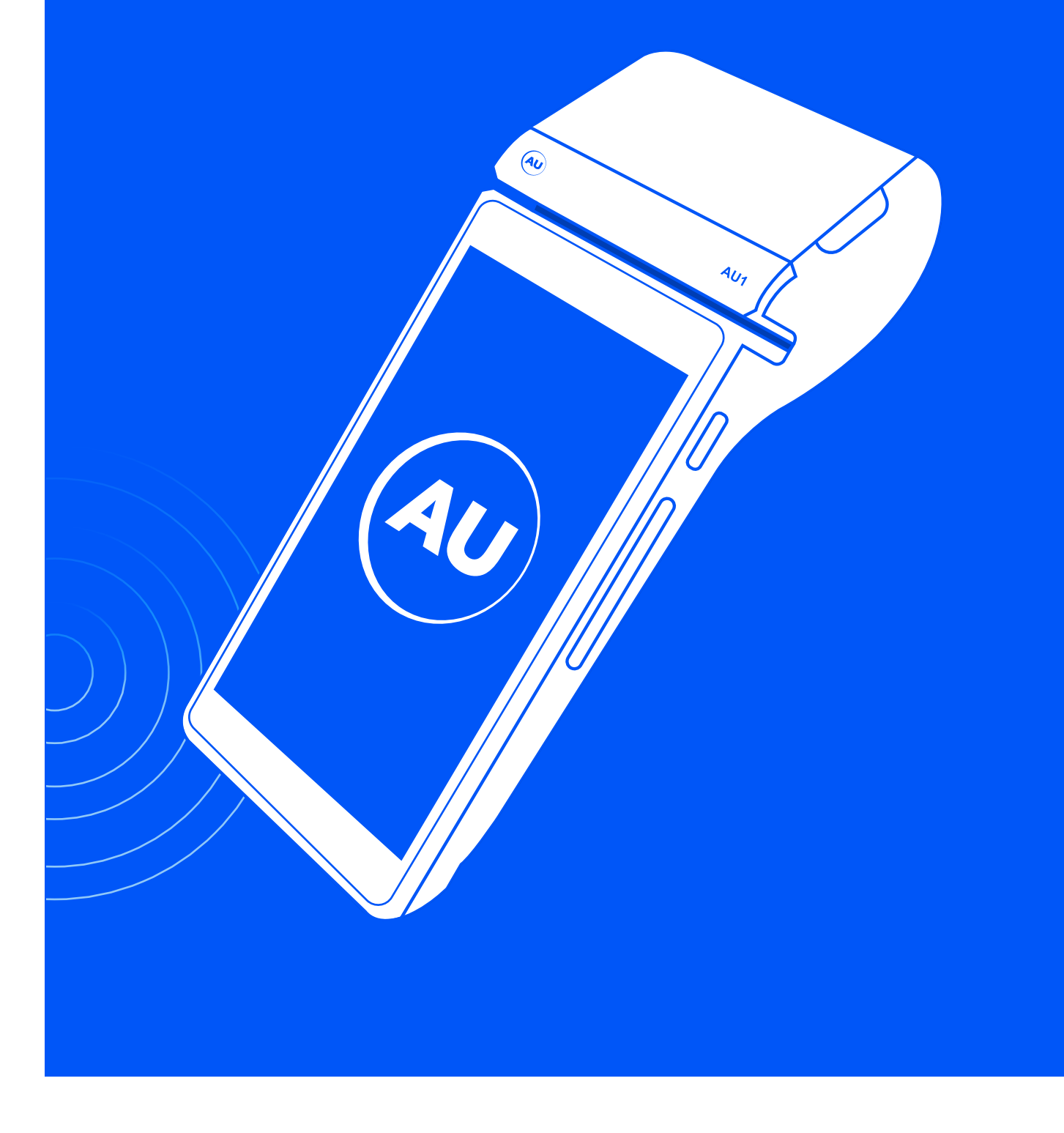

## **TABLE OF CONTENT**

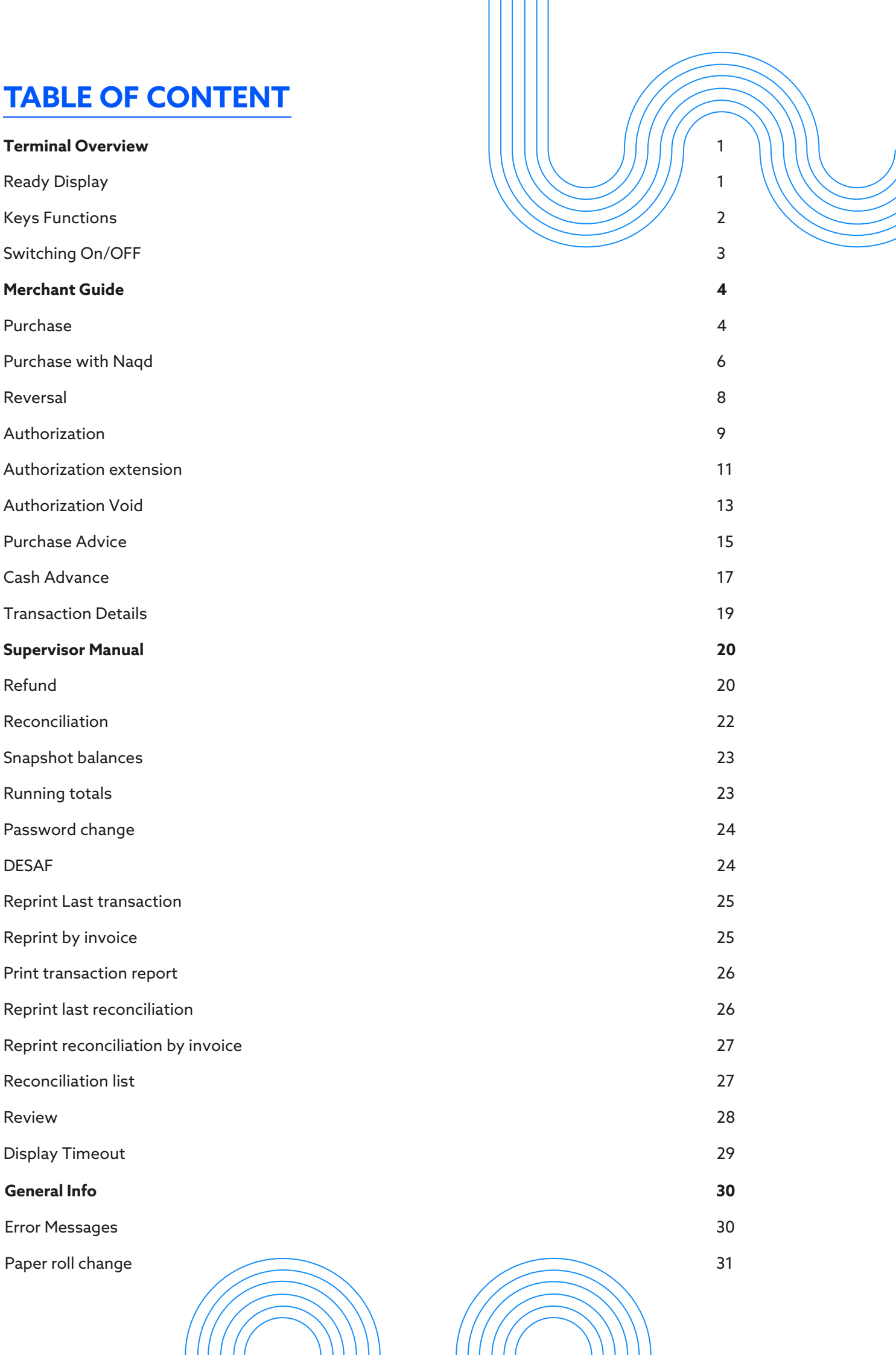

### **READY DISPLAY**

is the main display of the POS terminal where you will be able to navigate and access other menus

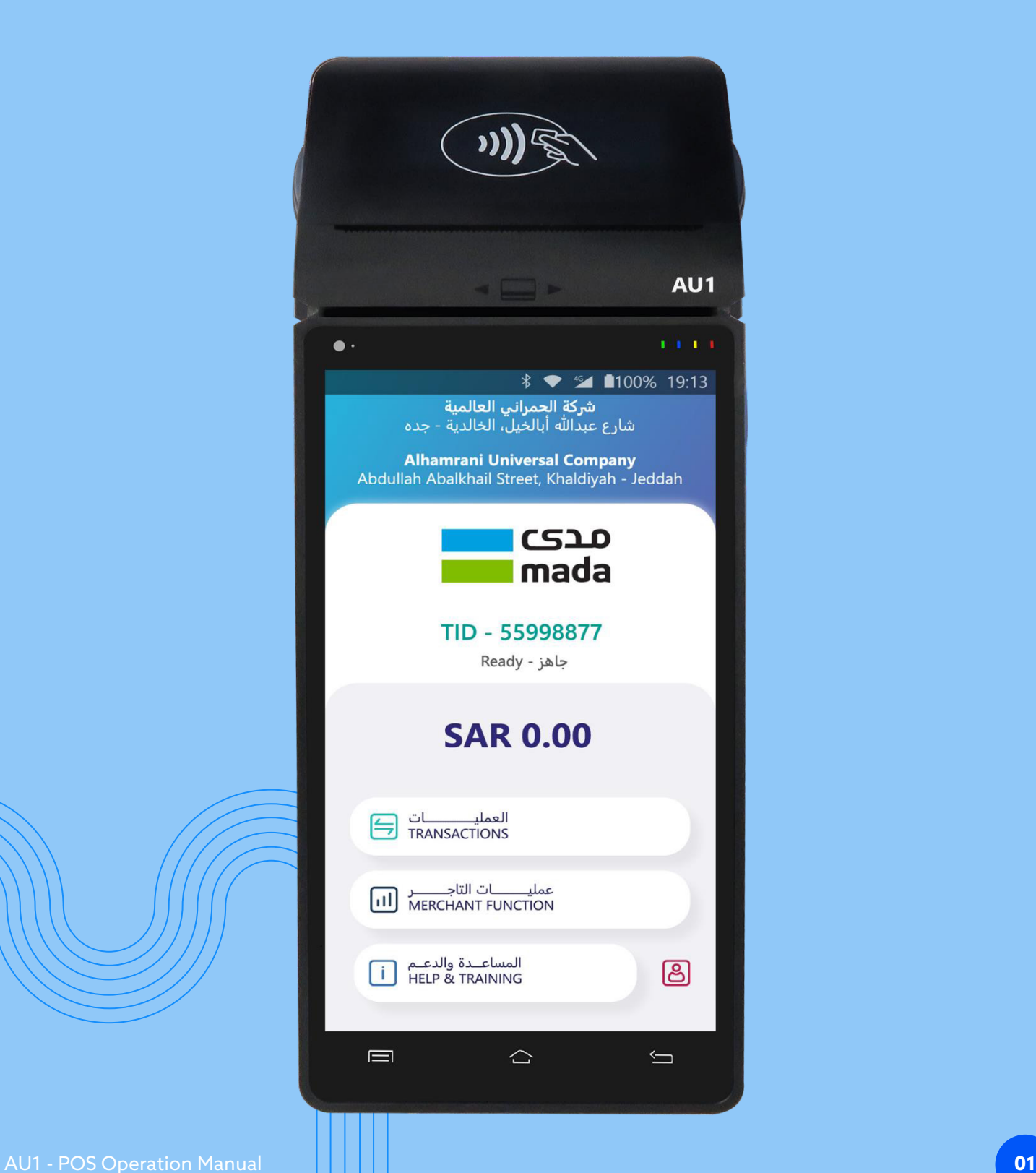

### **KEY FUNCTION AND TERMINAL OVERVIEW**

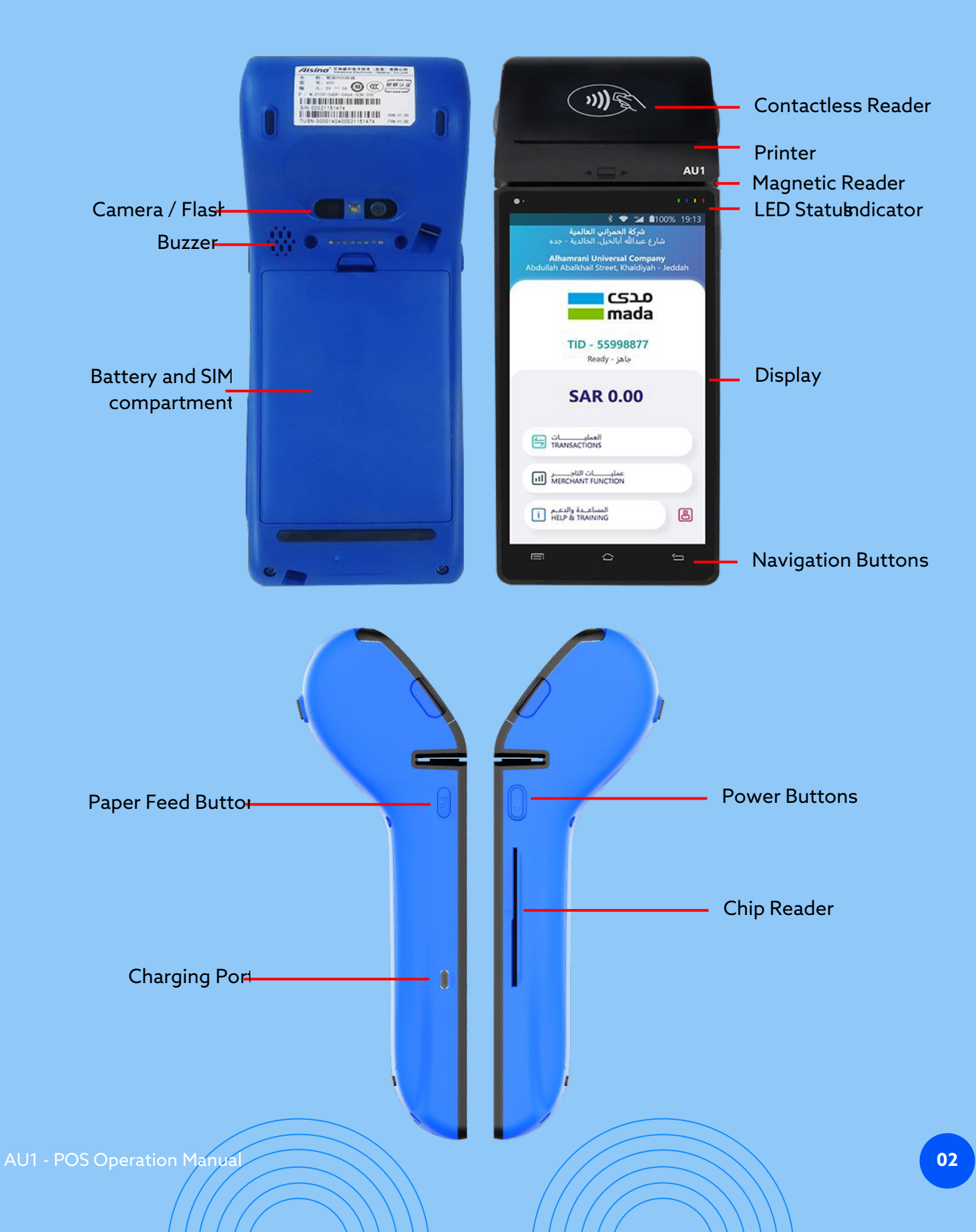

### **SWITCHING ON / OFF**

To switch on the device Press on power button for 6 Seconds and terminal will switch on; To switch OFF press on power button for two seconds, Select Power off, Or select restart to restart the device. To Run mada application press on mada icon below, and wait for the status to appear as "READY"

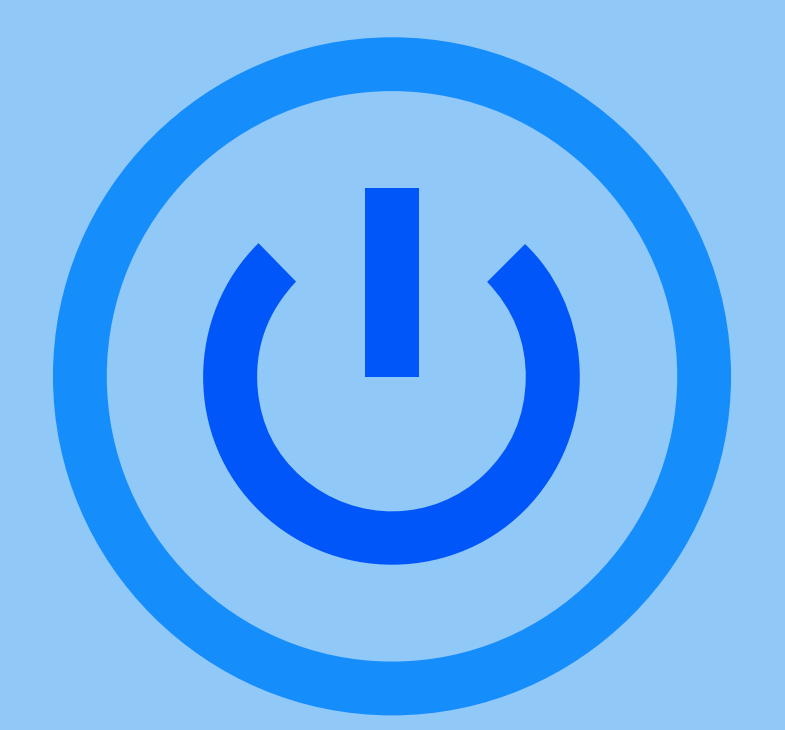

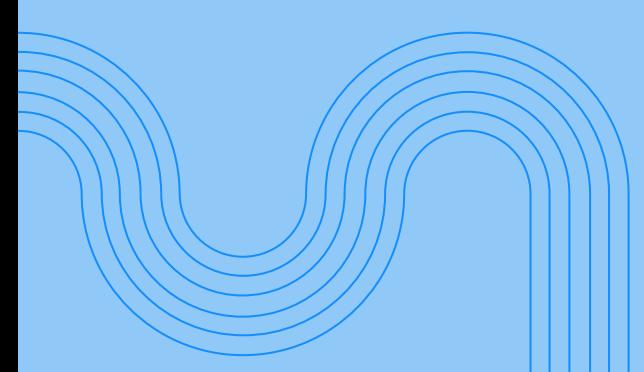

## **MERCHANT GUIDE**

Ë

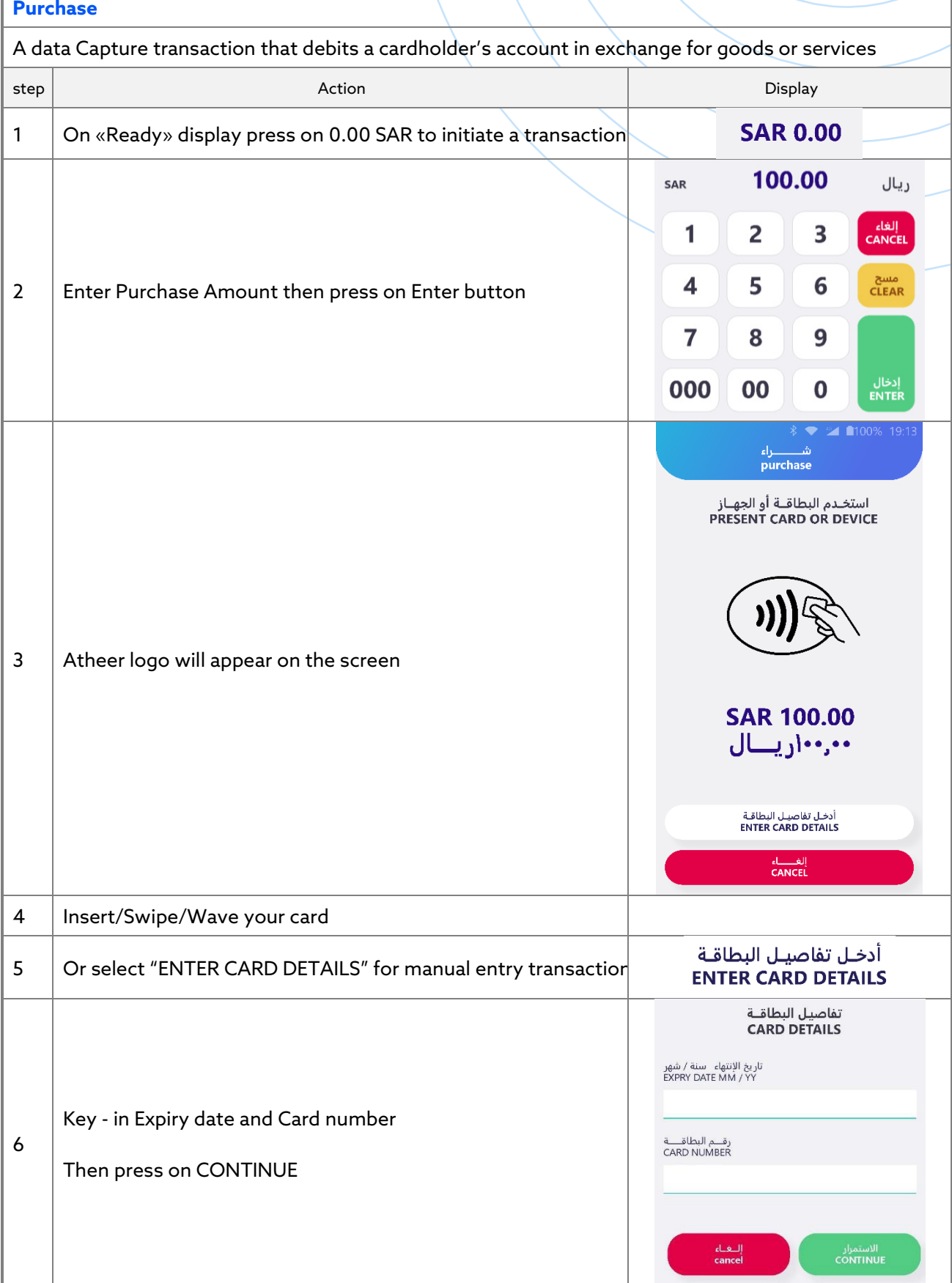

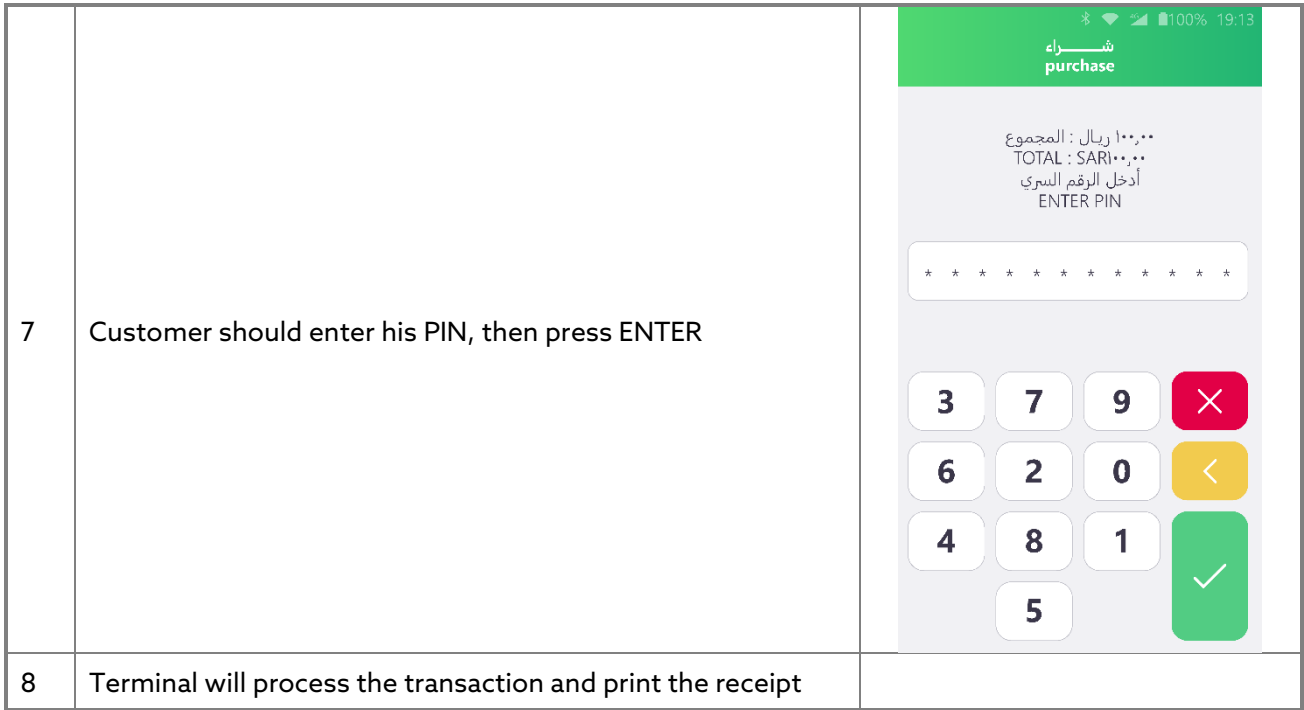

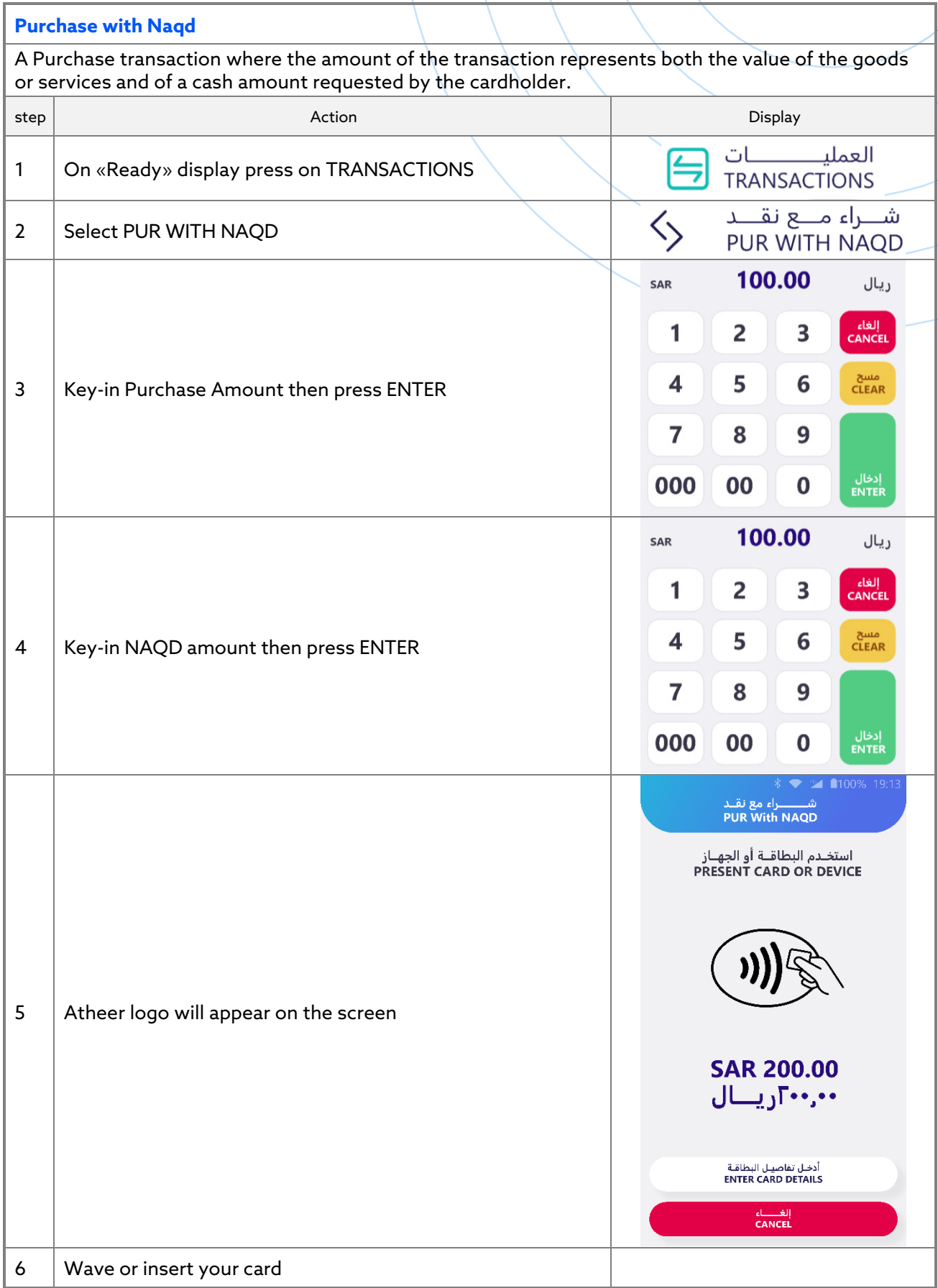

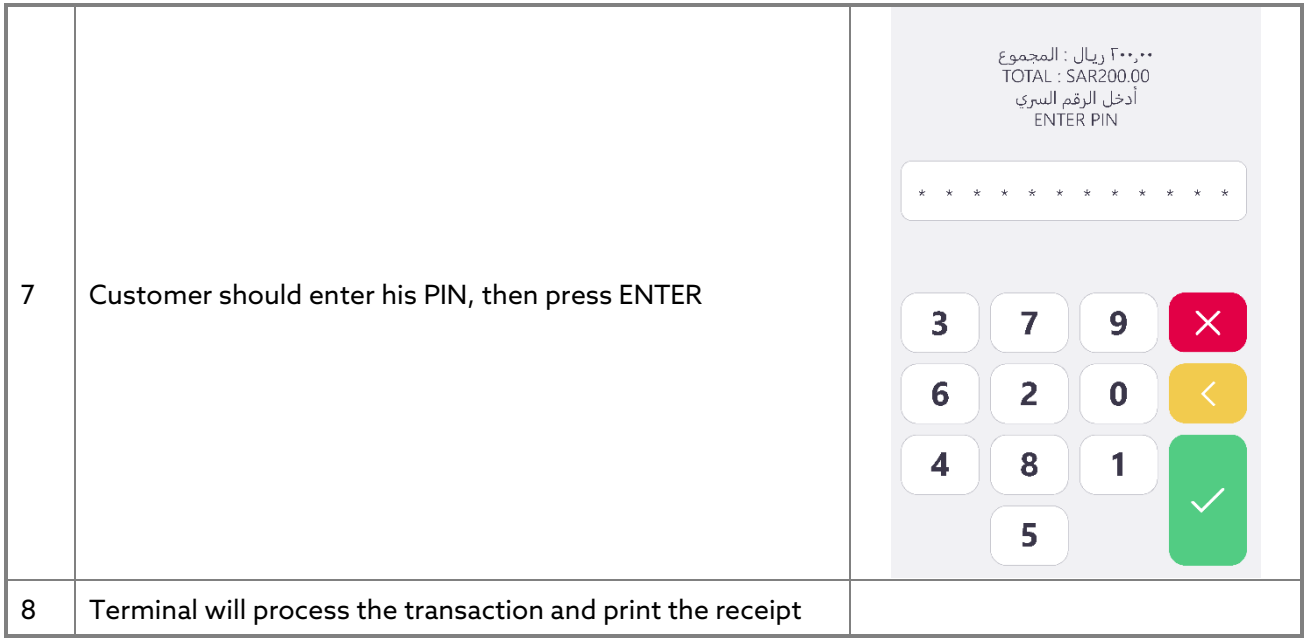

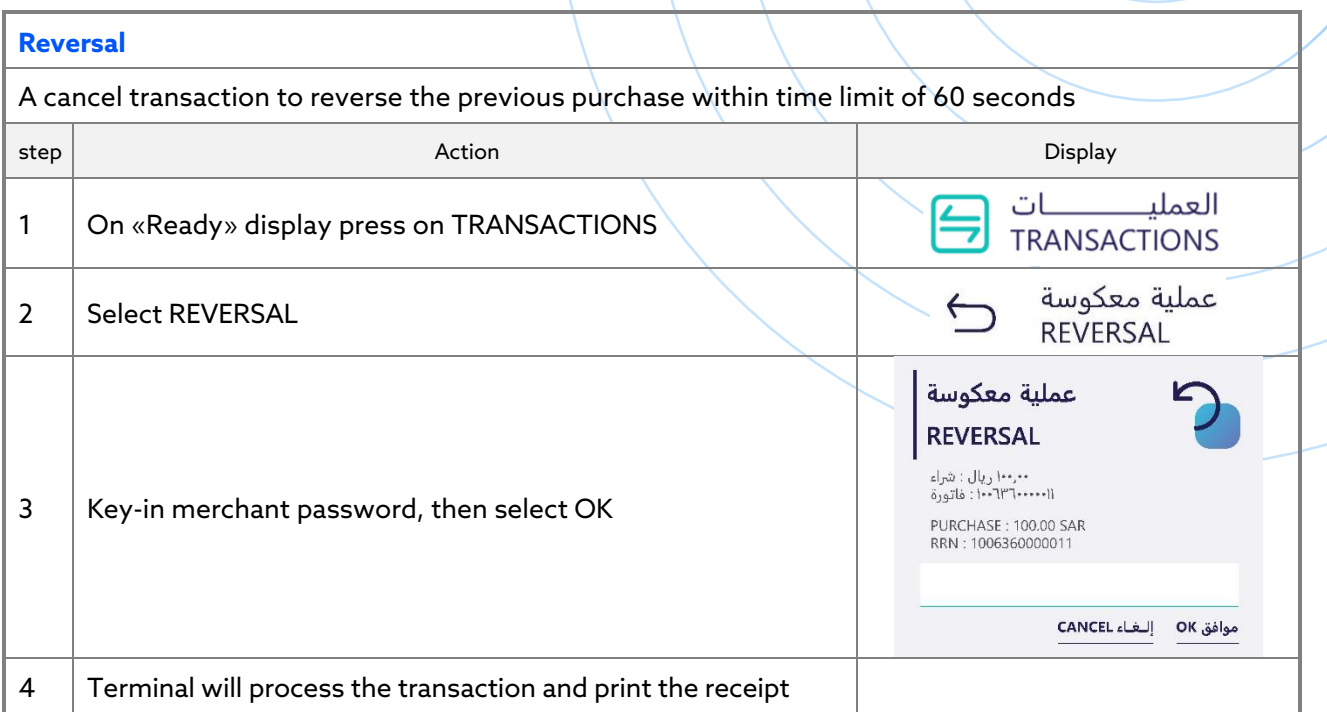

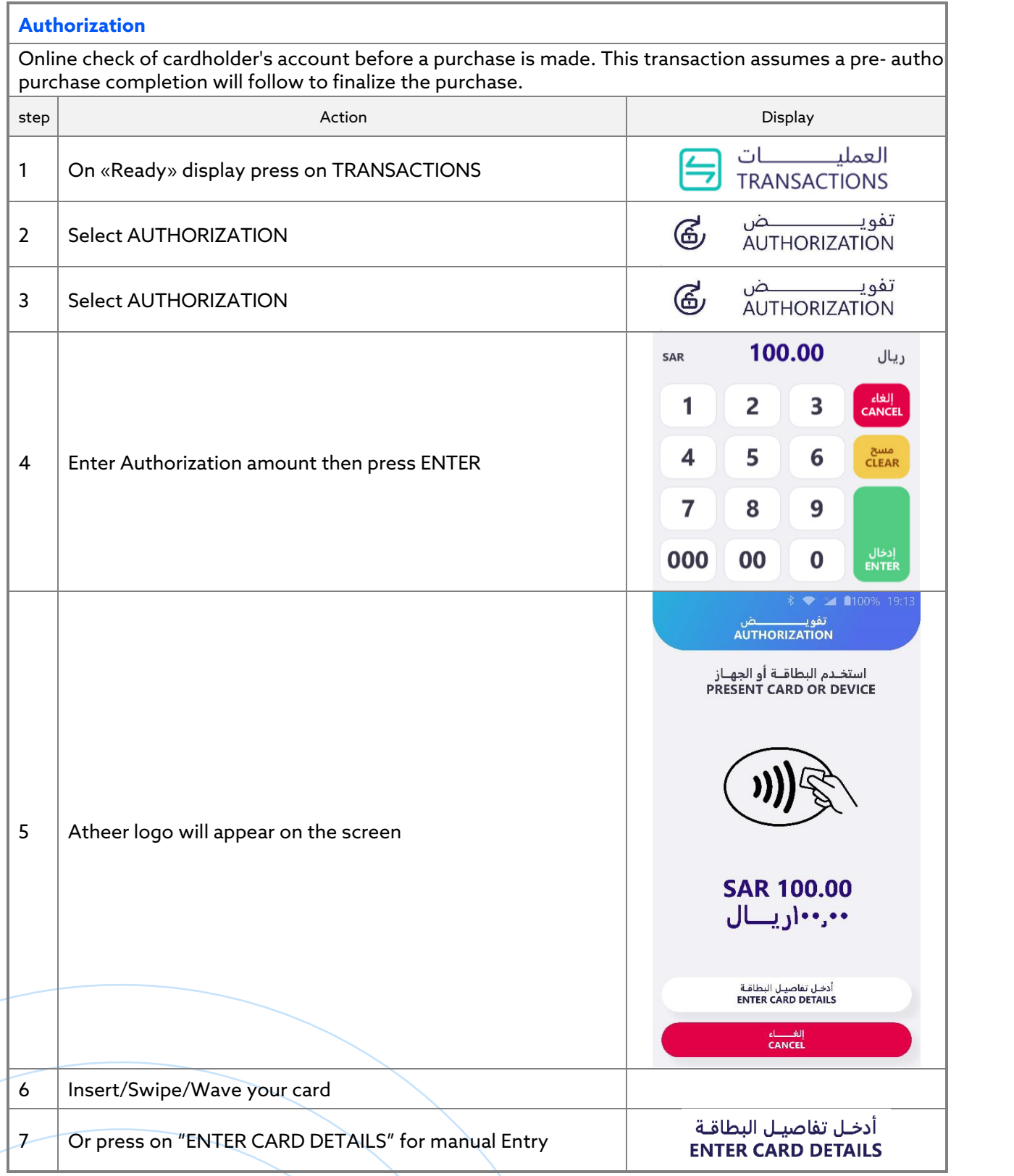

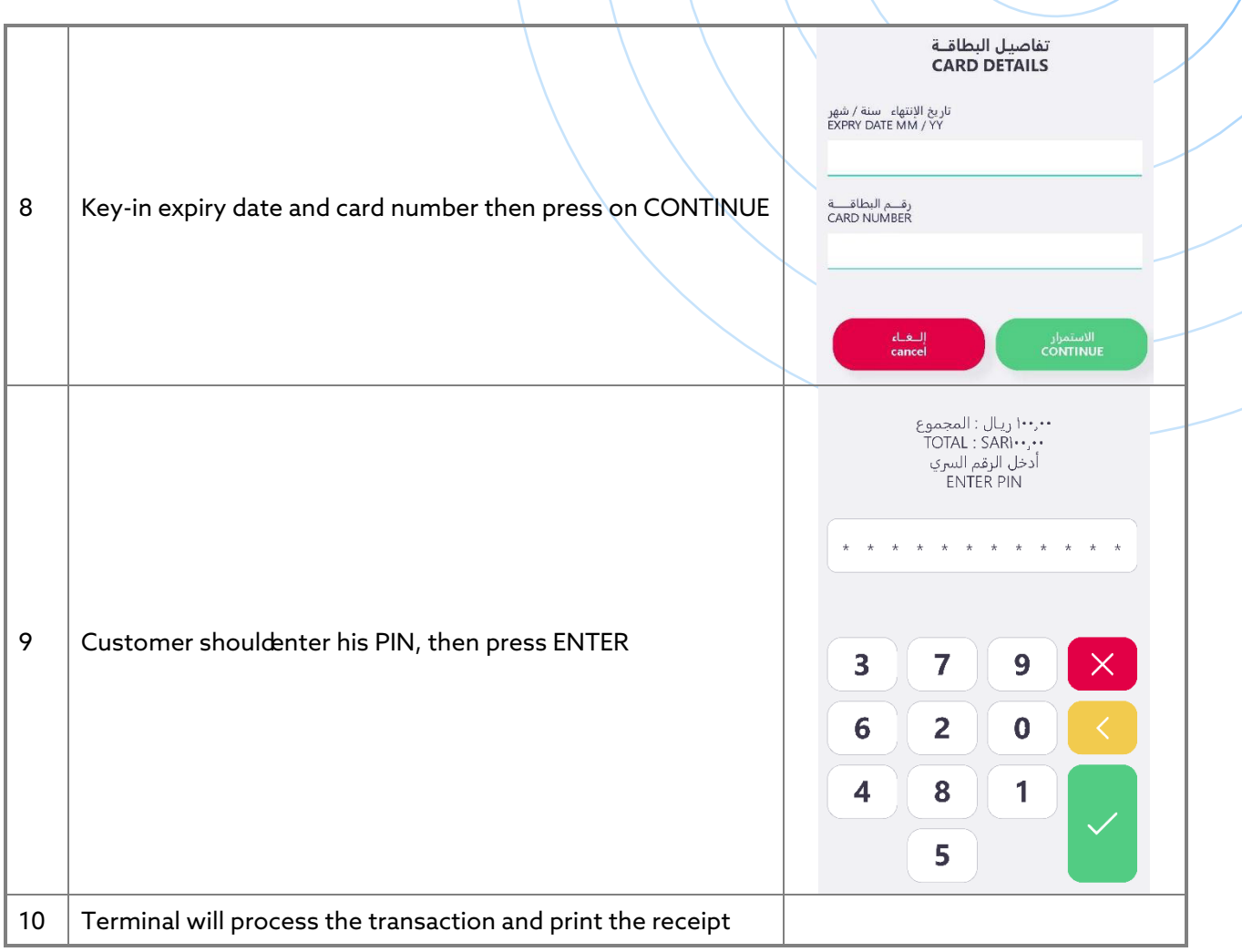

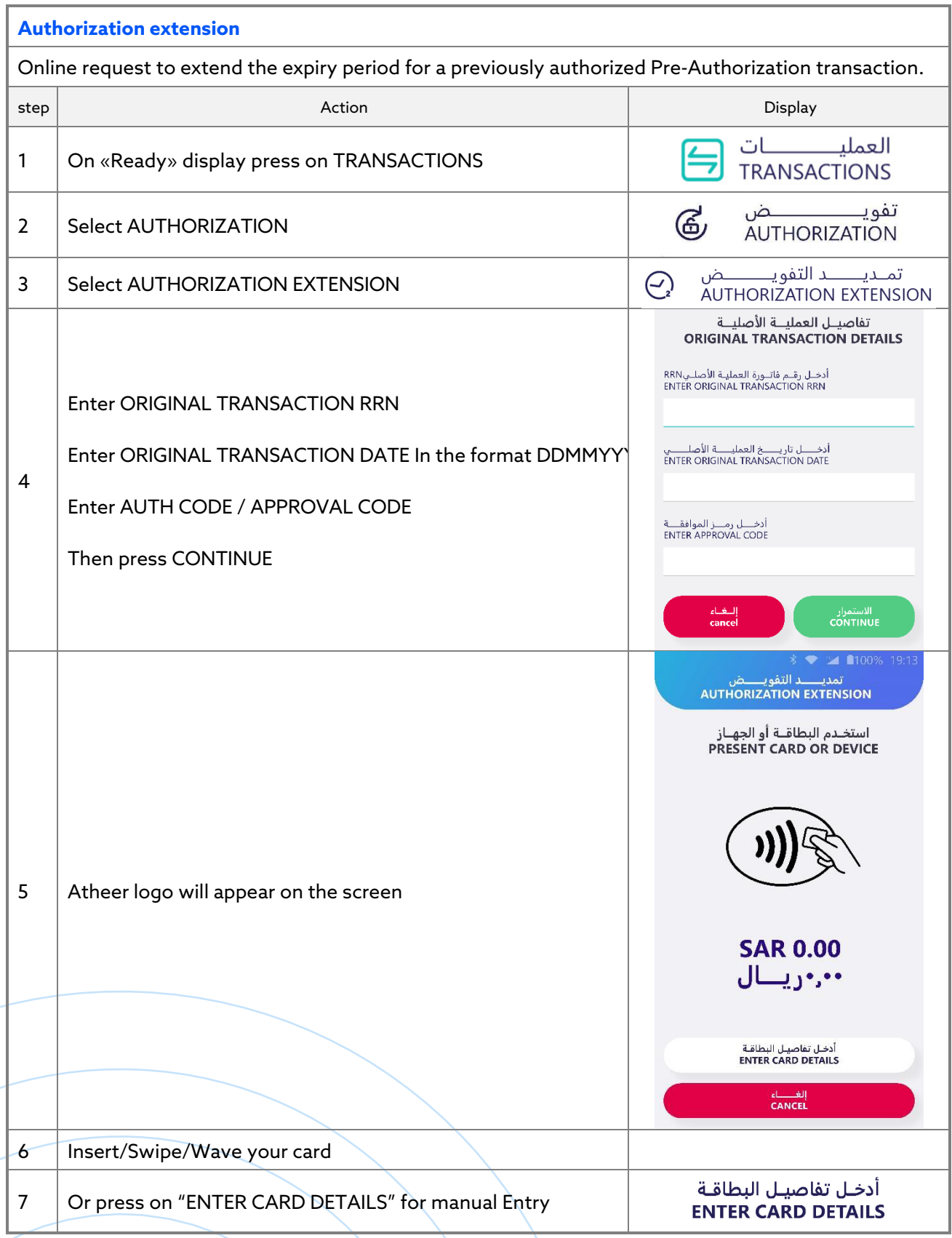

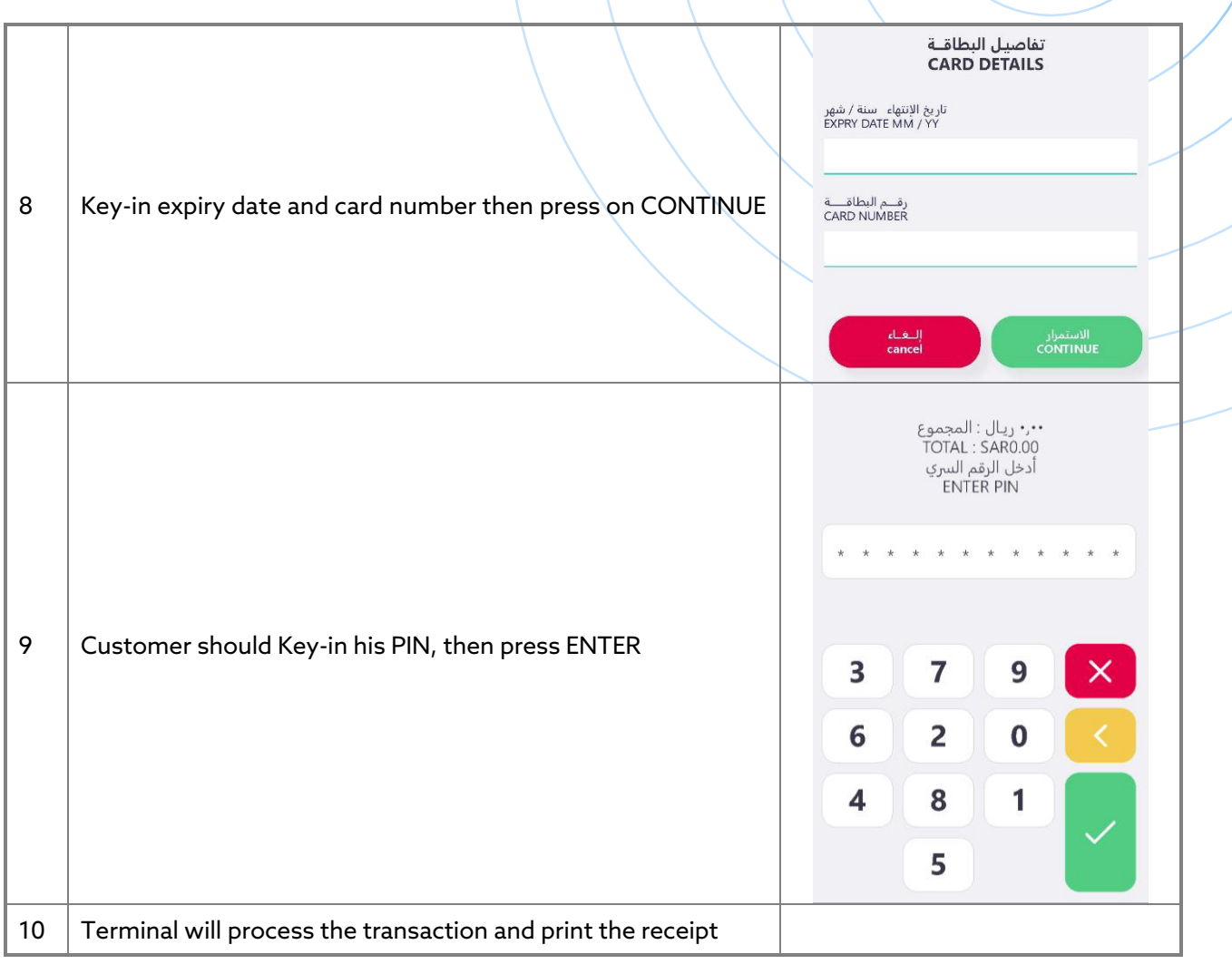

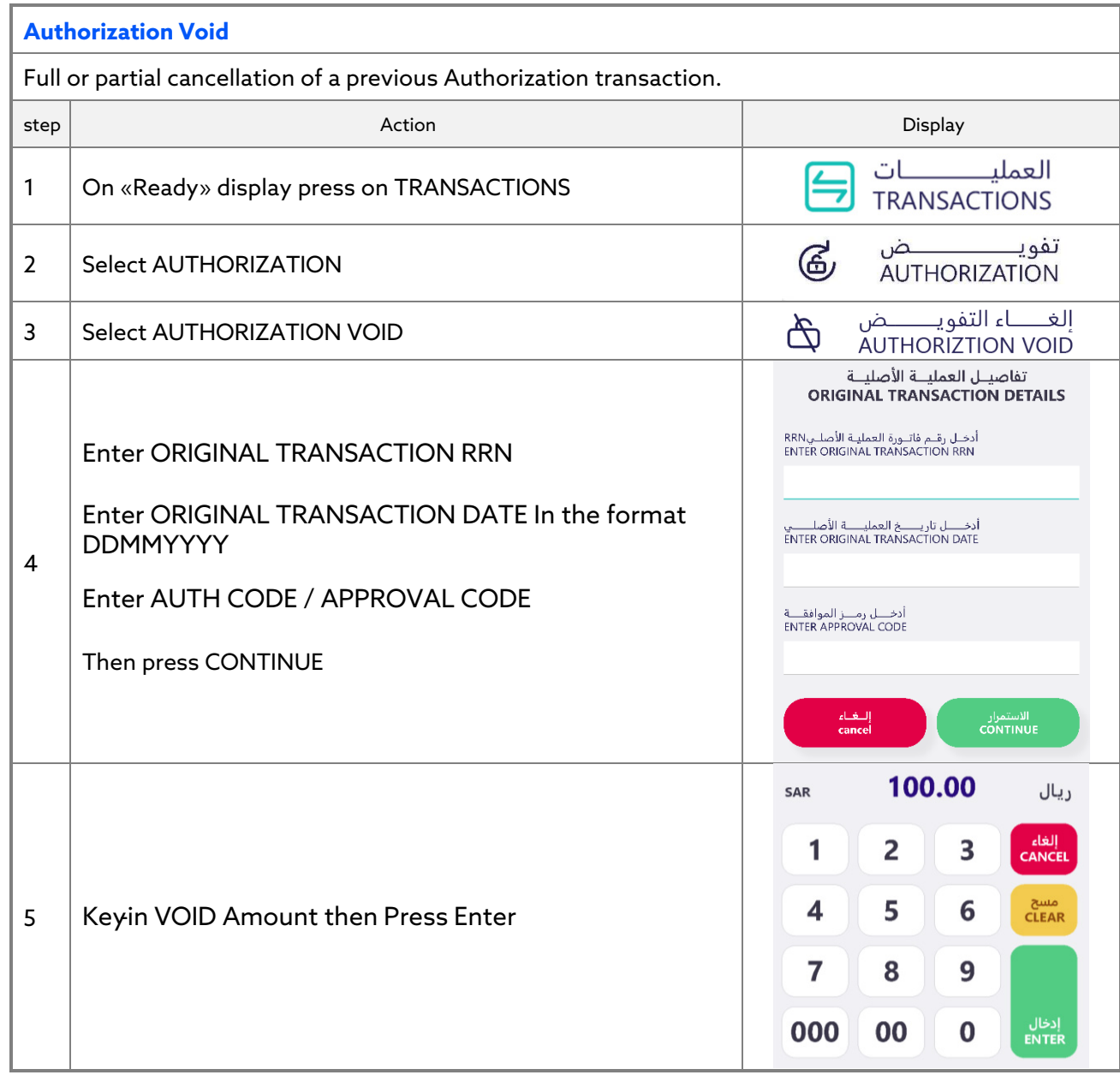

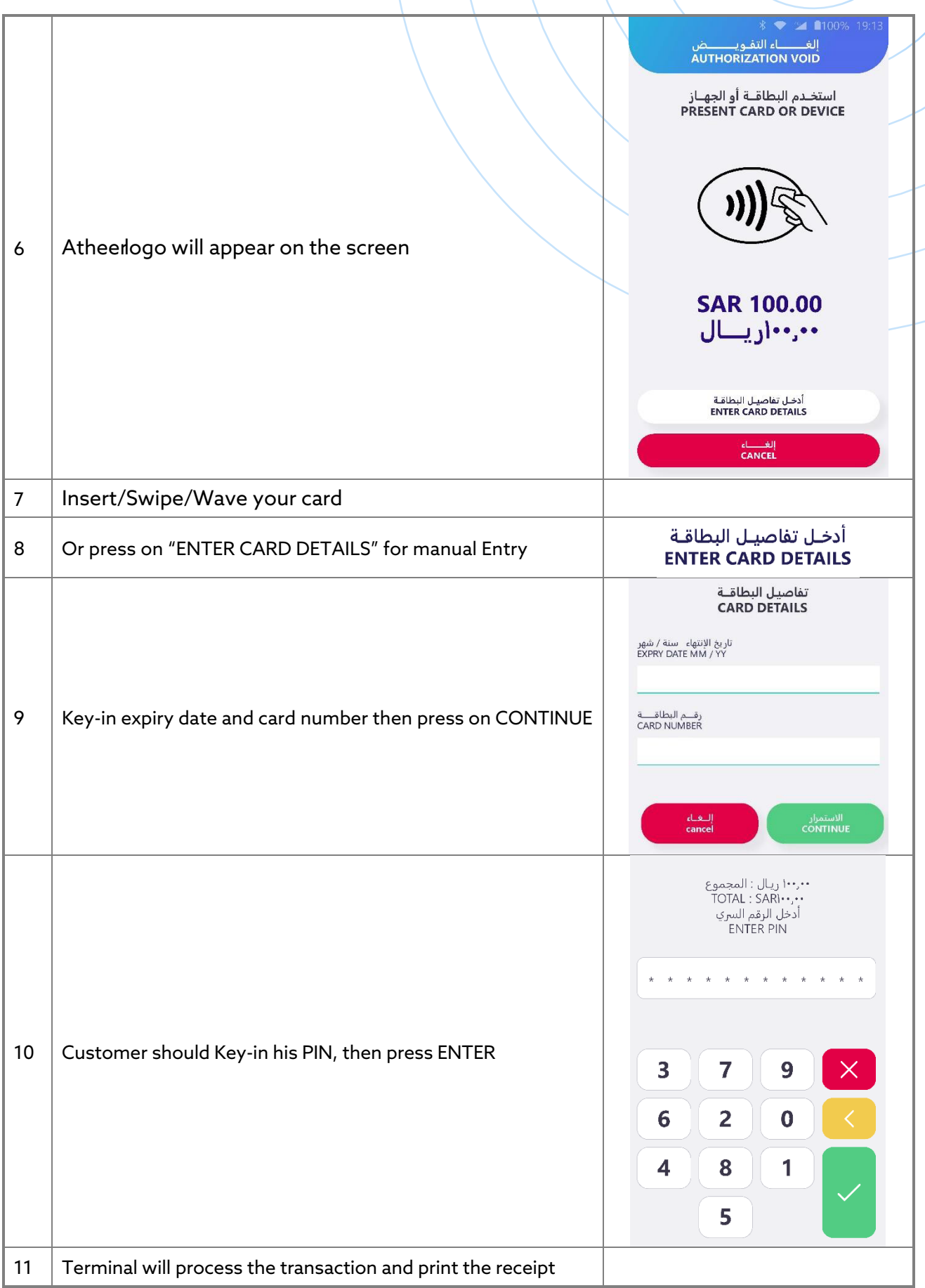

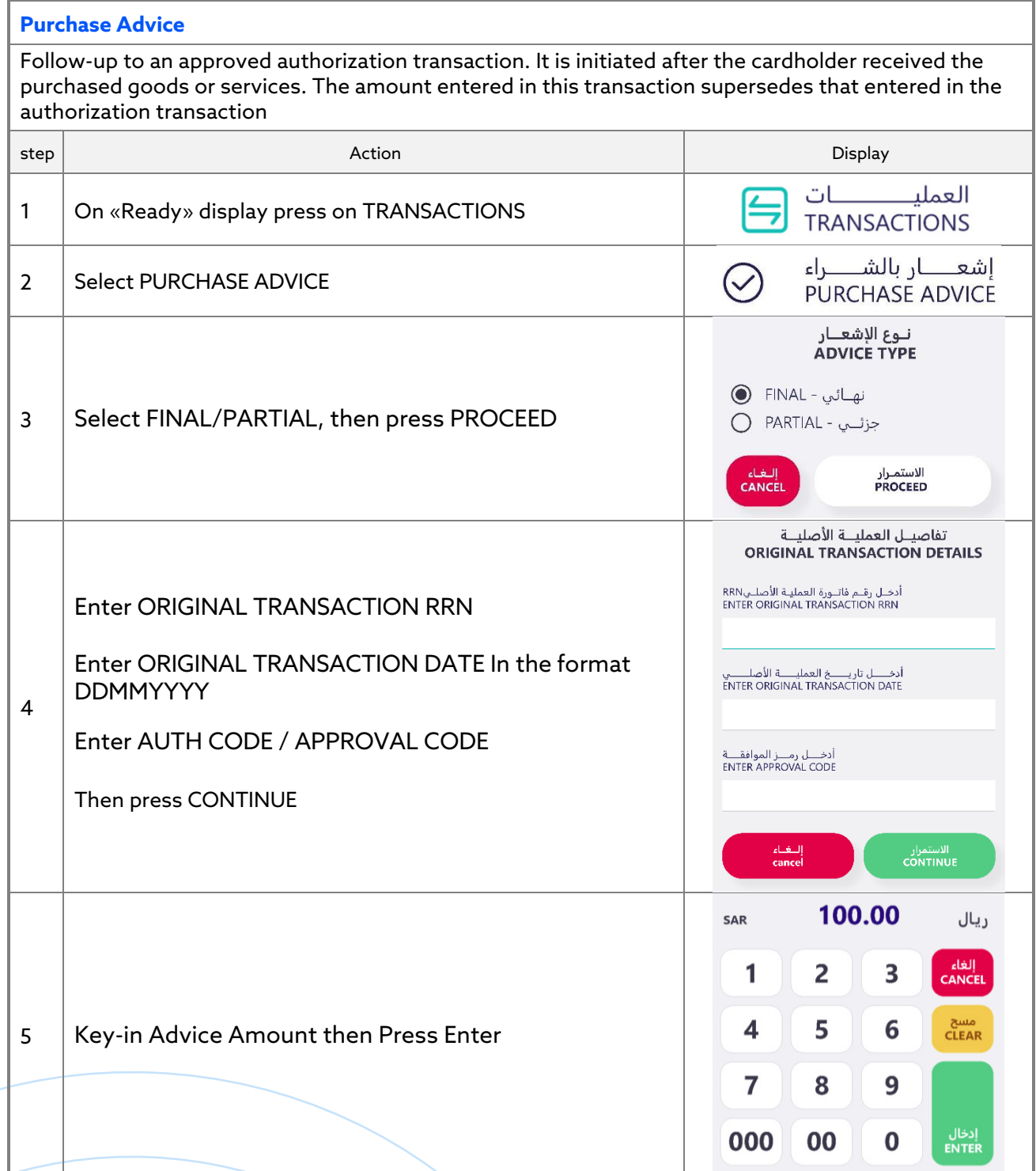

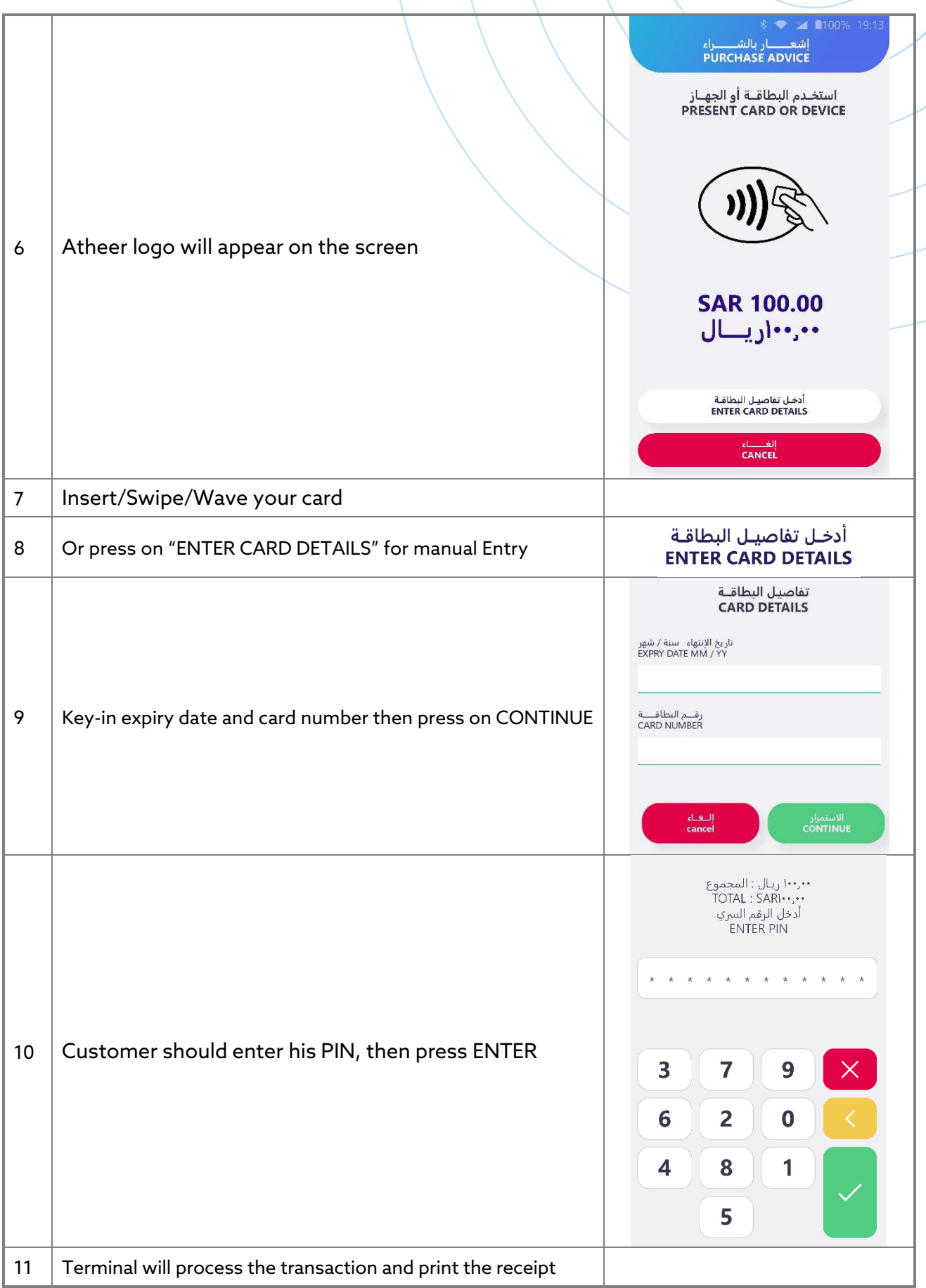

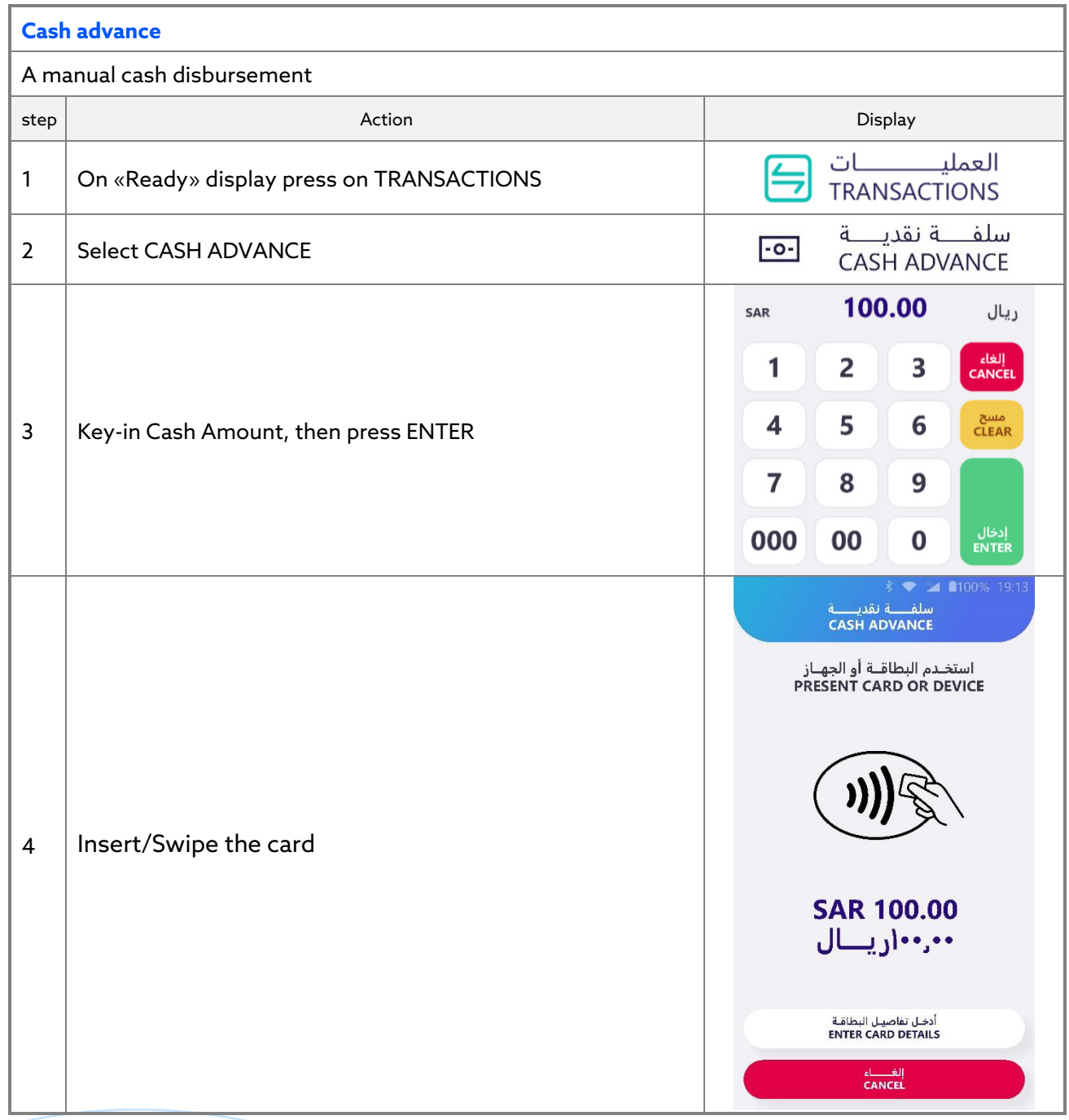

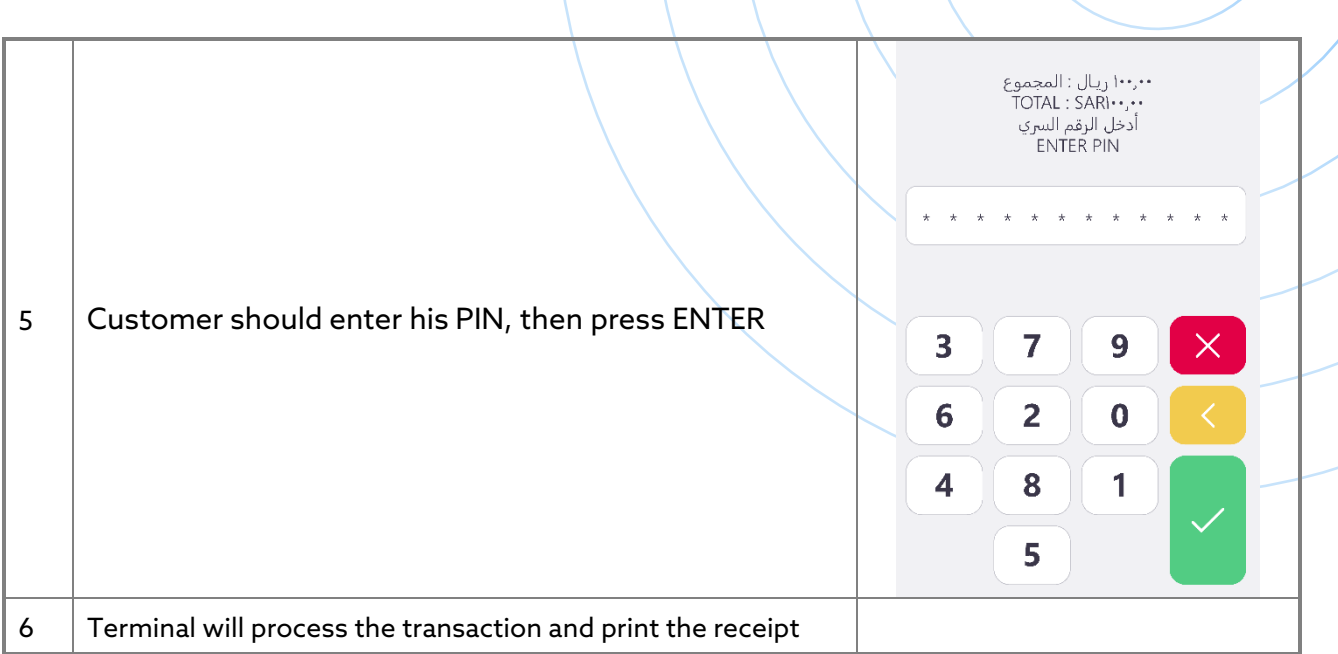

### **Transactions Details:**

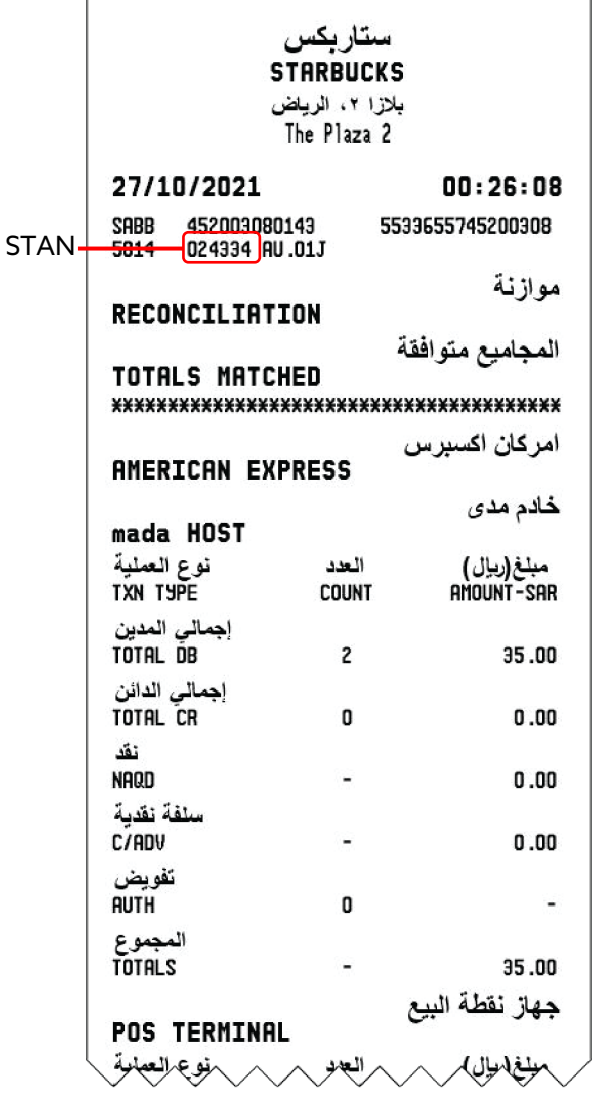

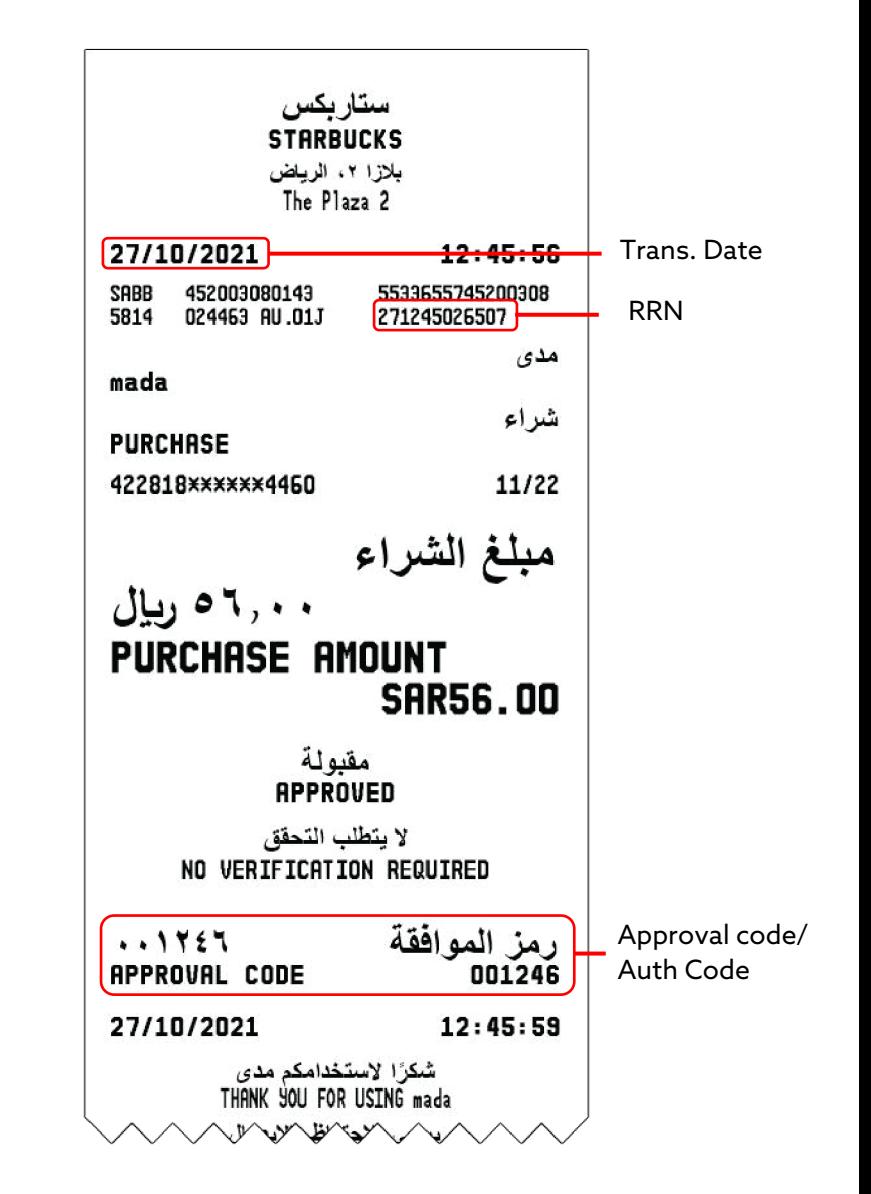

## **SUPERVISOR MANUAL**

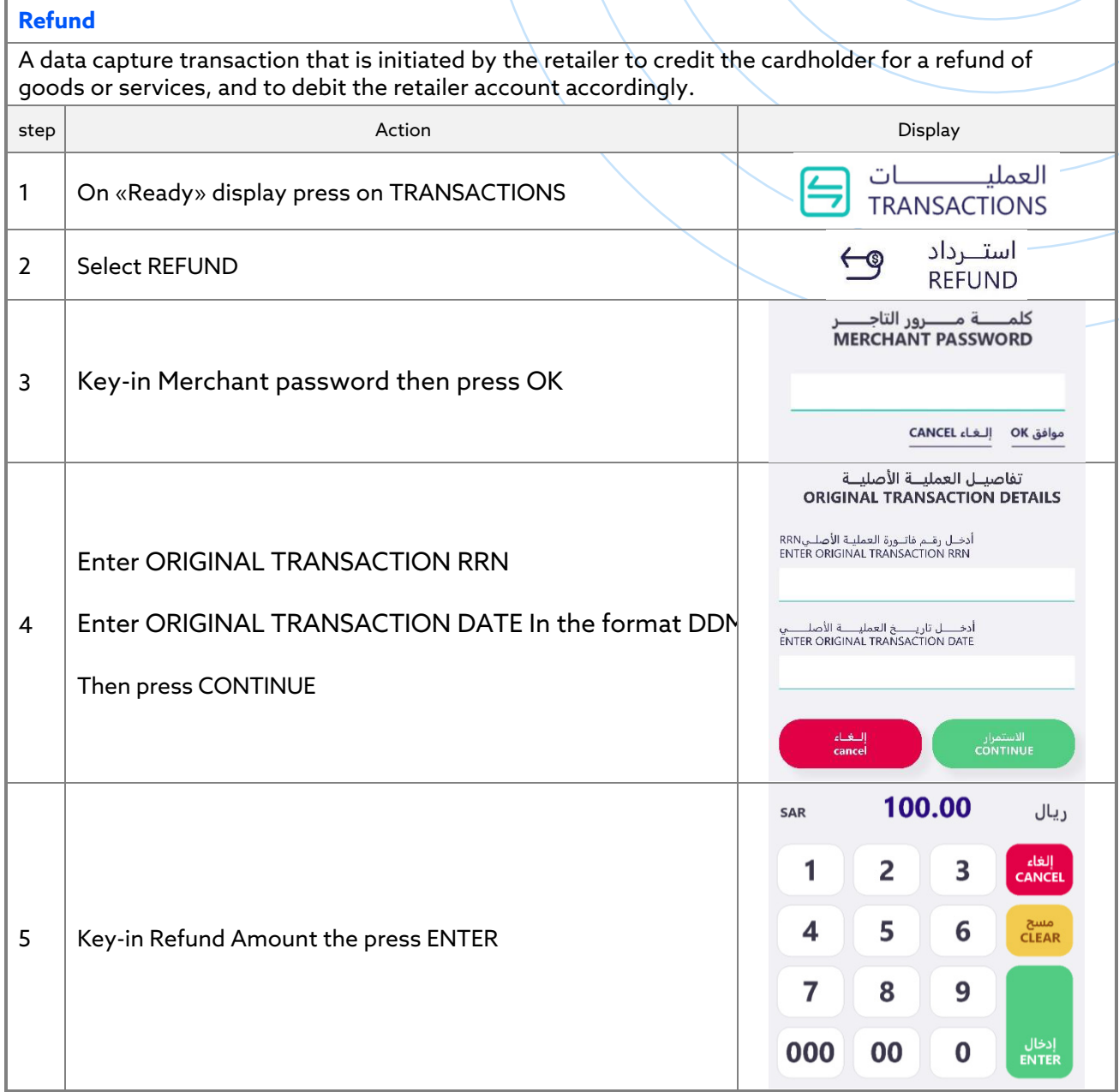

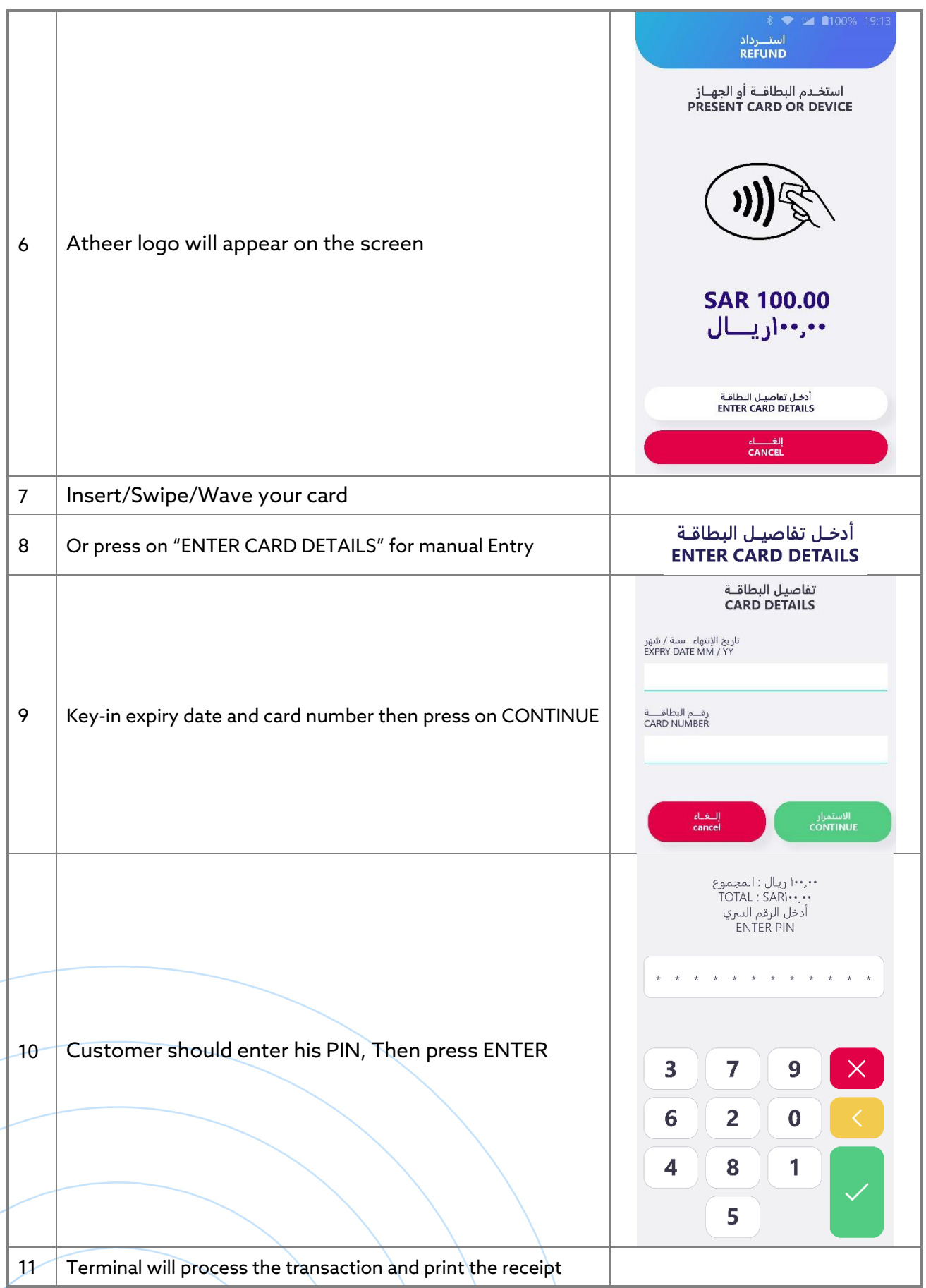

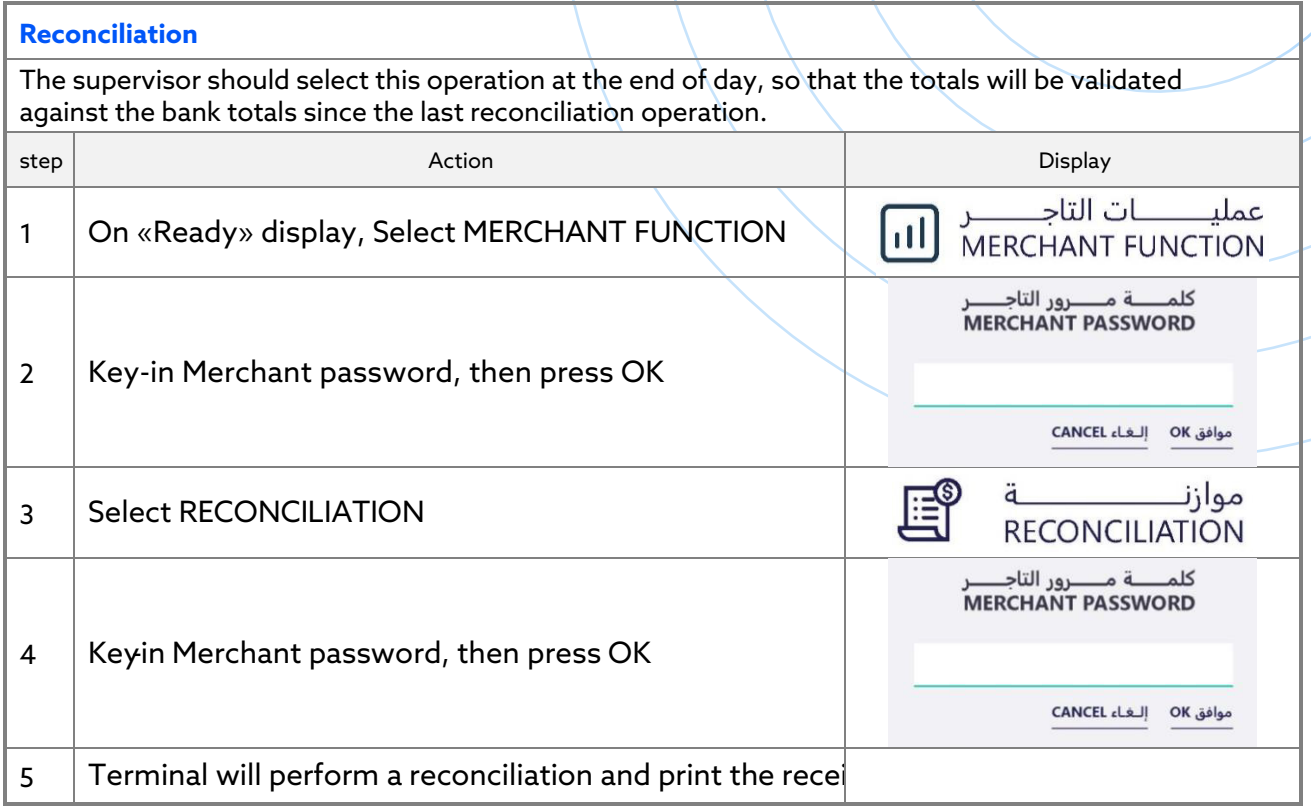

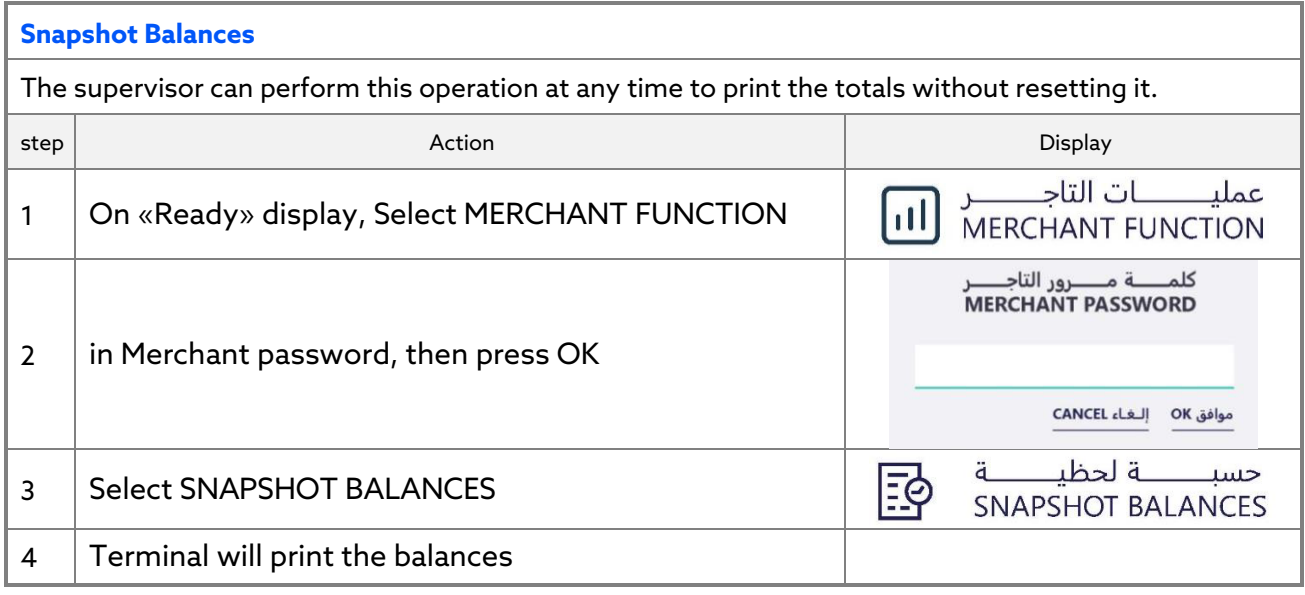

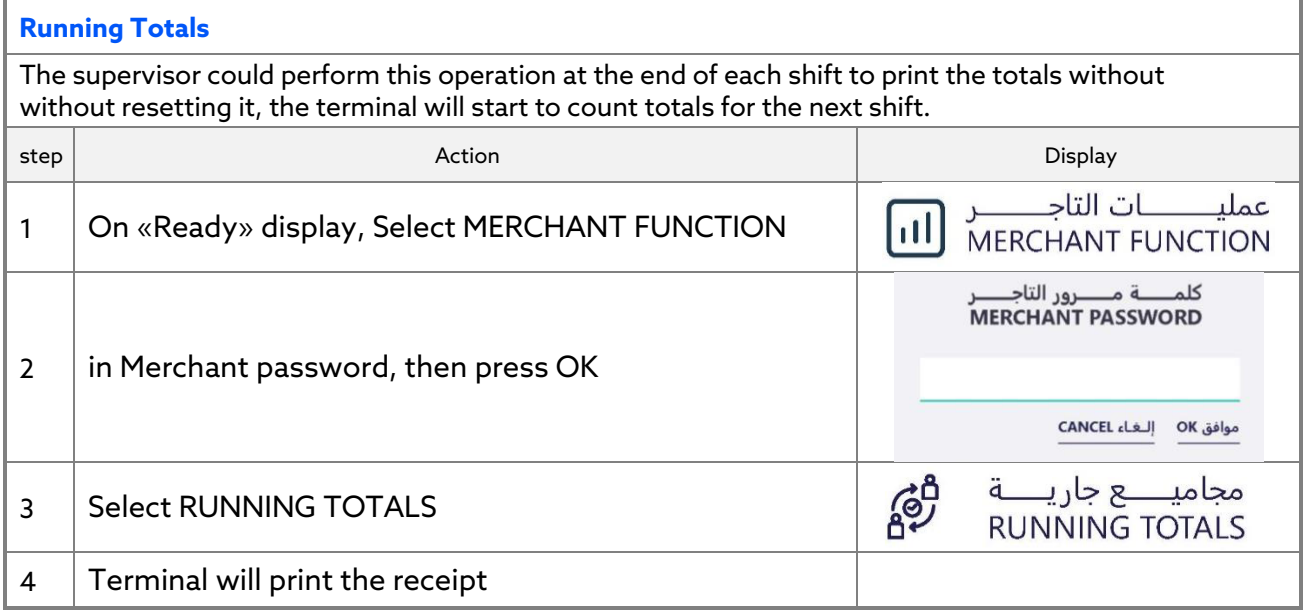

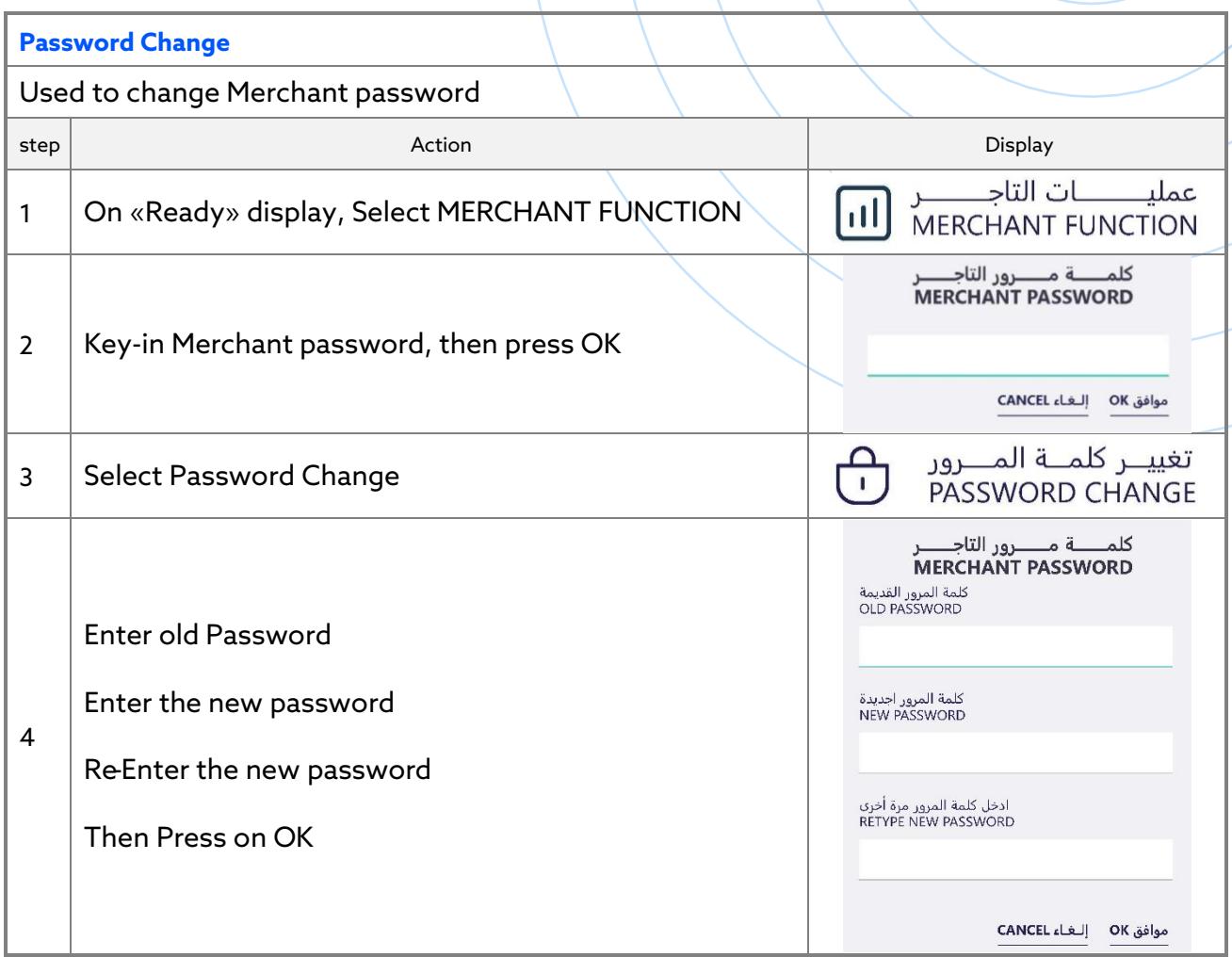

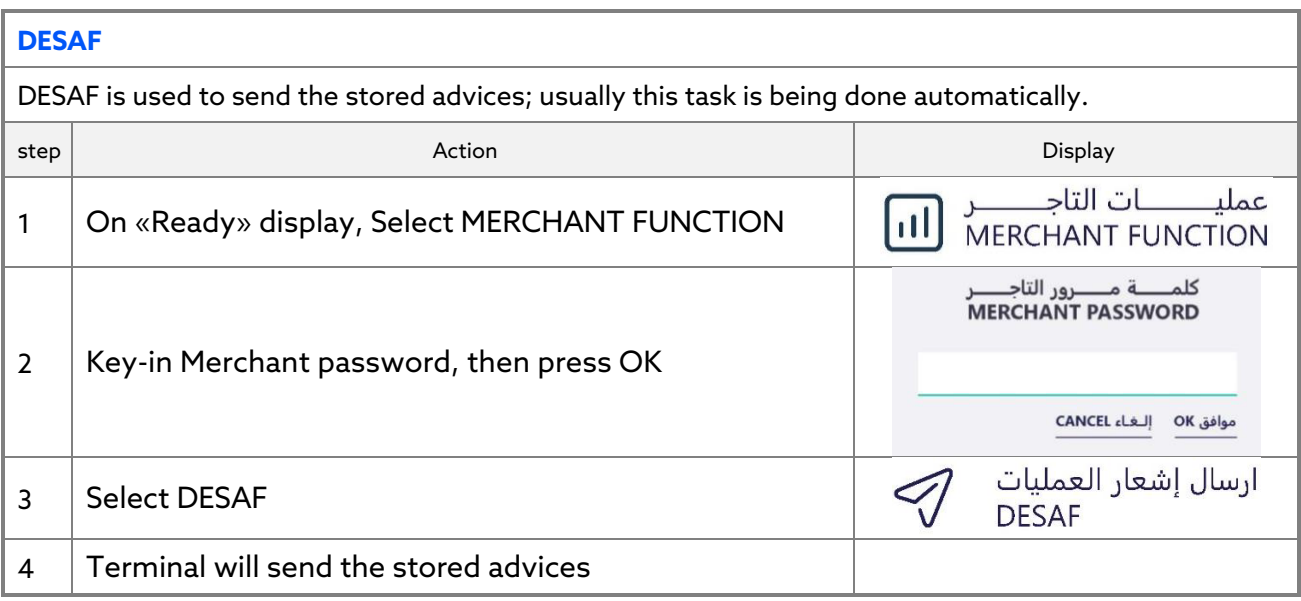

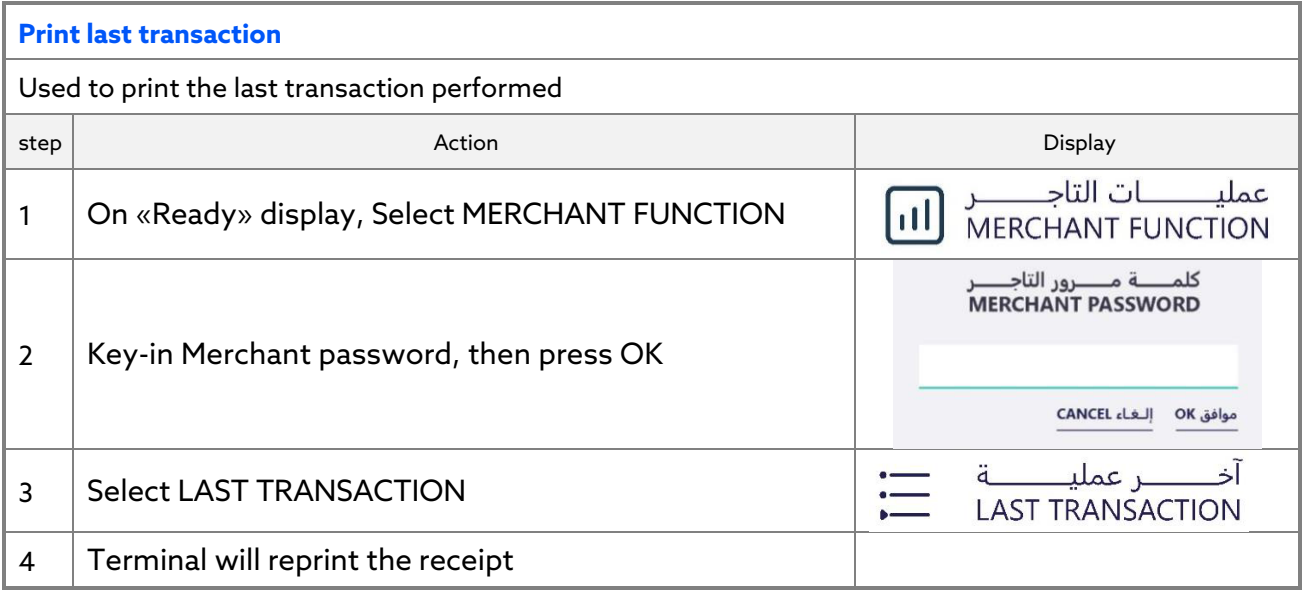

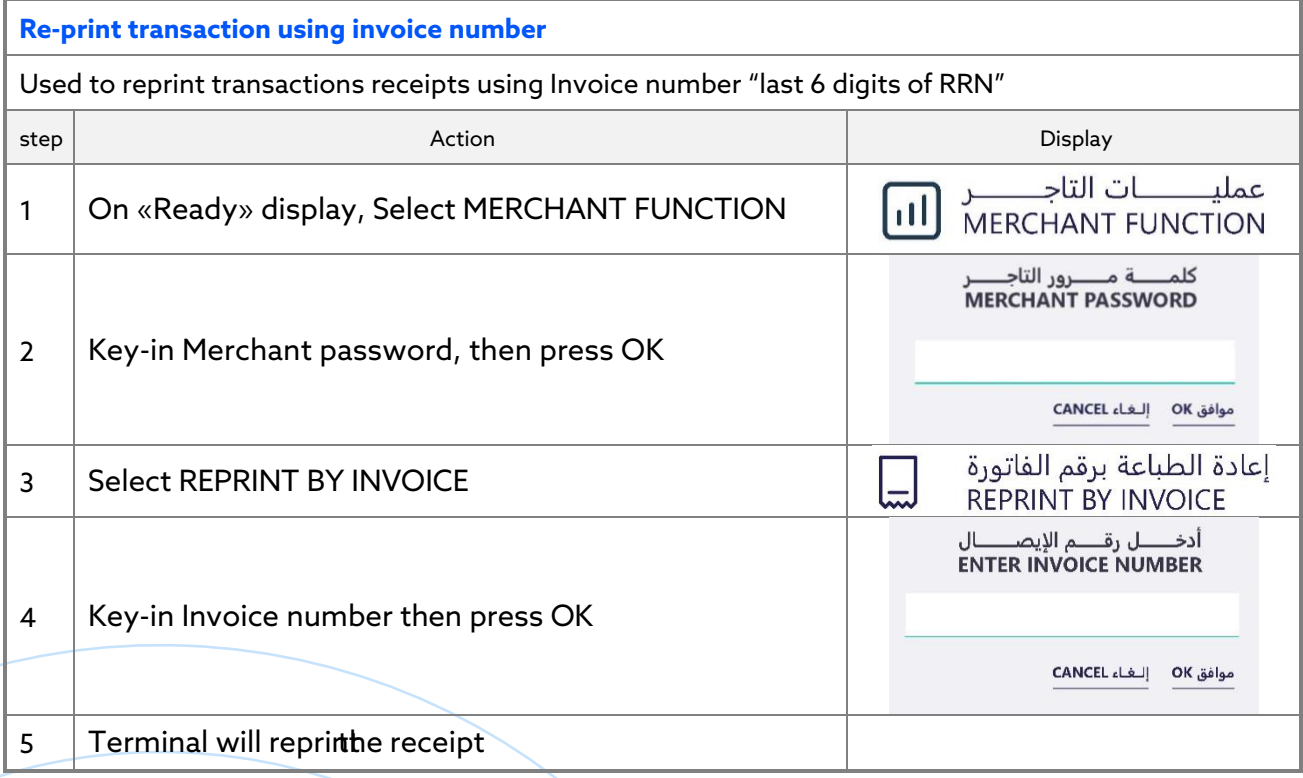

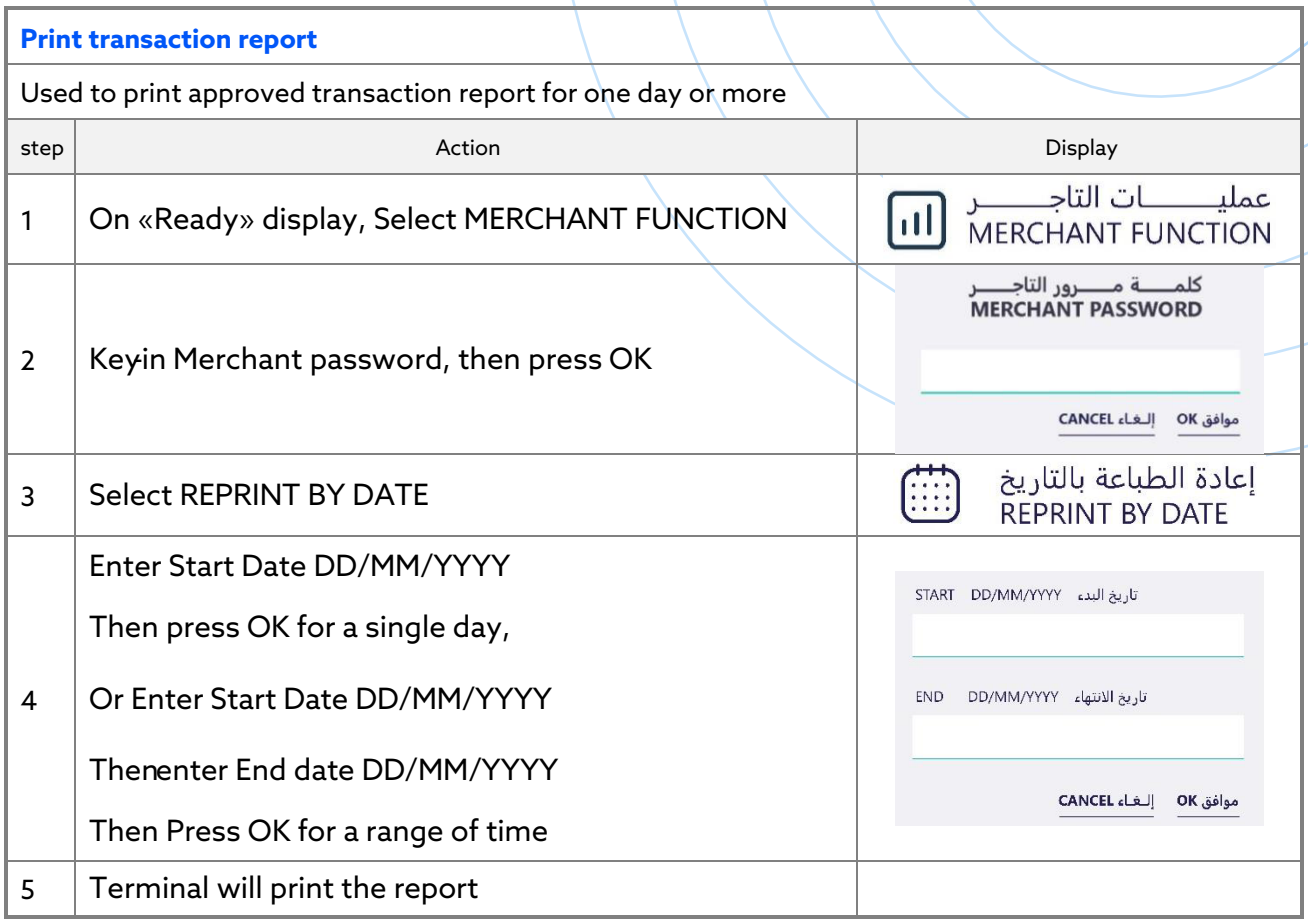

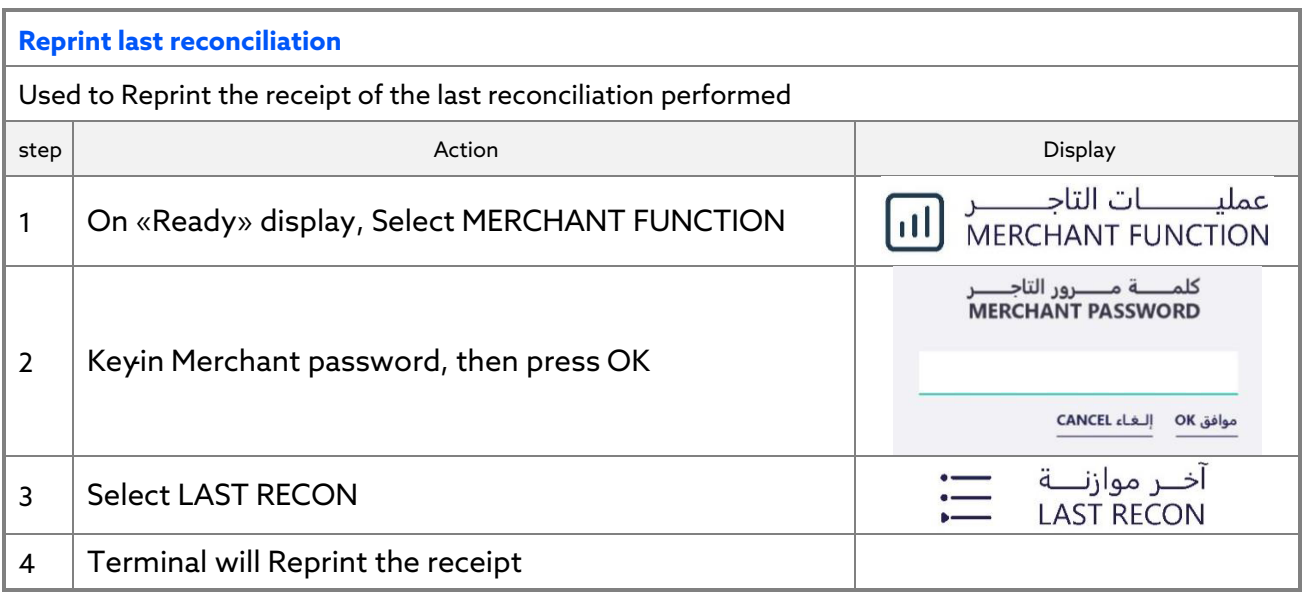

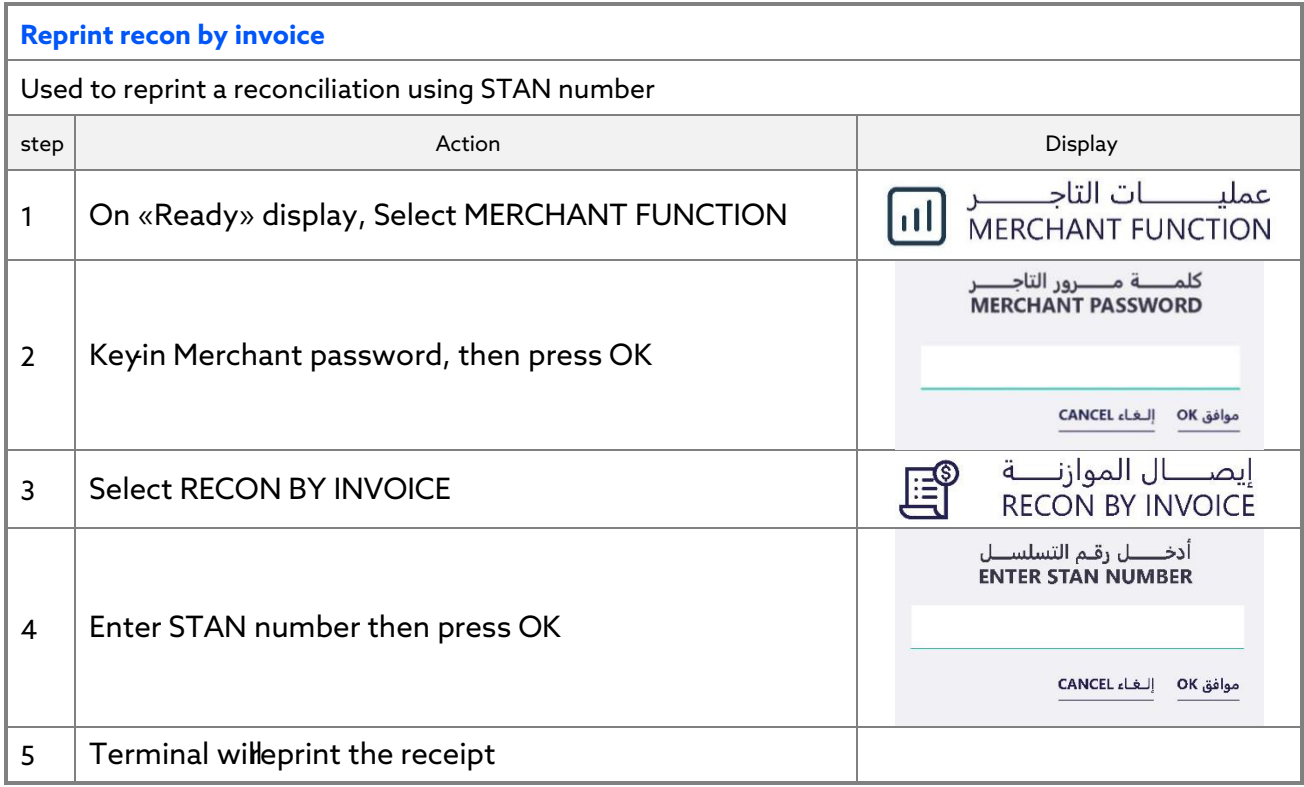

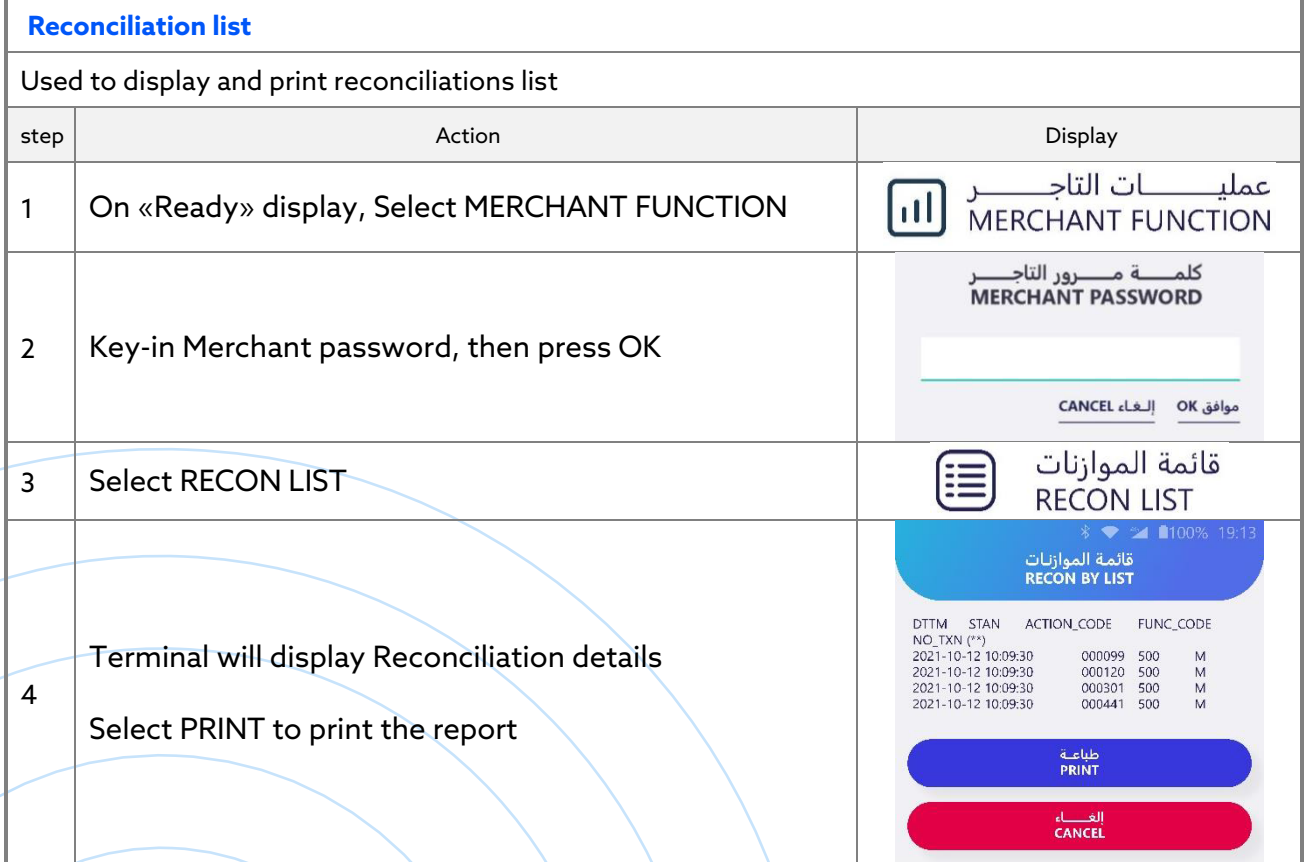

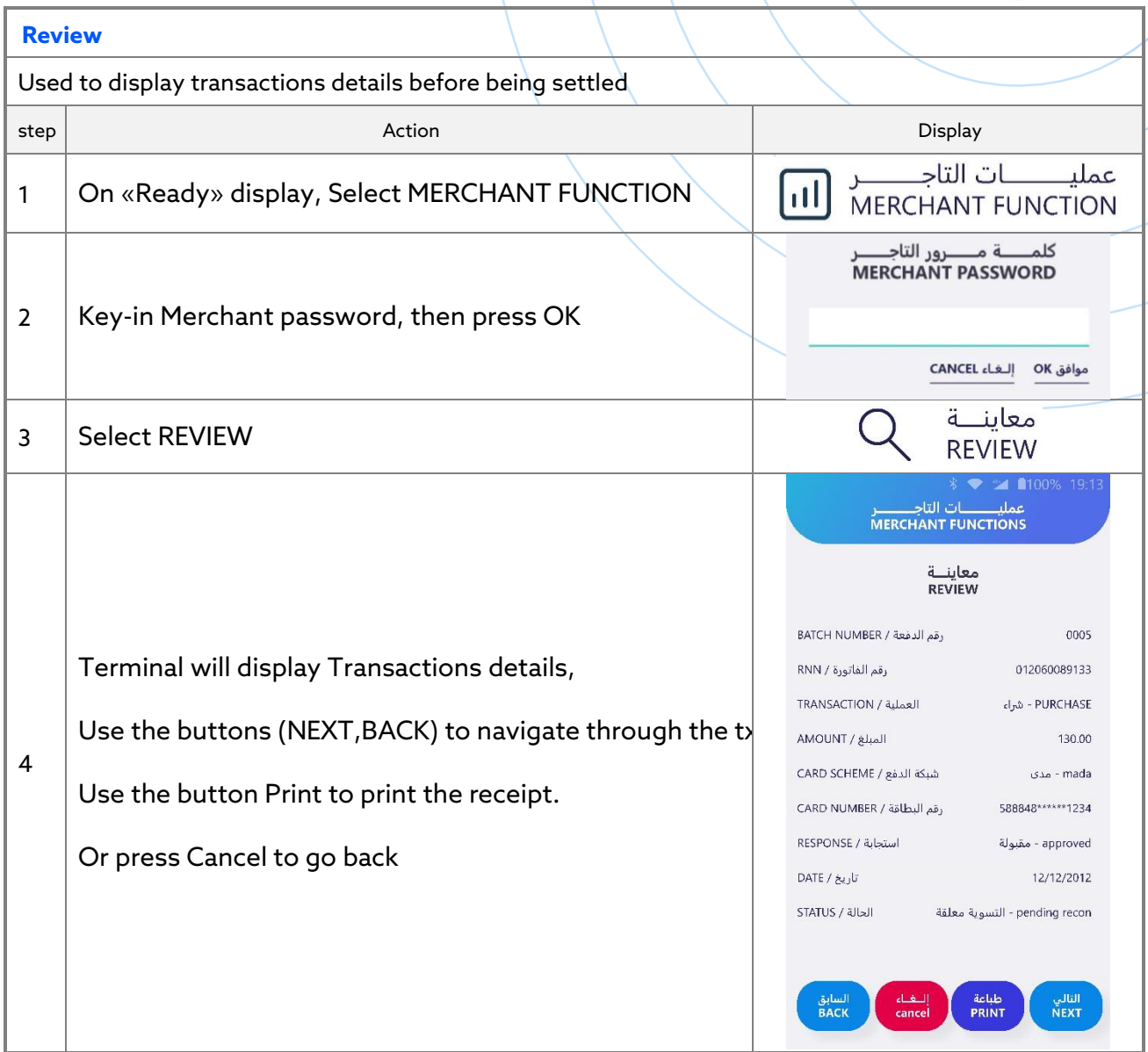

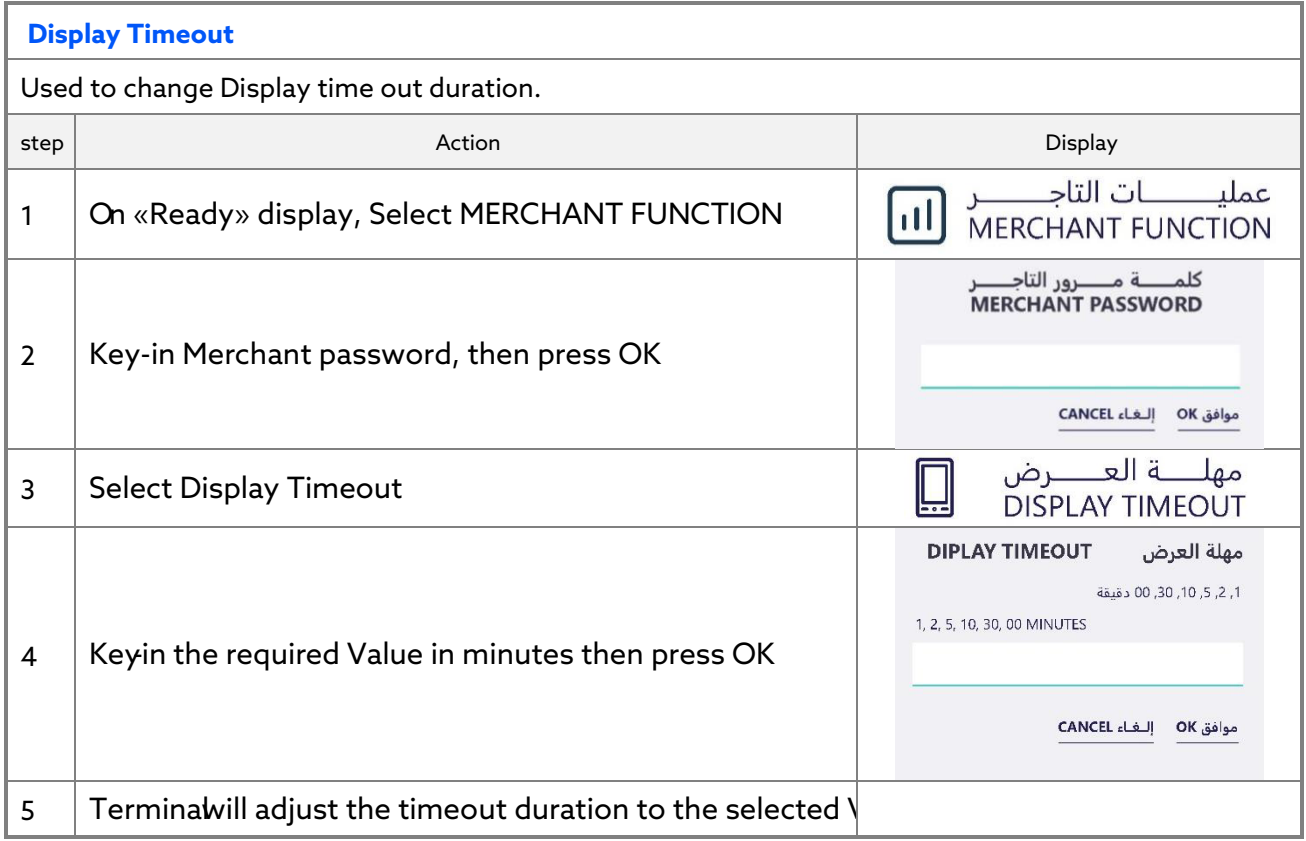

## **GENERAL INFO**

### **ERROR MESSAGES**

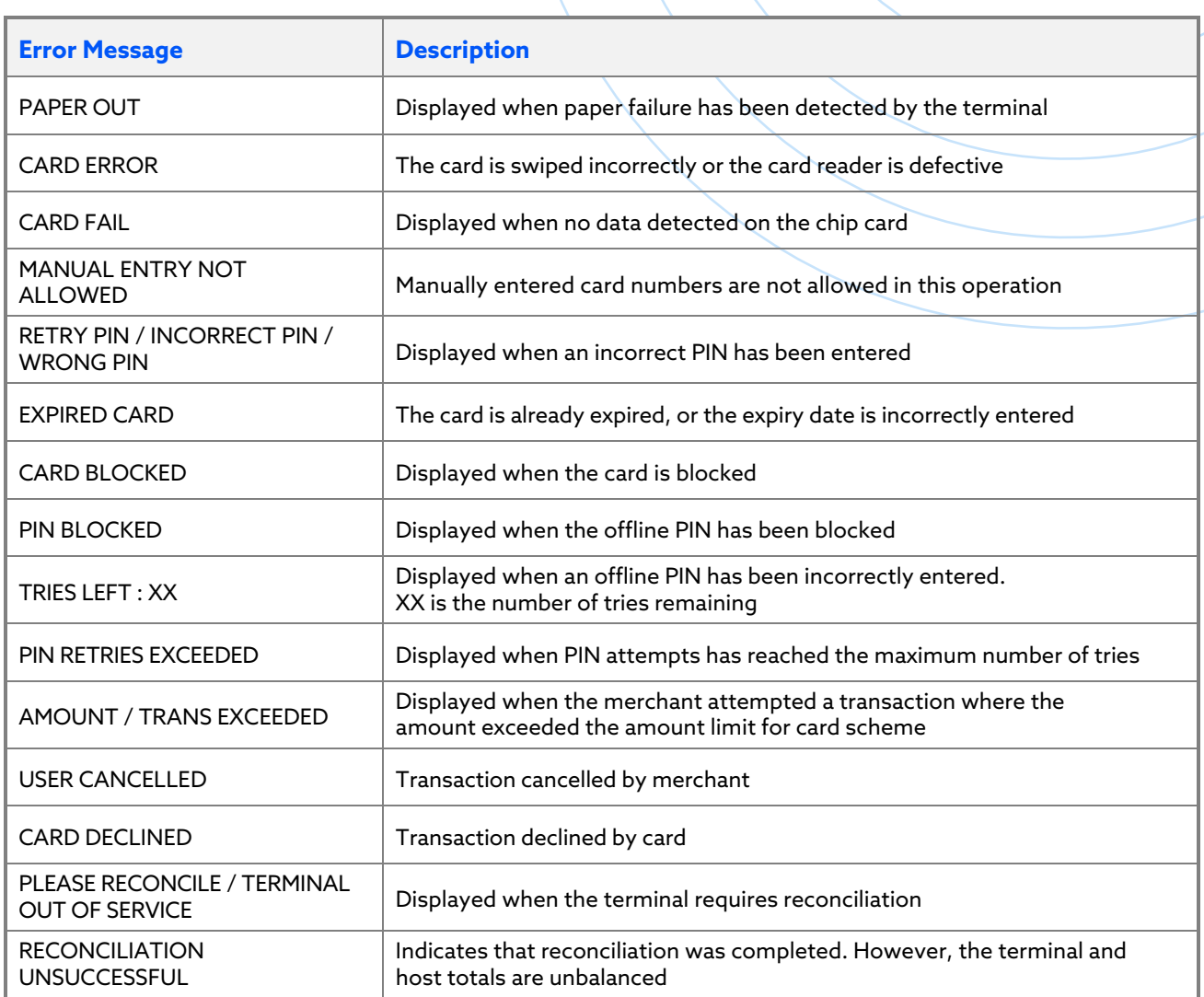

### **CHANGE PAPER ROLL**

#### **description**

Hold the terminal securely in one hand. With the other hand and by using Two fingers, lift the printer cover release from the edges at both sides

Fully open the printer cover and remove the old roll of paper; Carefully place the paper roll into the printer compartment. Close the printer cover carefully and push firmly until it locks.

NOTE: Attempting to fit rolls of a different size may damage your terminal.

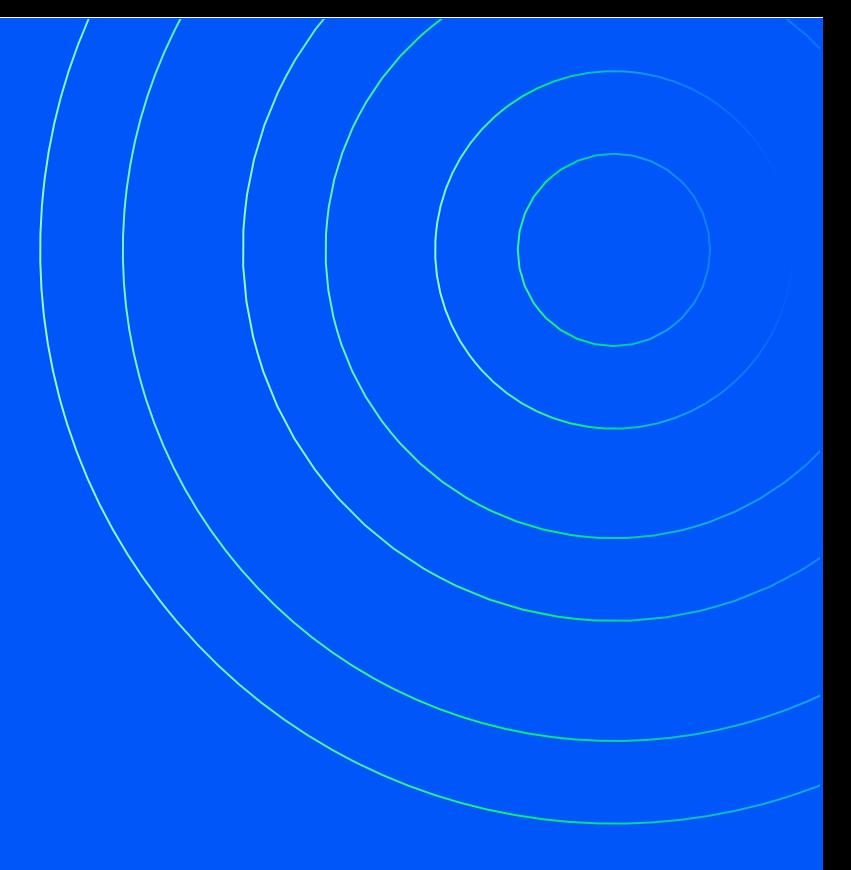

### **CONTACT**

FOR QUESTIONS, PLEASE CONTACT

ALHAMRANI UNIVERSAL COMPANY P.O. BOX 1229 JEDDAH 21431 KINGDOM OF SAUDI ARABIA

TEL: +966 12 606 5555 FAX: +966 12 606 0265

AU-SALES@UNIVERSAL.COM.SA AU-INFO@UNIVERSAL.COM.SA

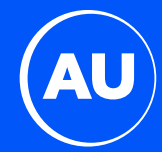

# **AU1 دليل تشغيل جهاز نقطة البيع**

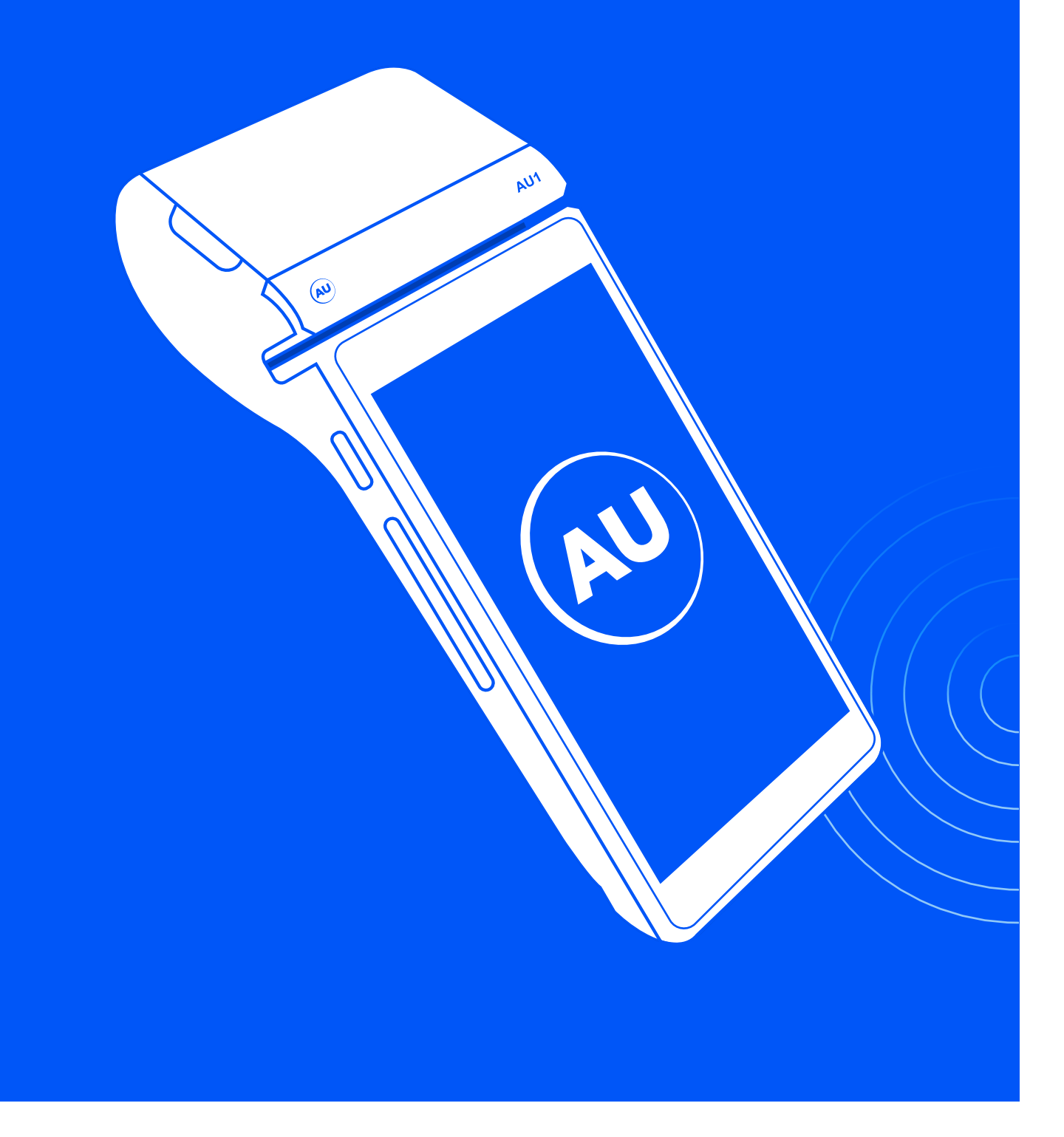

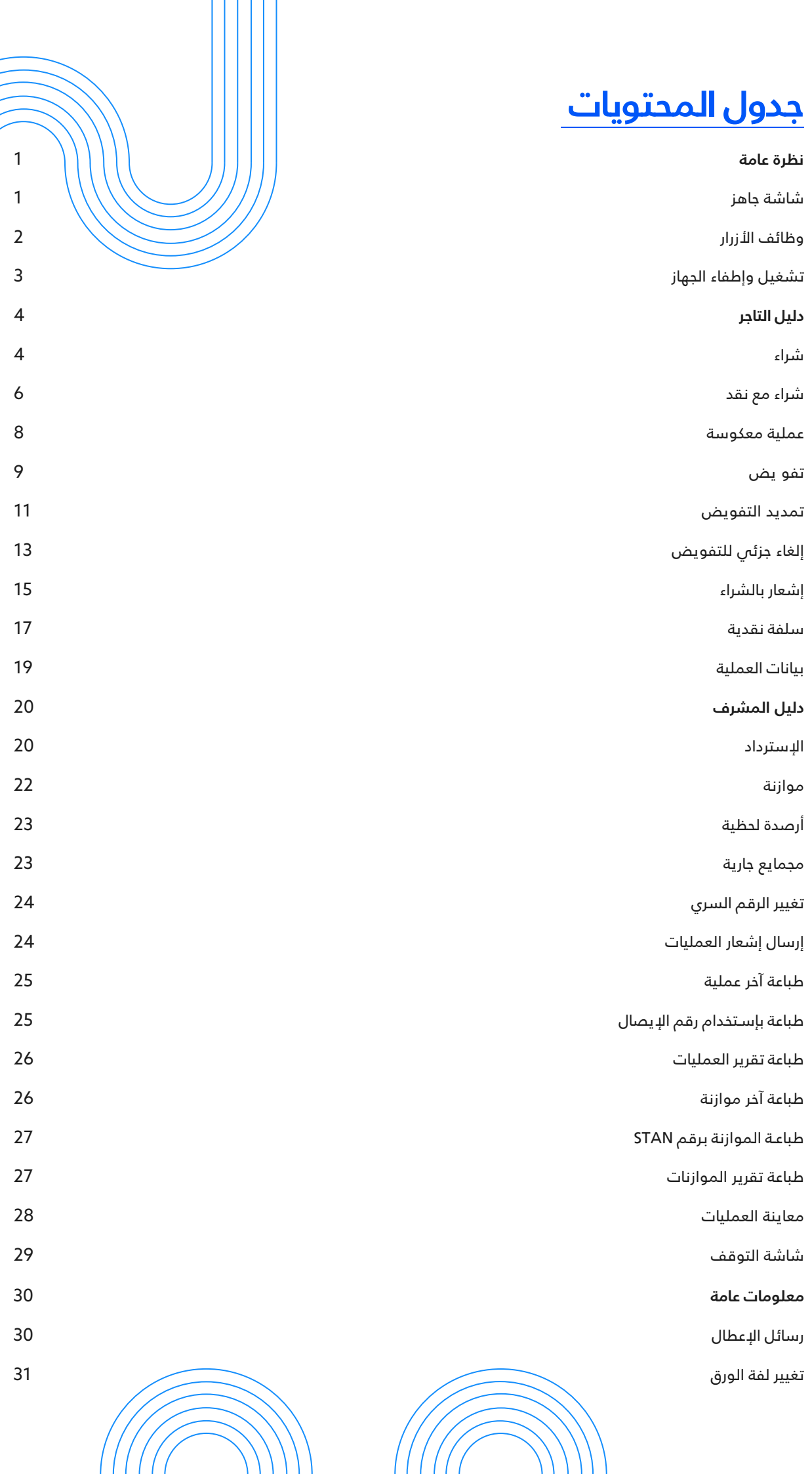

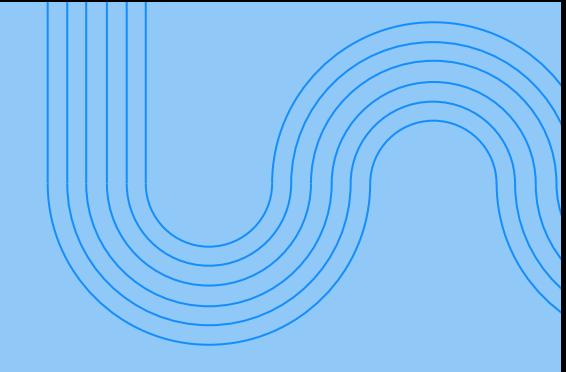

### **شاشة جاهز**

هي الشاشة الرئيسية لجهاز نقاط البيع ويمكن من خلالها الانتقال والدخول إلى القوائم الأخرى

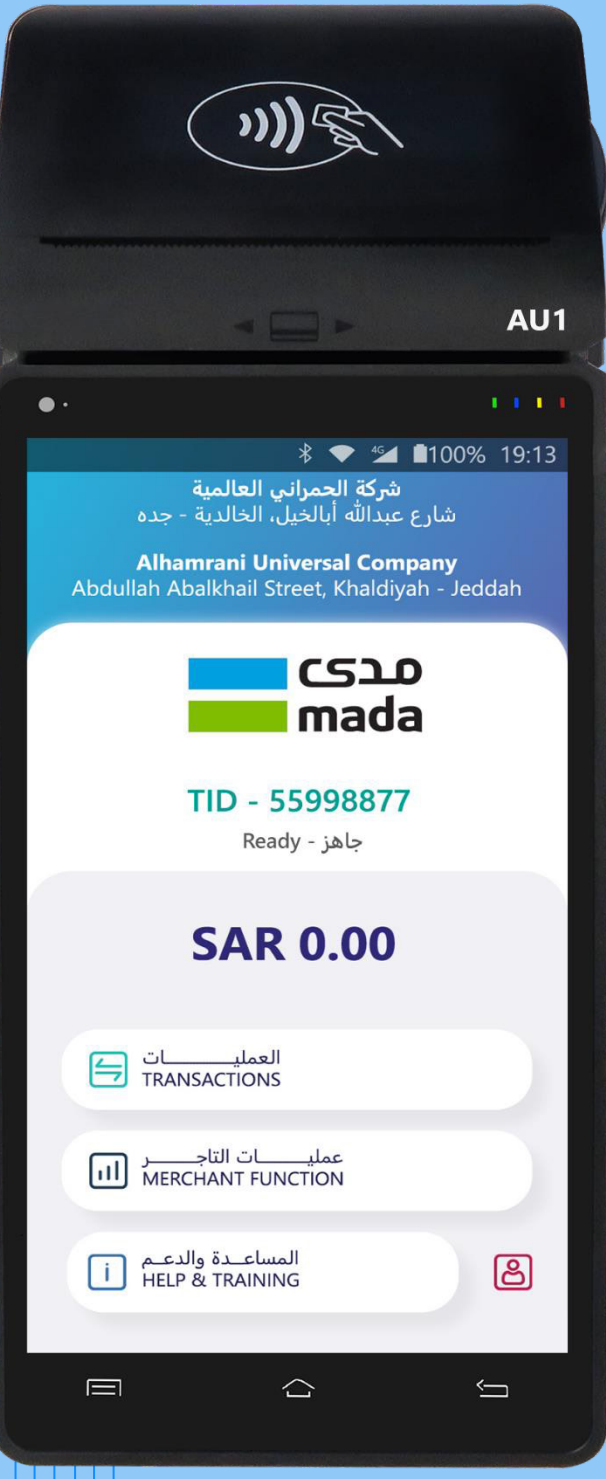

### **نظرة عامة على الجهاز وظائف الأزرار**

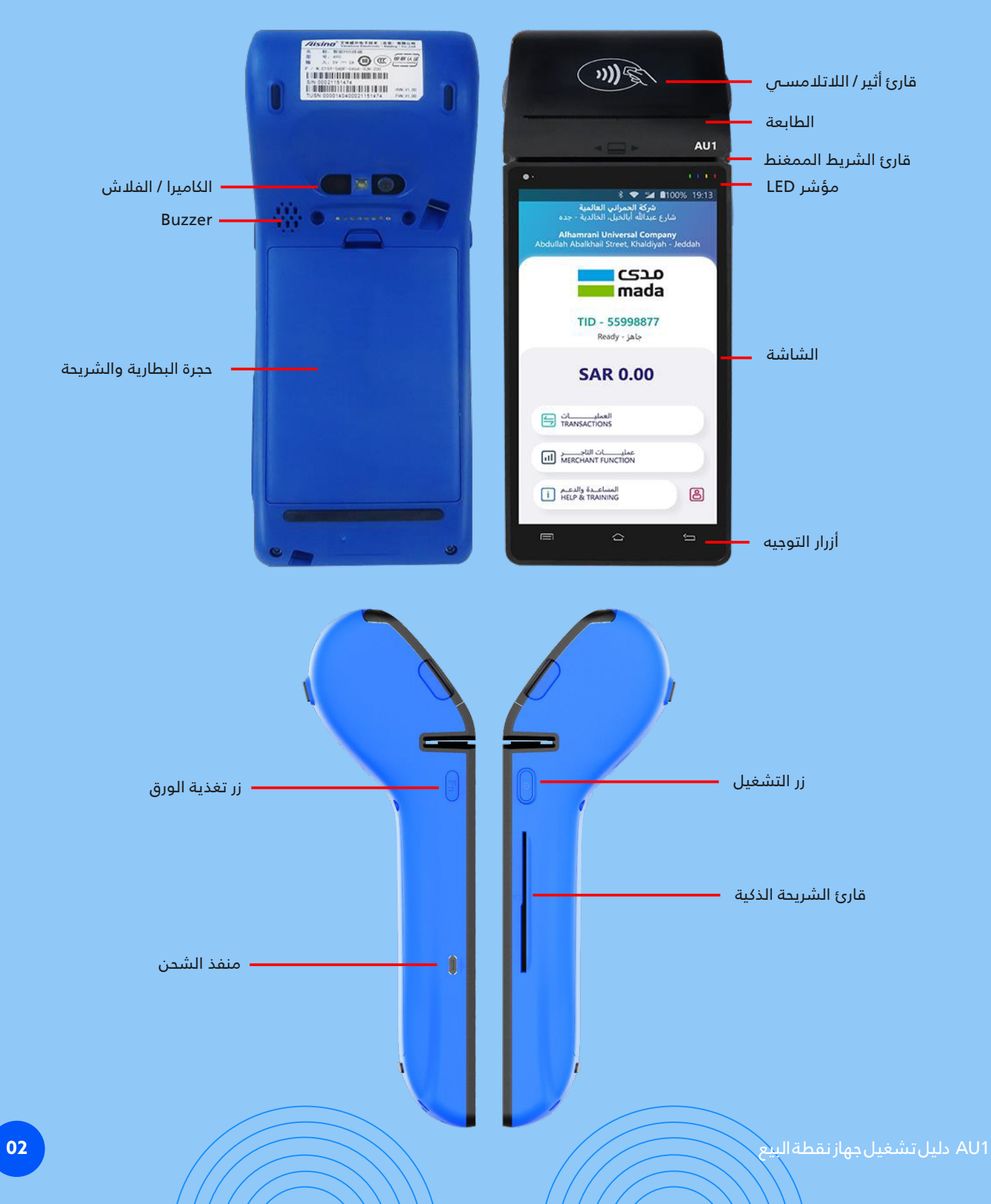

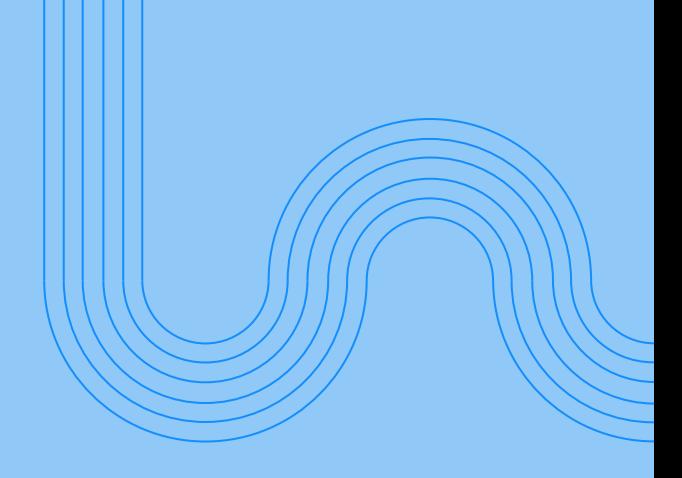

### **تشغيل وإطفاء الجهاز**

لتشـغيل الجهاز، اضغط على زر التشـغيل لمدة 6 ثوا ٍن وسـيقوم الجهاز بالبدء ..

لإيقاف تشـغيل الجهاز، اضغط على زر التشـغيل و اختر الجهاز او اختر Power off لإعادة التشـغيل . لإطفاء Power off Power off

لتشـغيل تطبيق مدى اضغط على ايقونة البرنامج وانتظر حتى تظهر على الشاشة عبارة "جاهز "

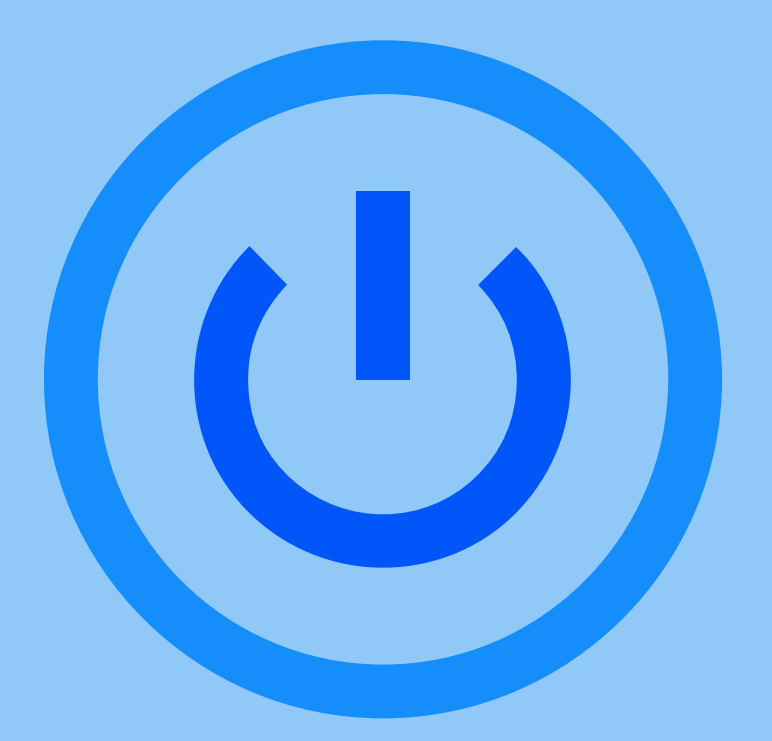

## **دليل التاجر**

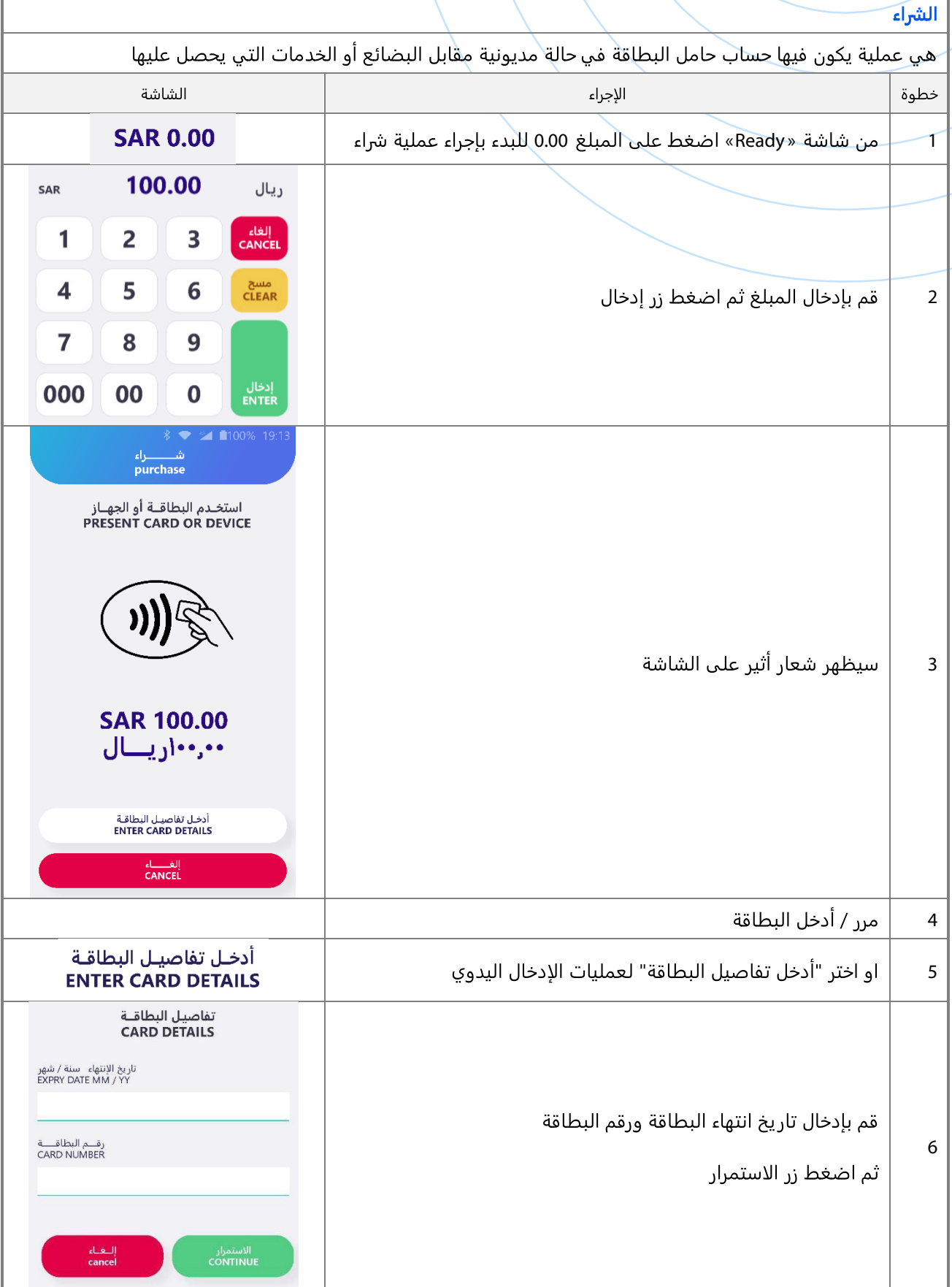

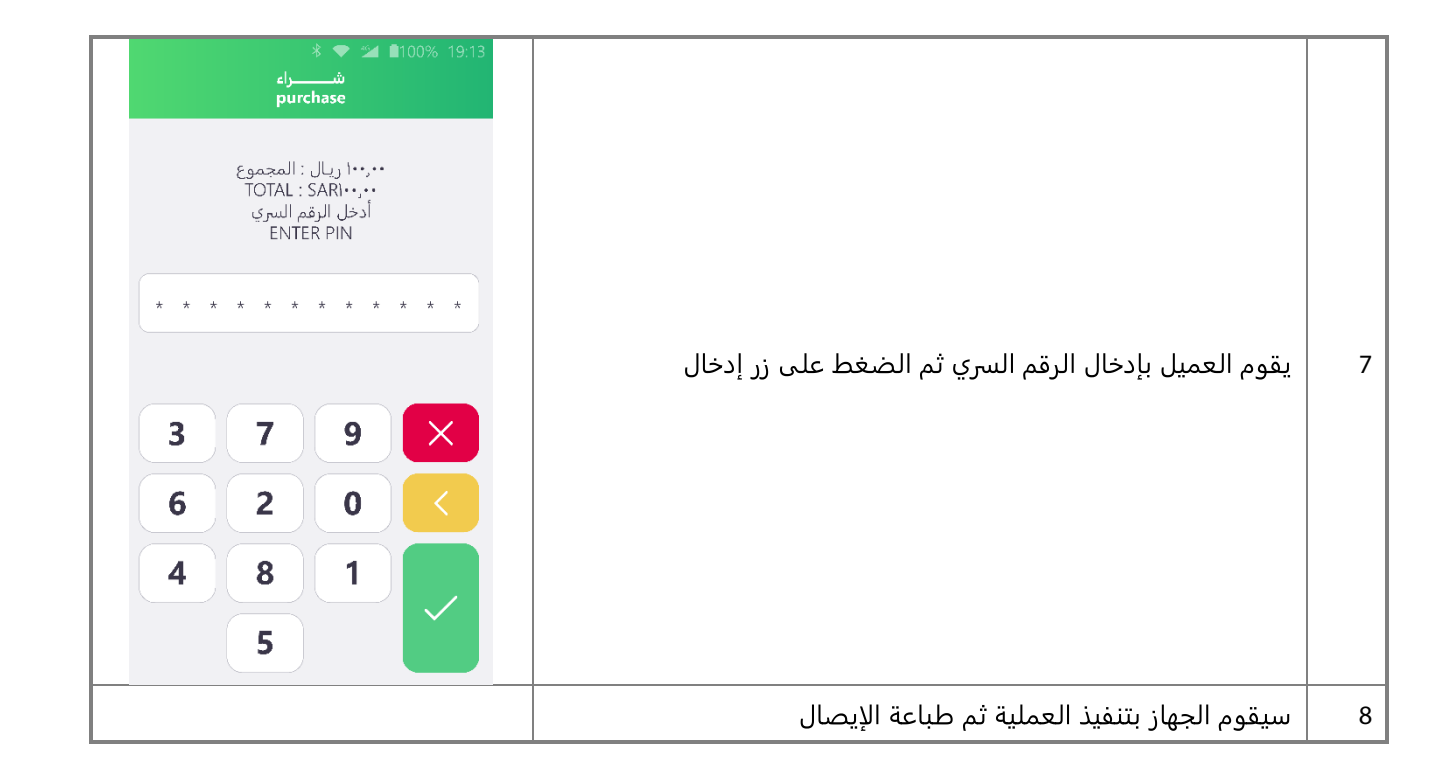

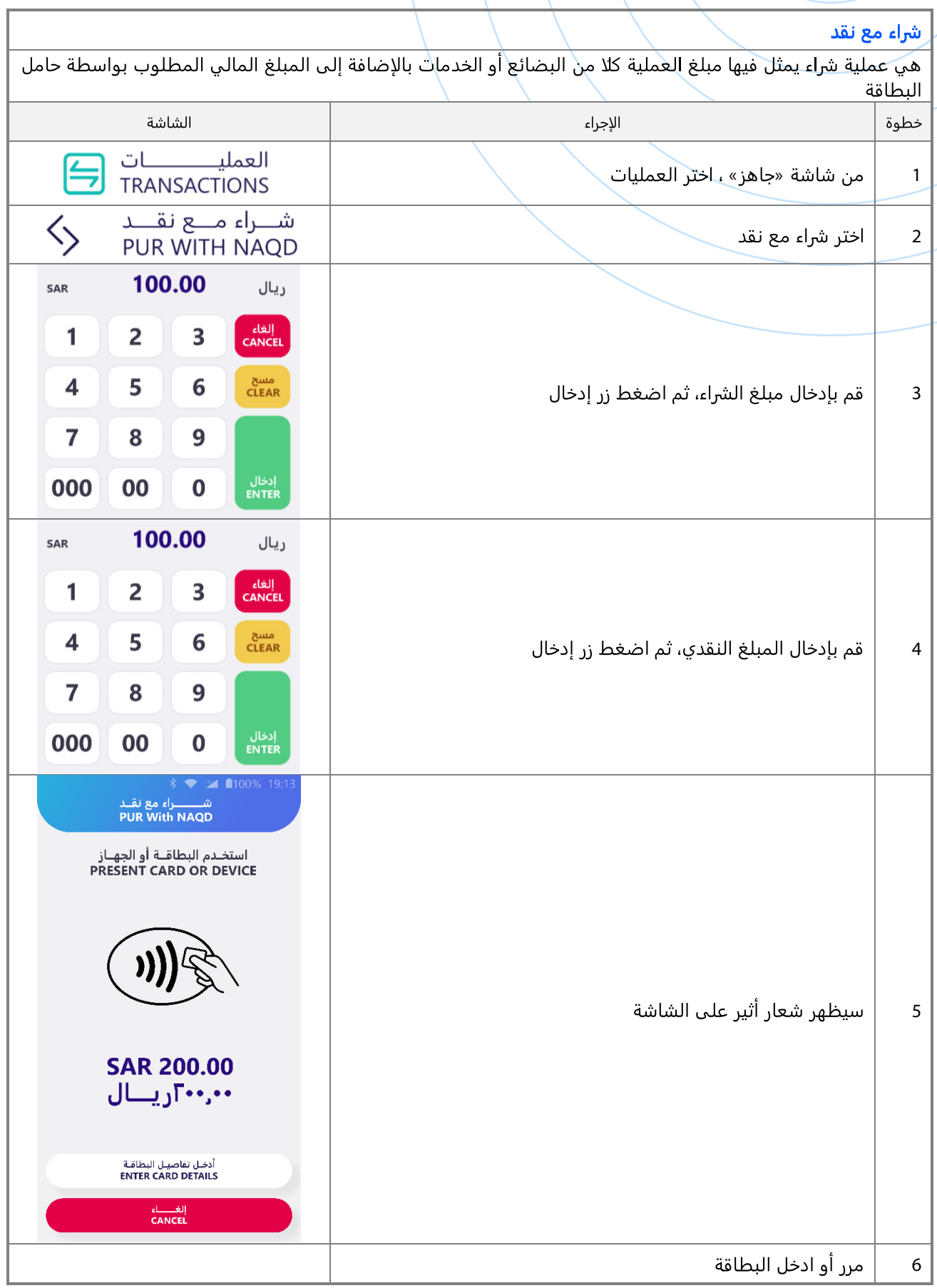

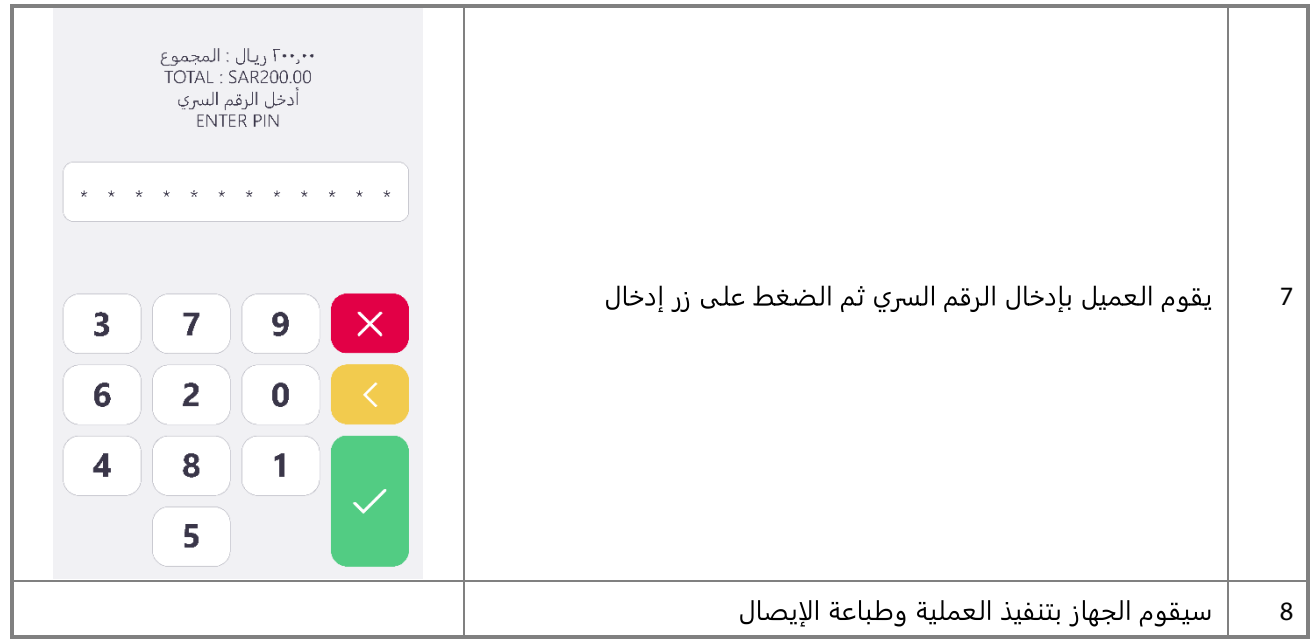

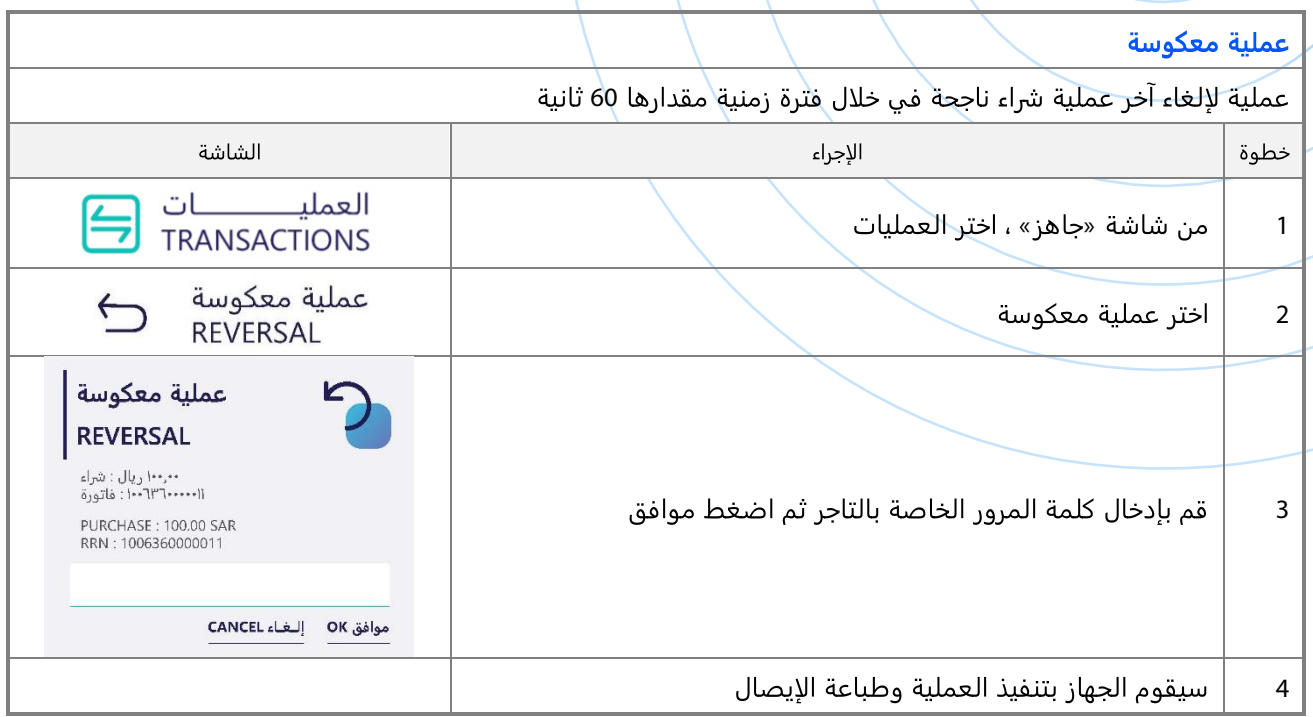

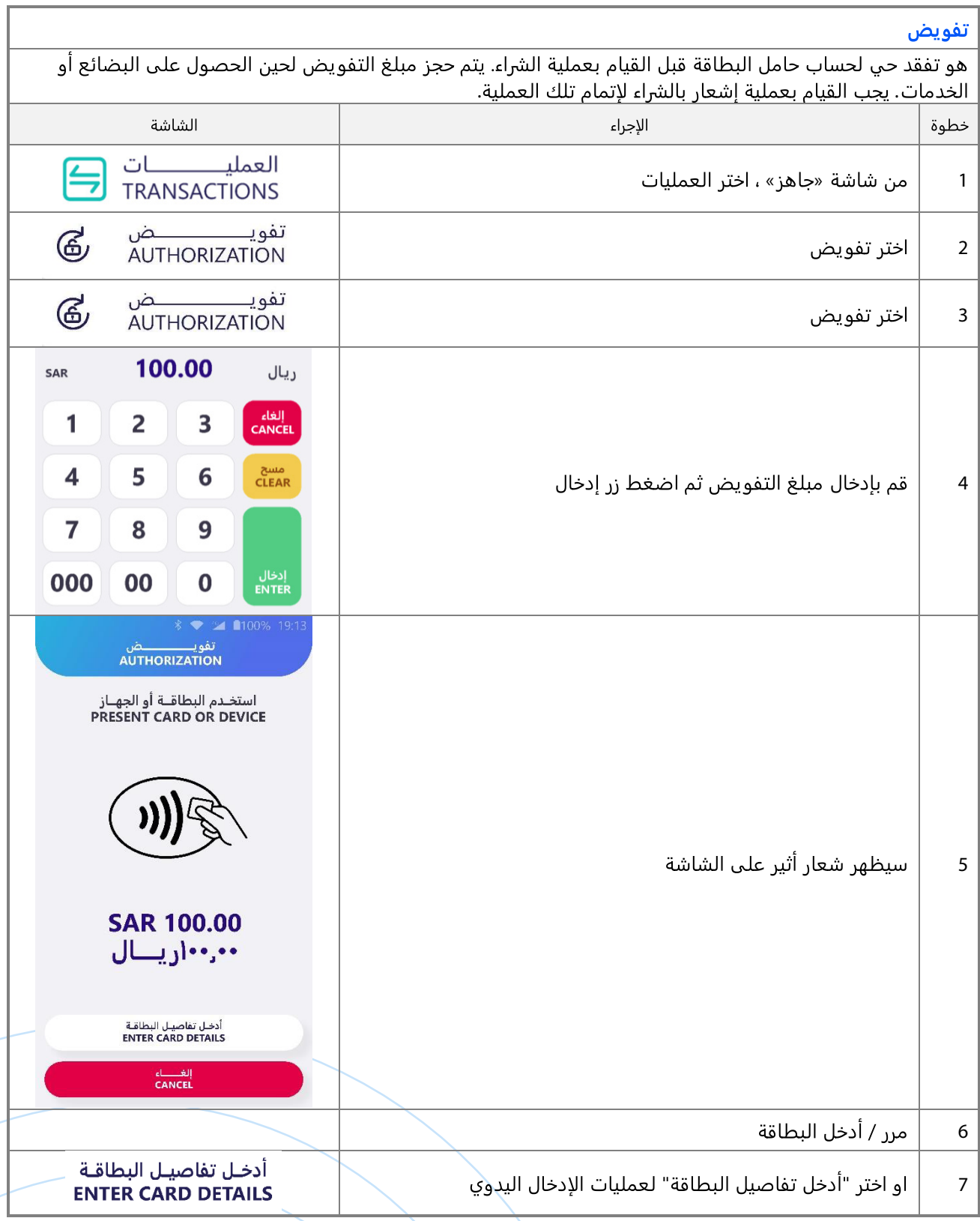

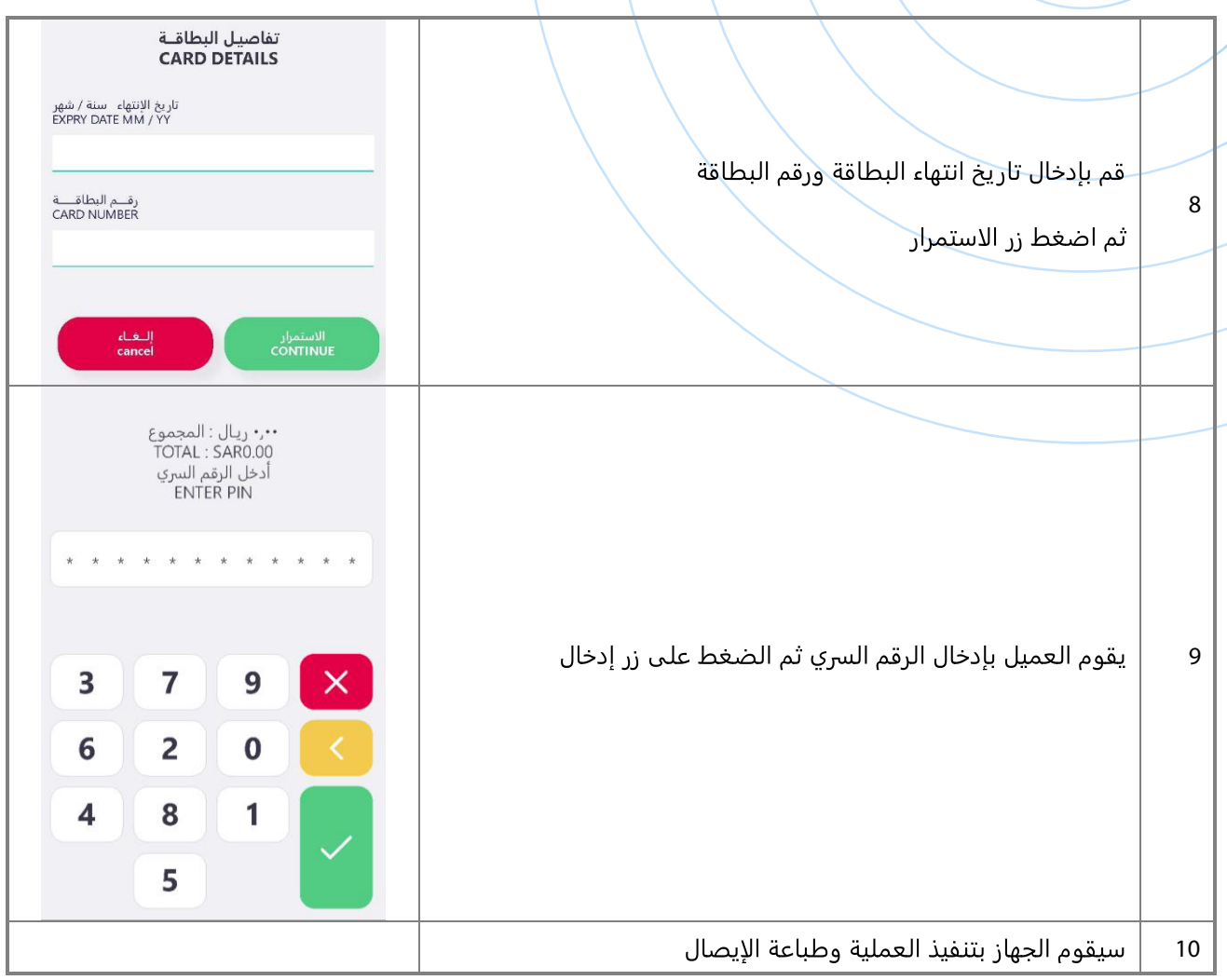

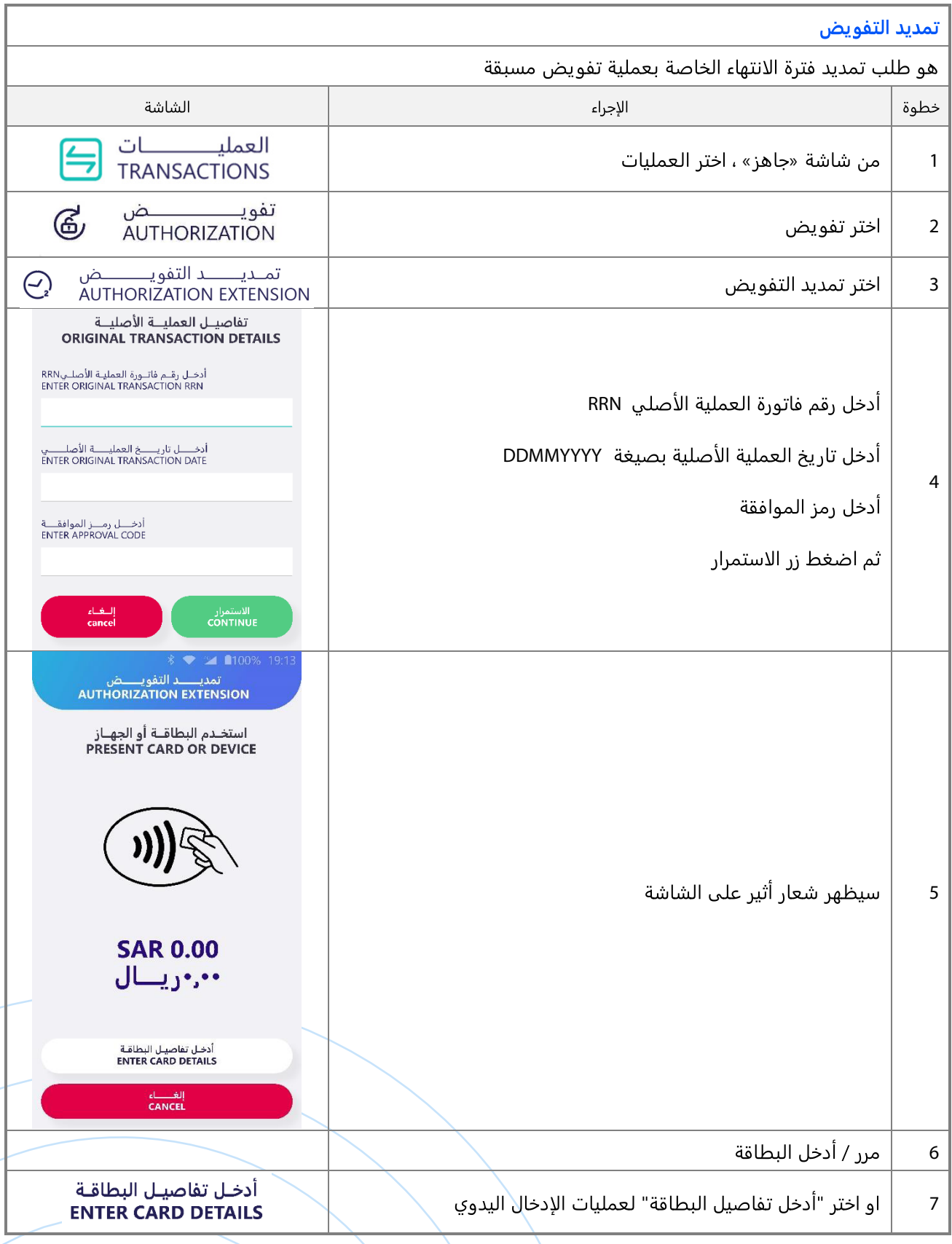

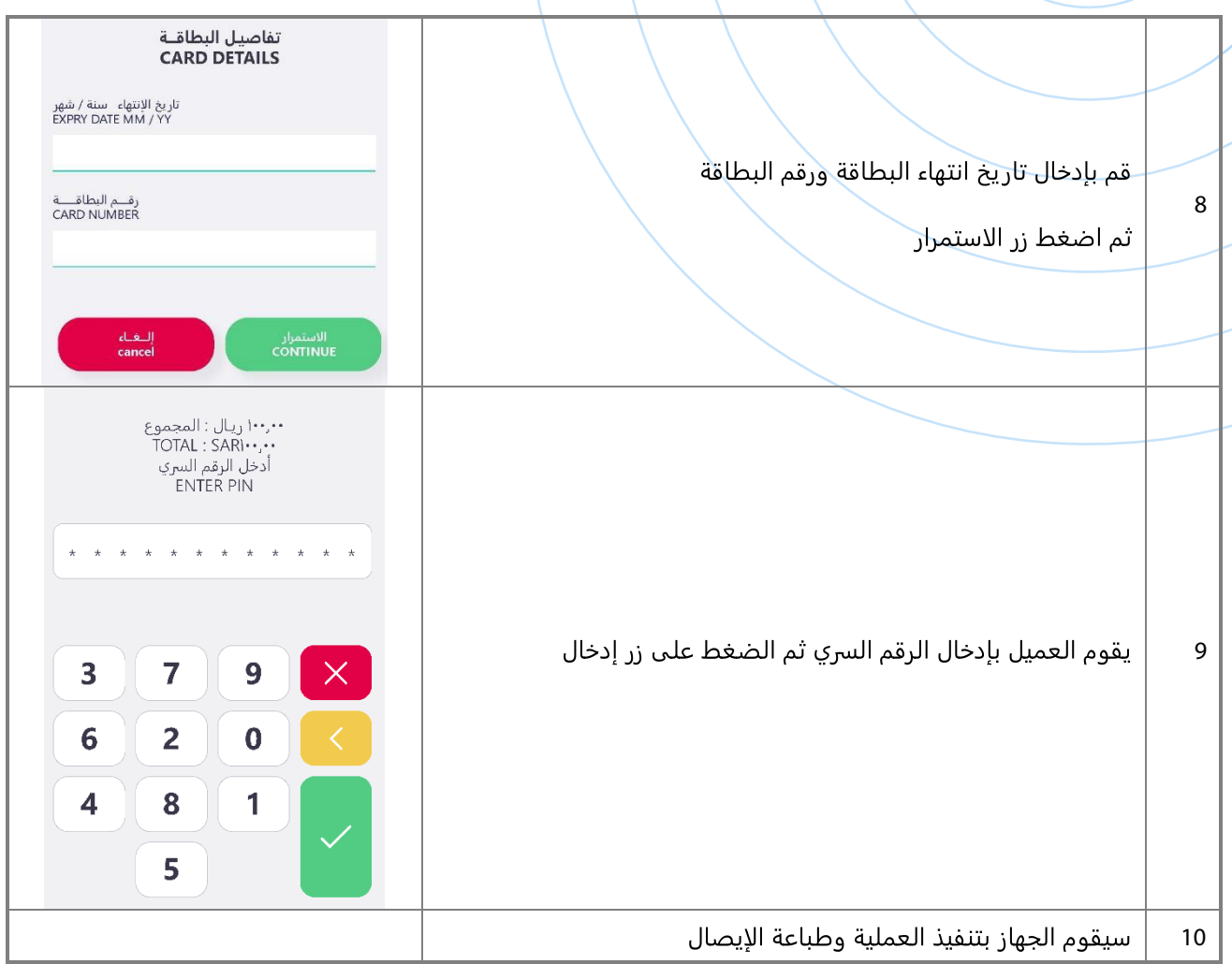

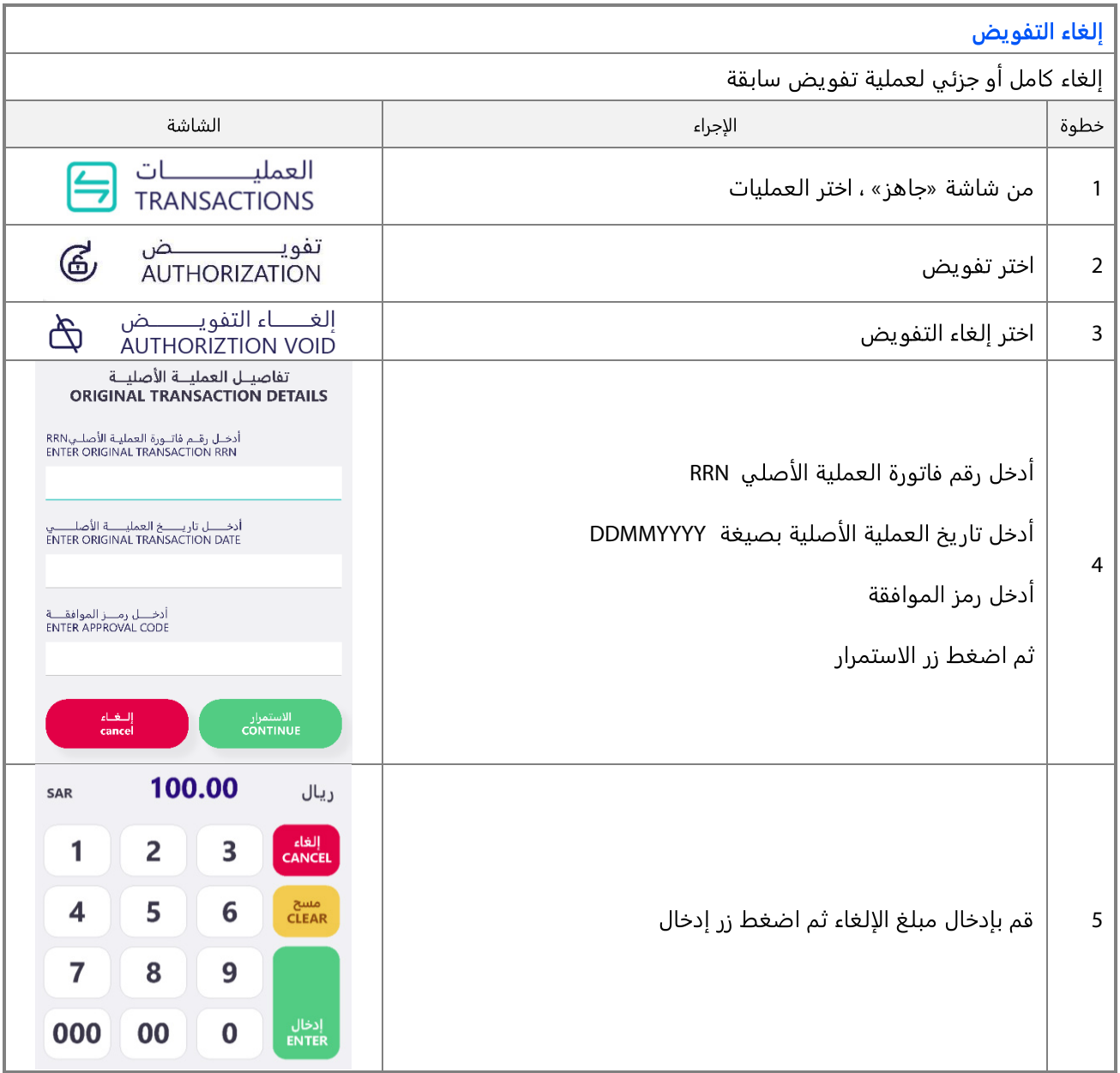

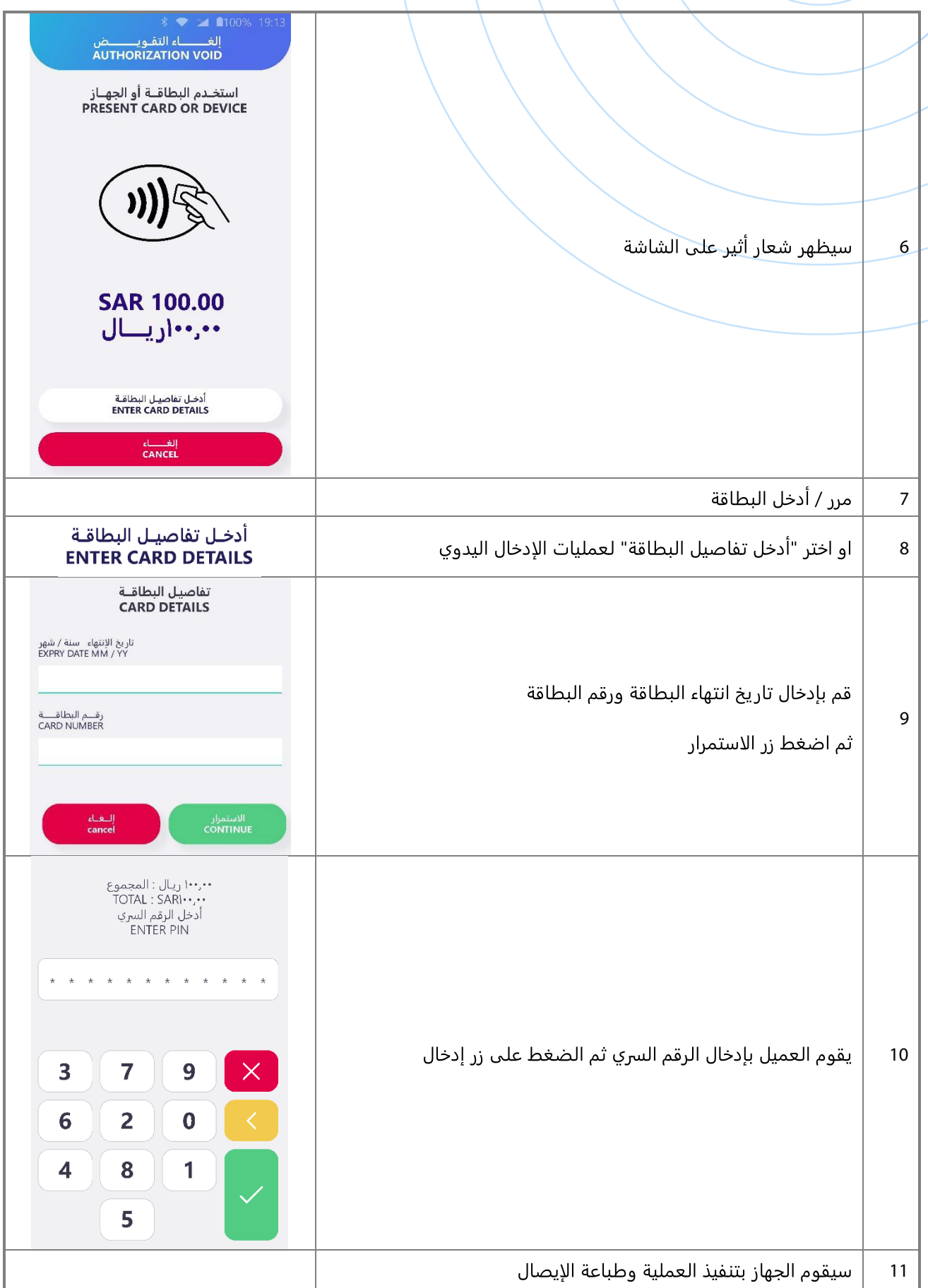

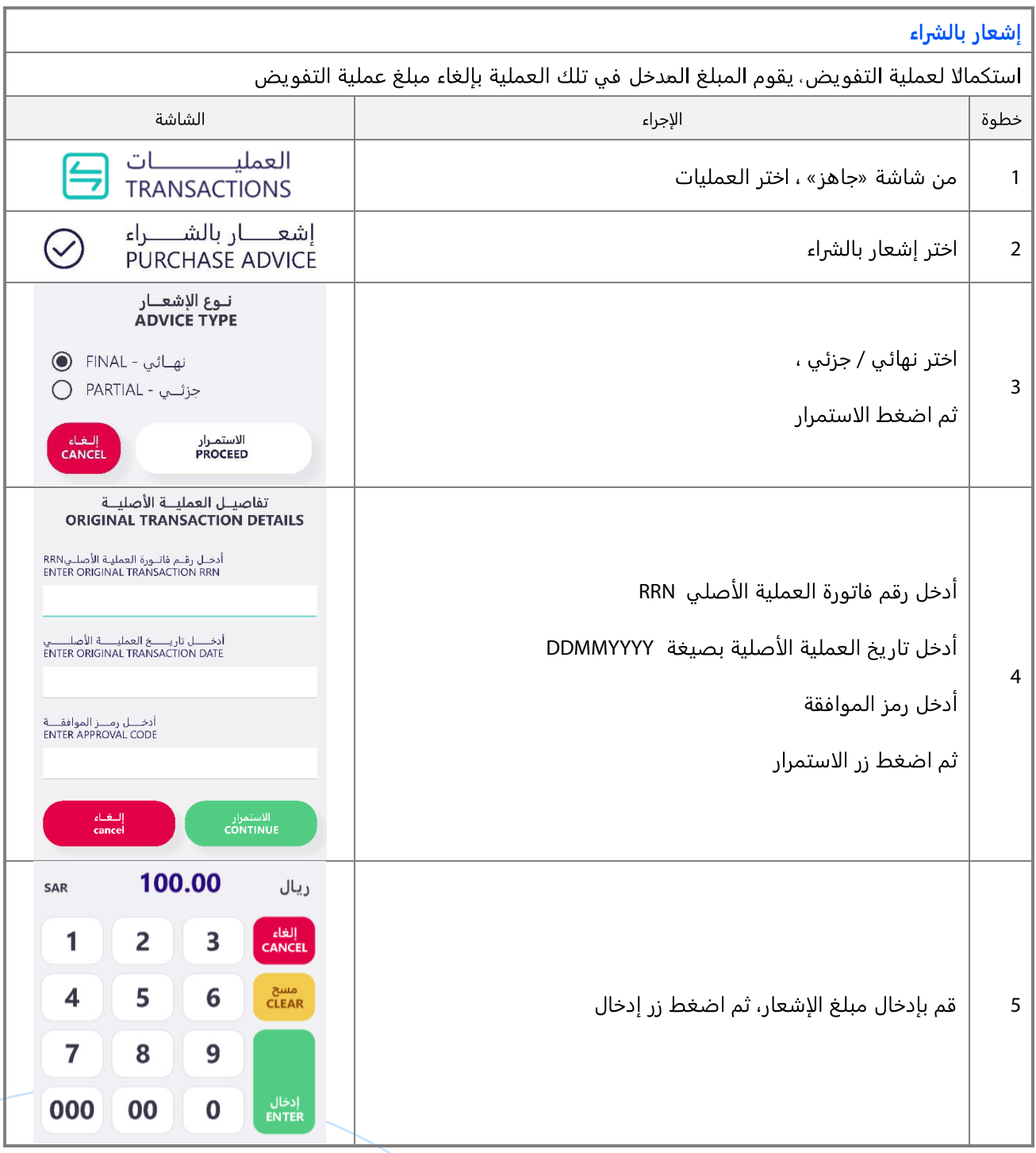

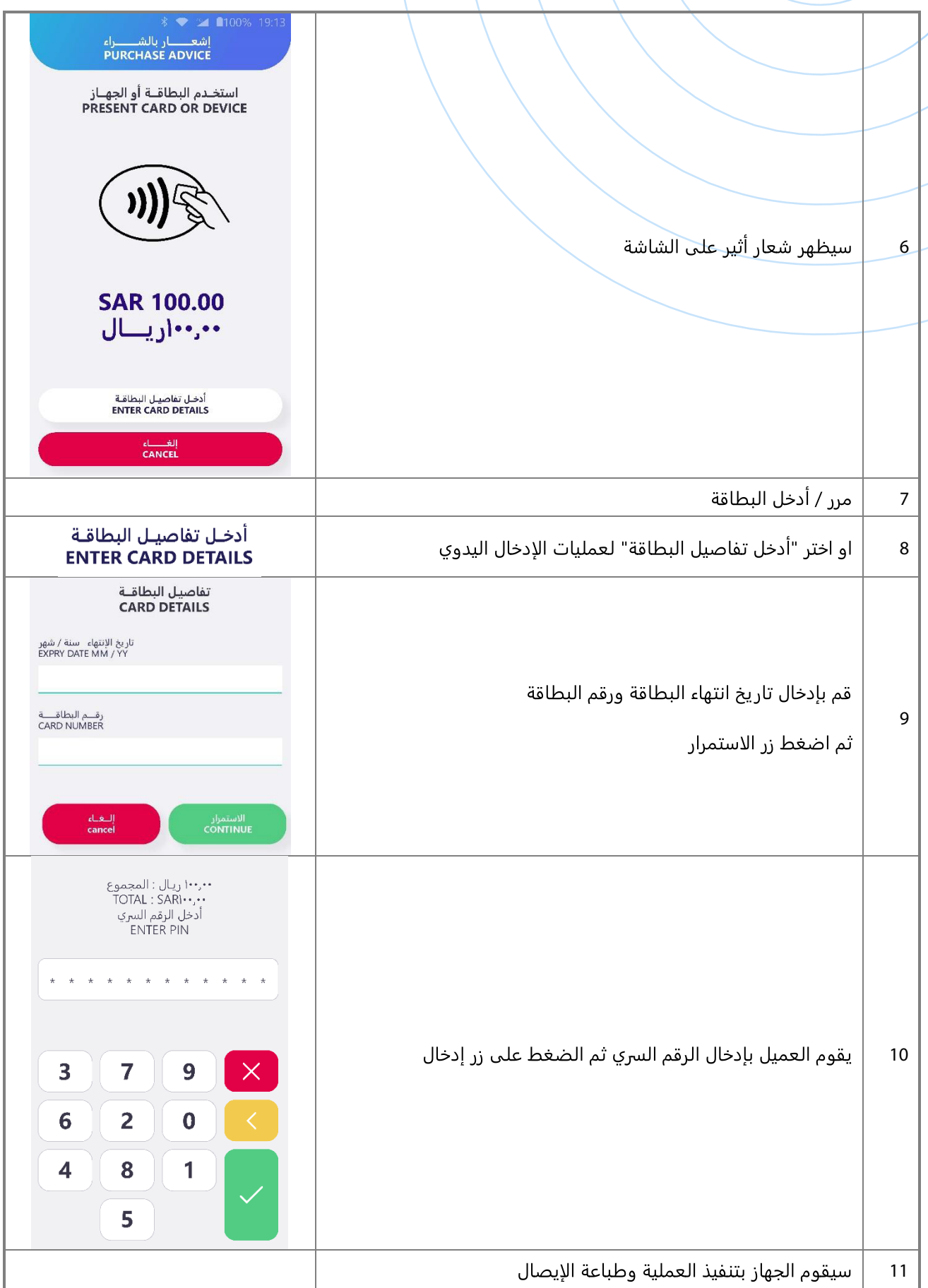

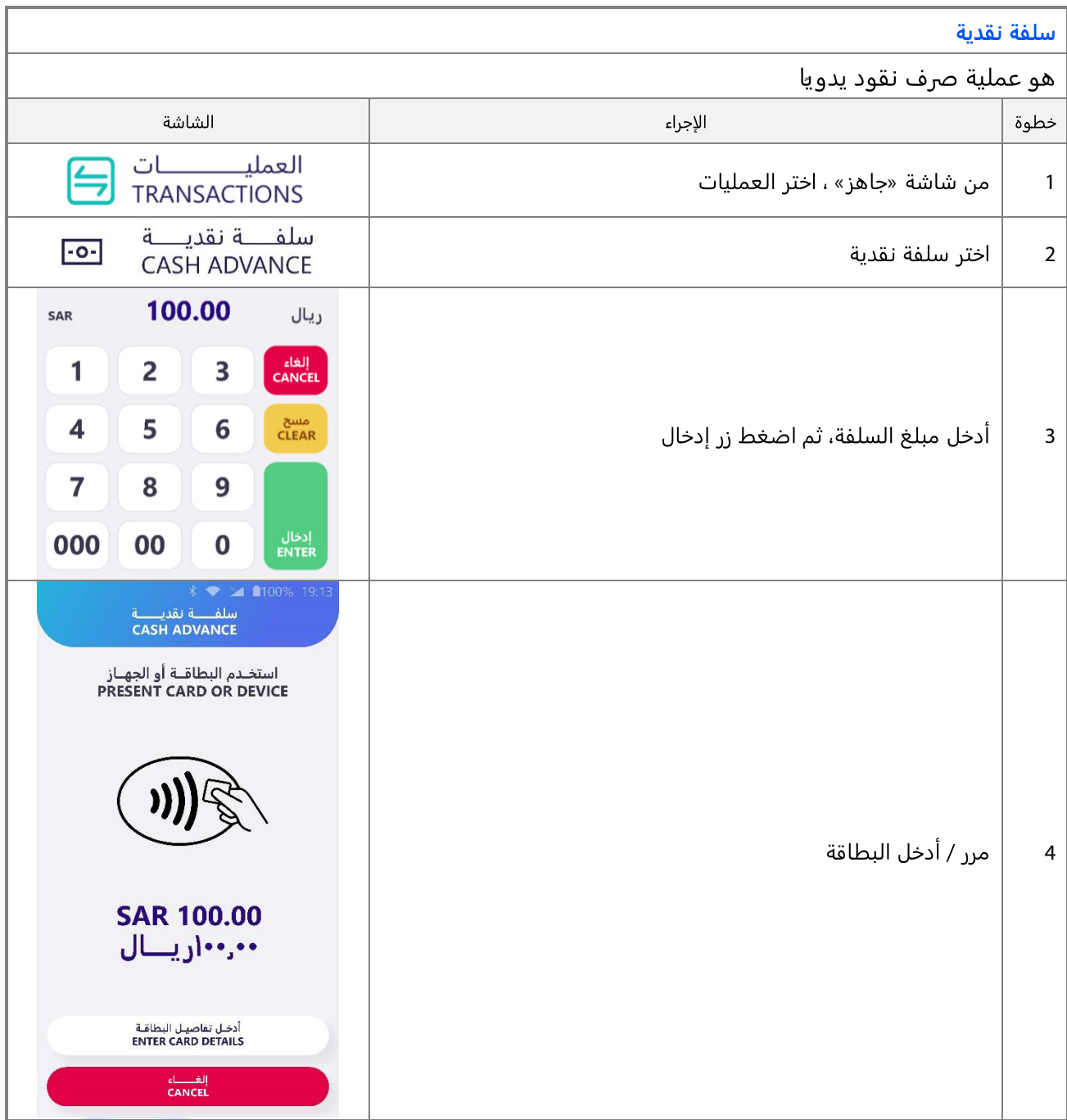

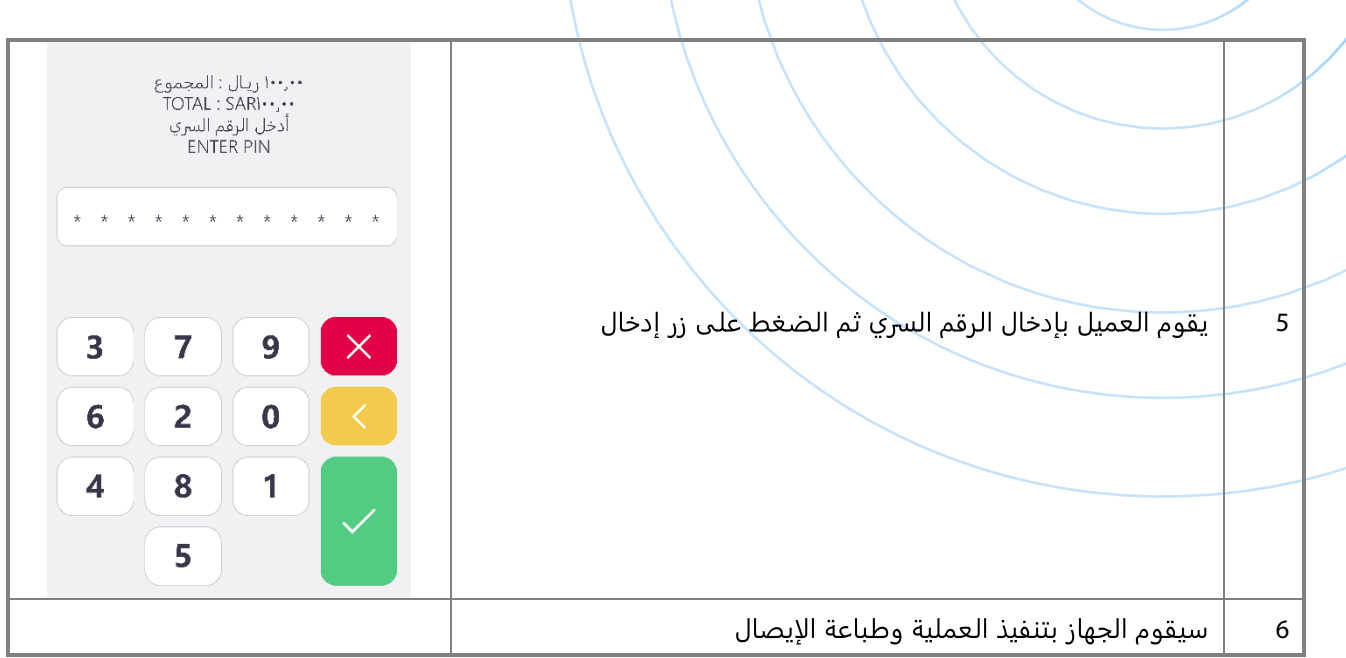

### تفاصيل العملية:

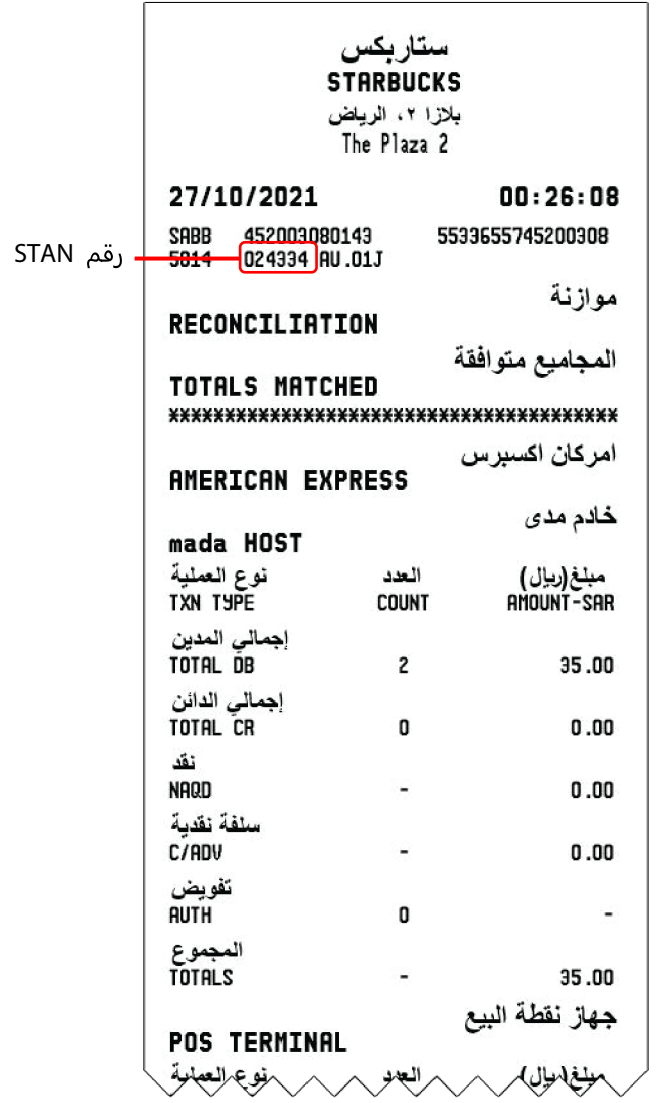

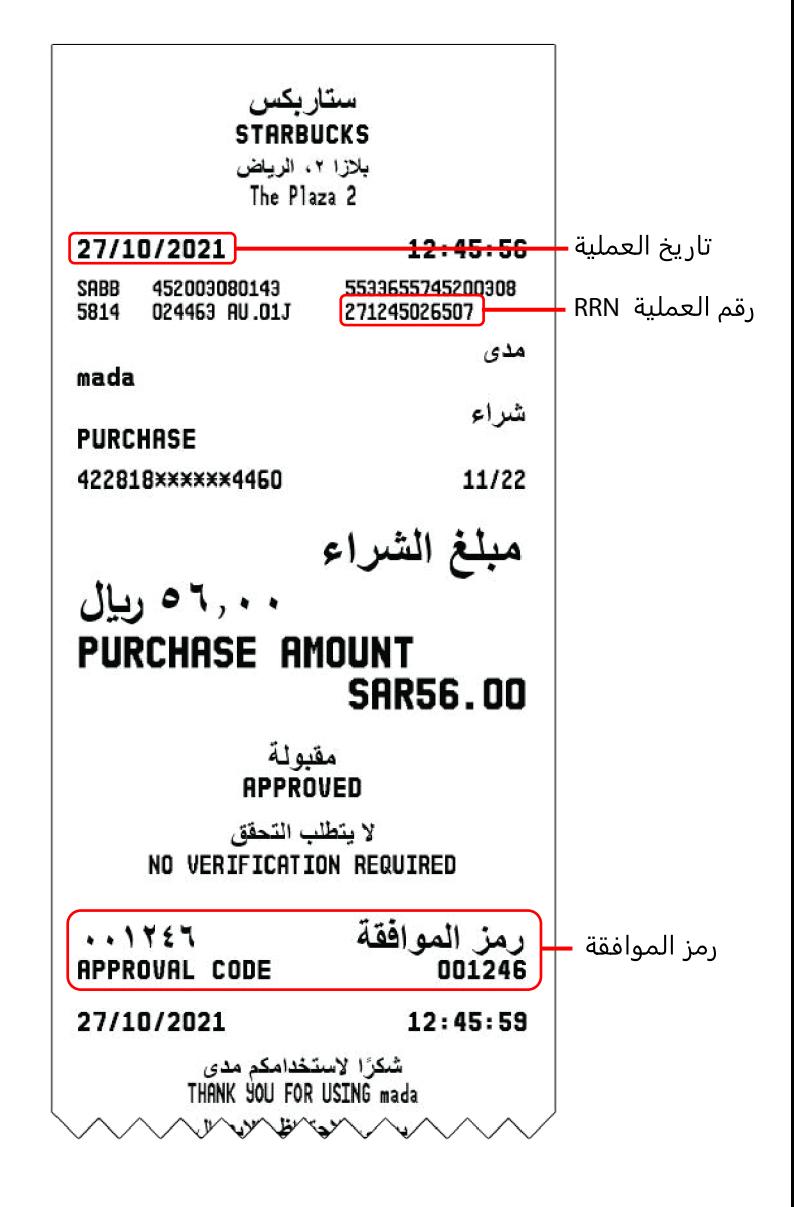

# **دليل المشرف**

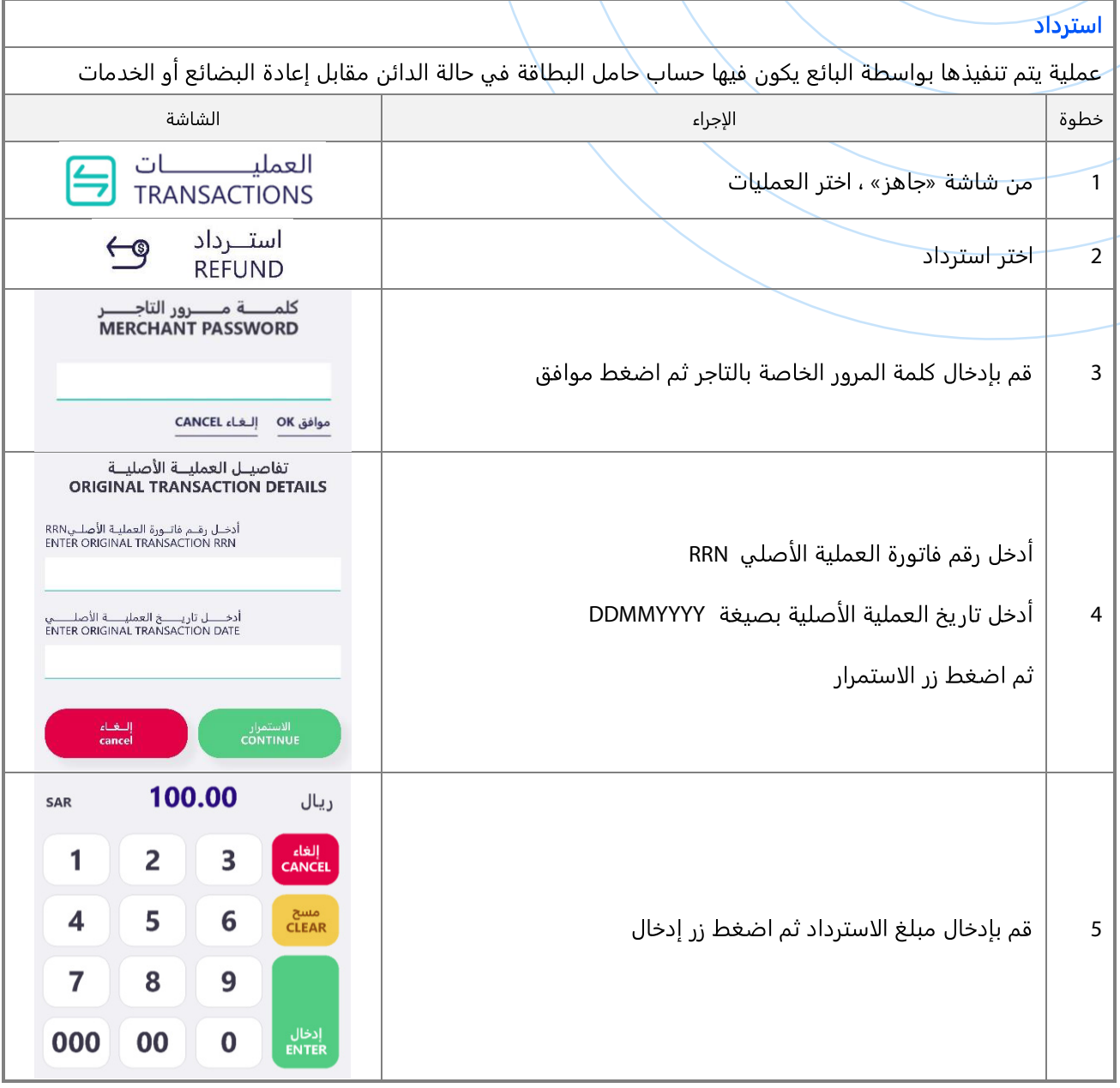

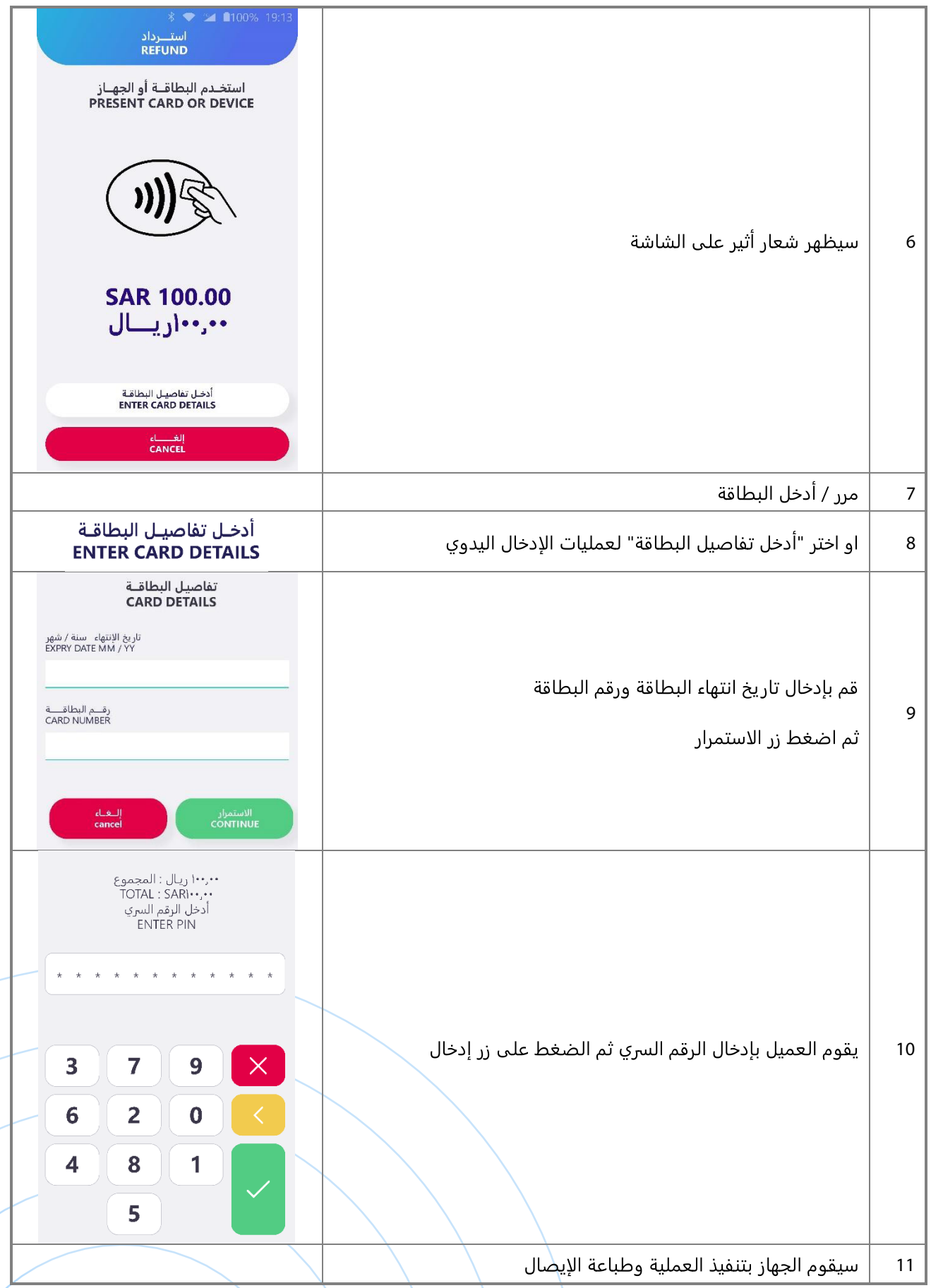

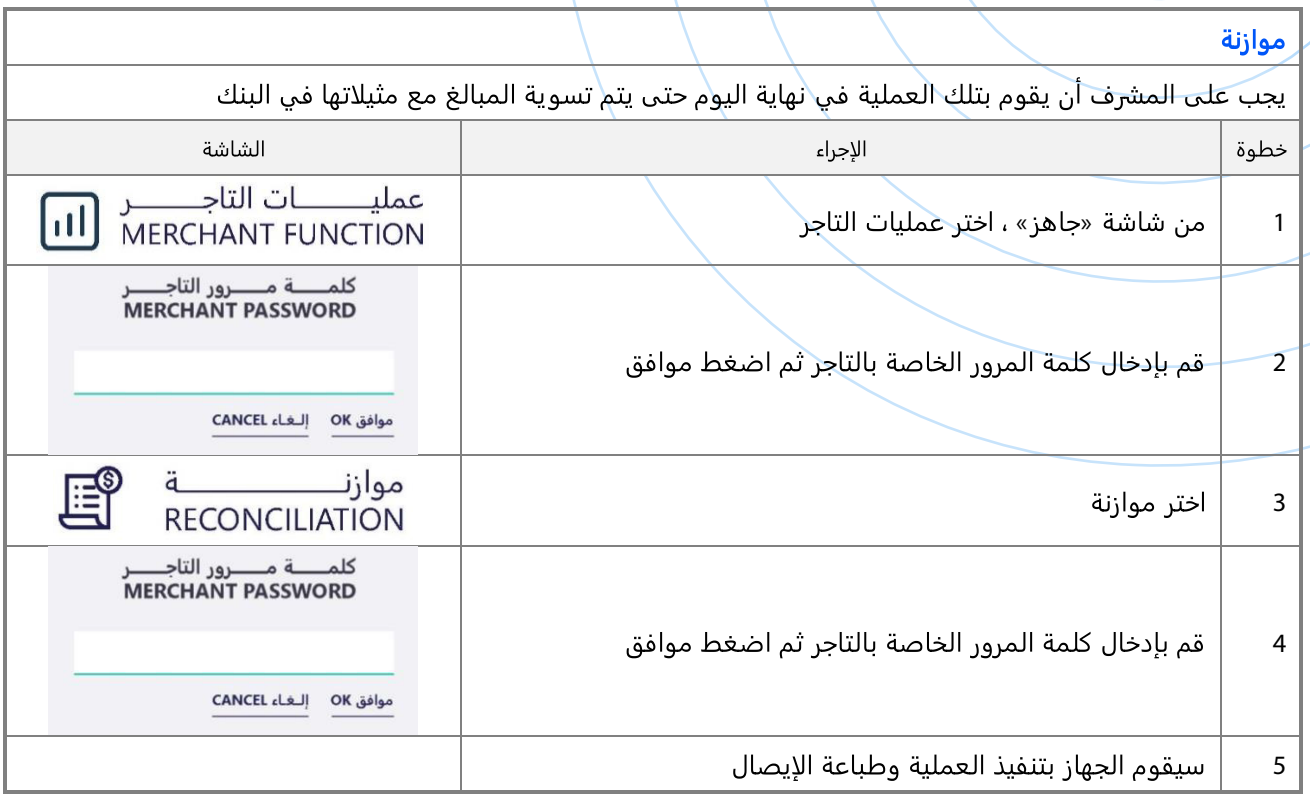

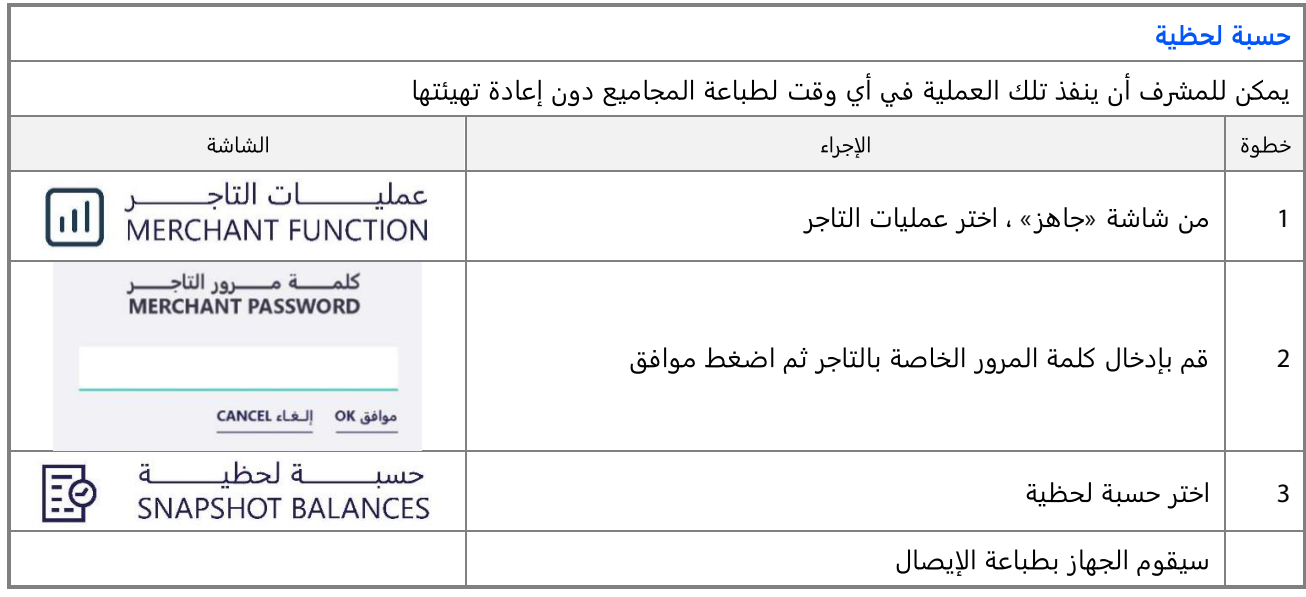

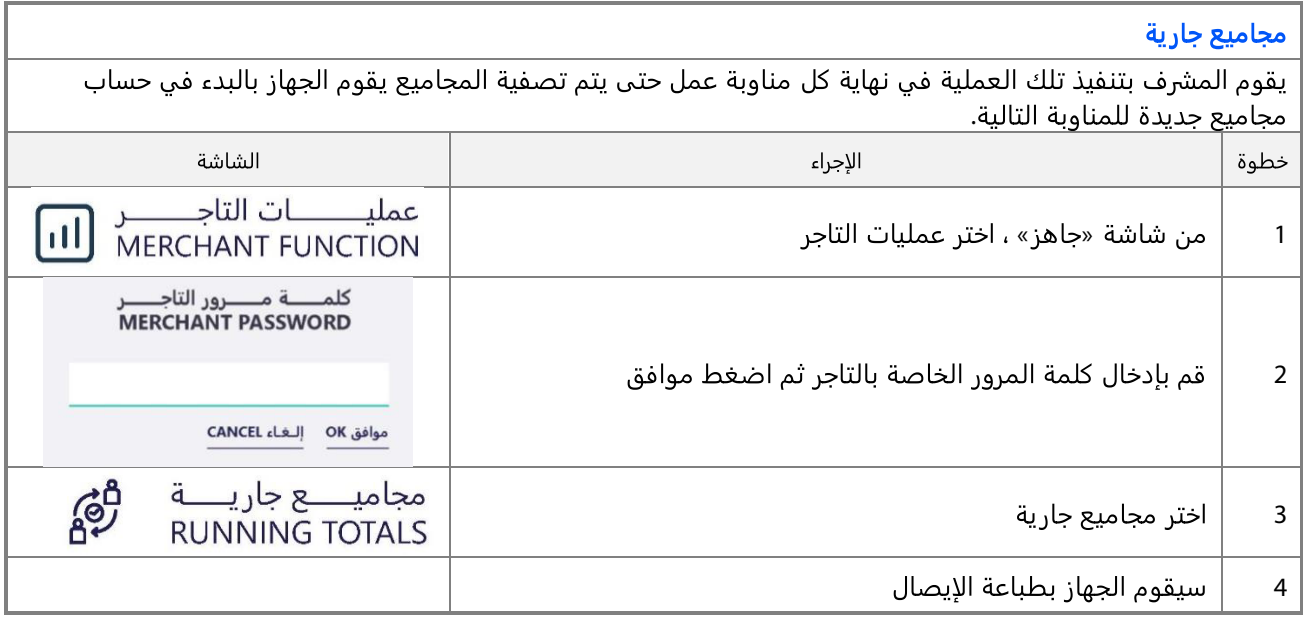

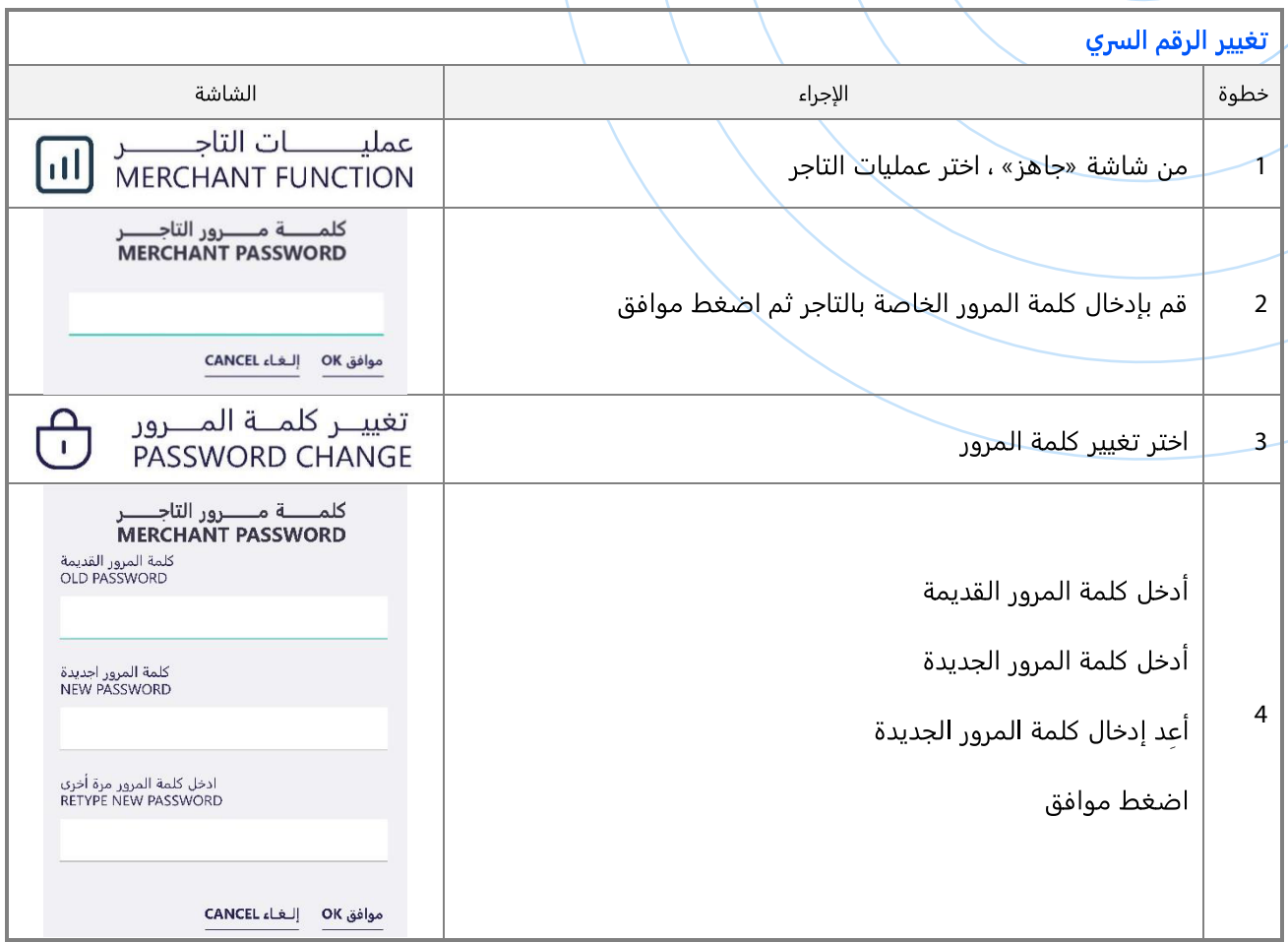

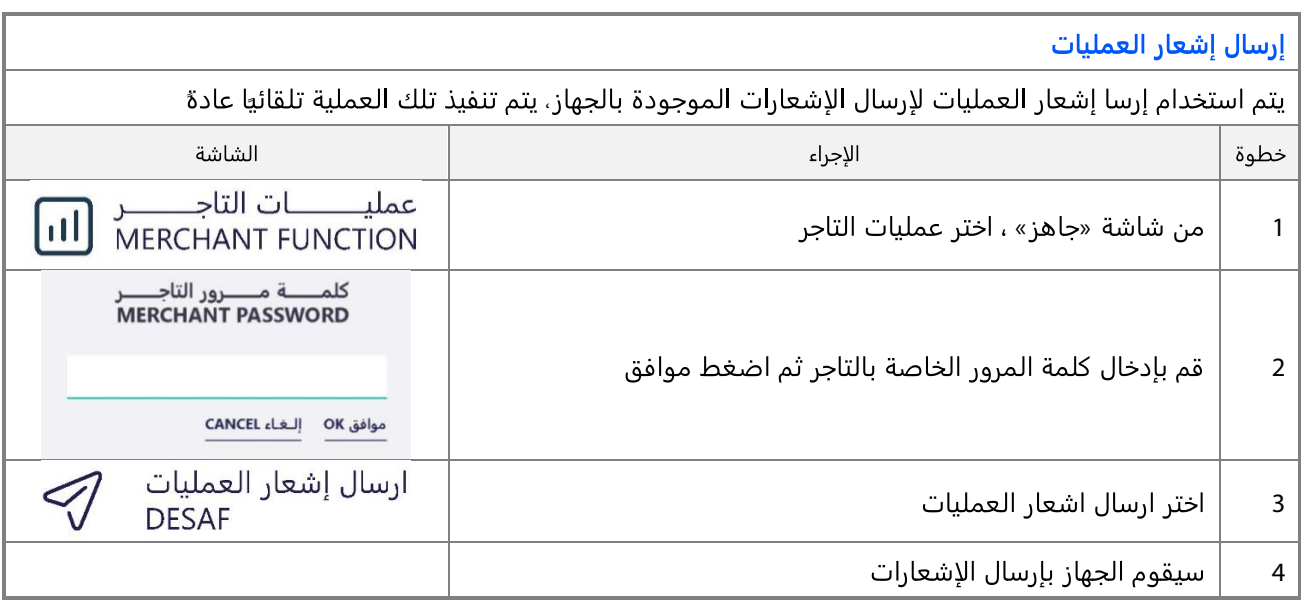

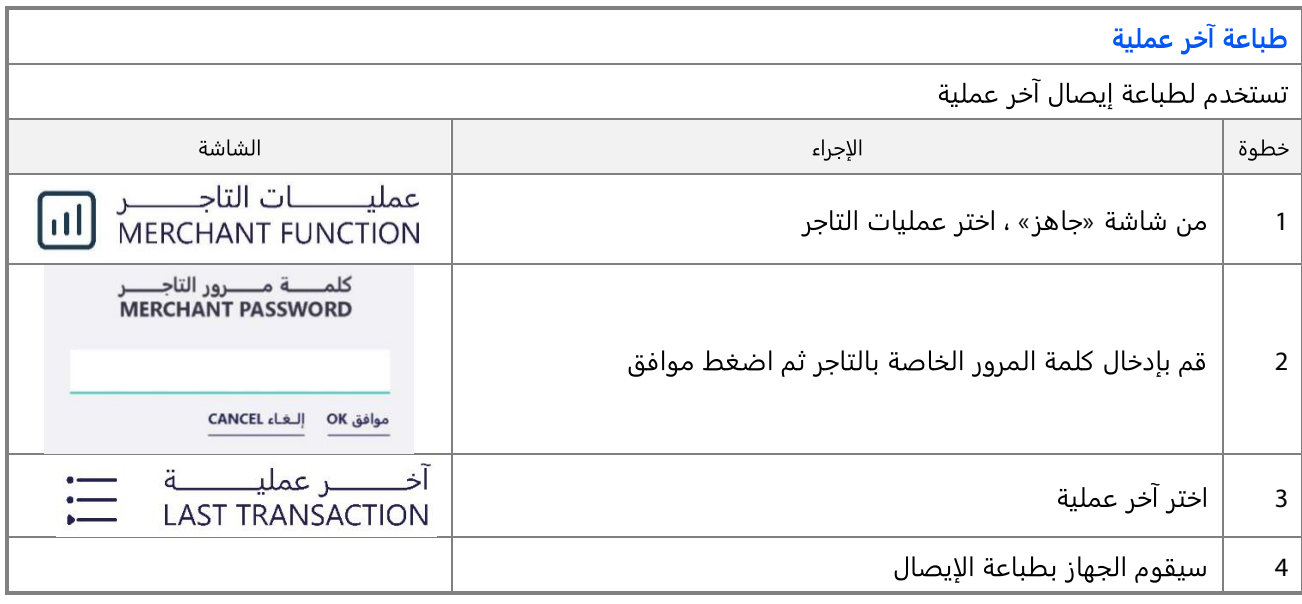

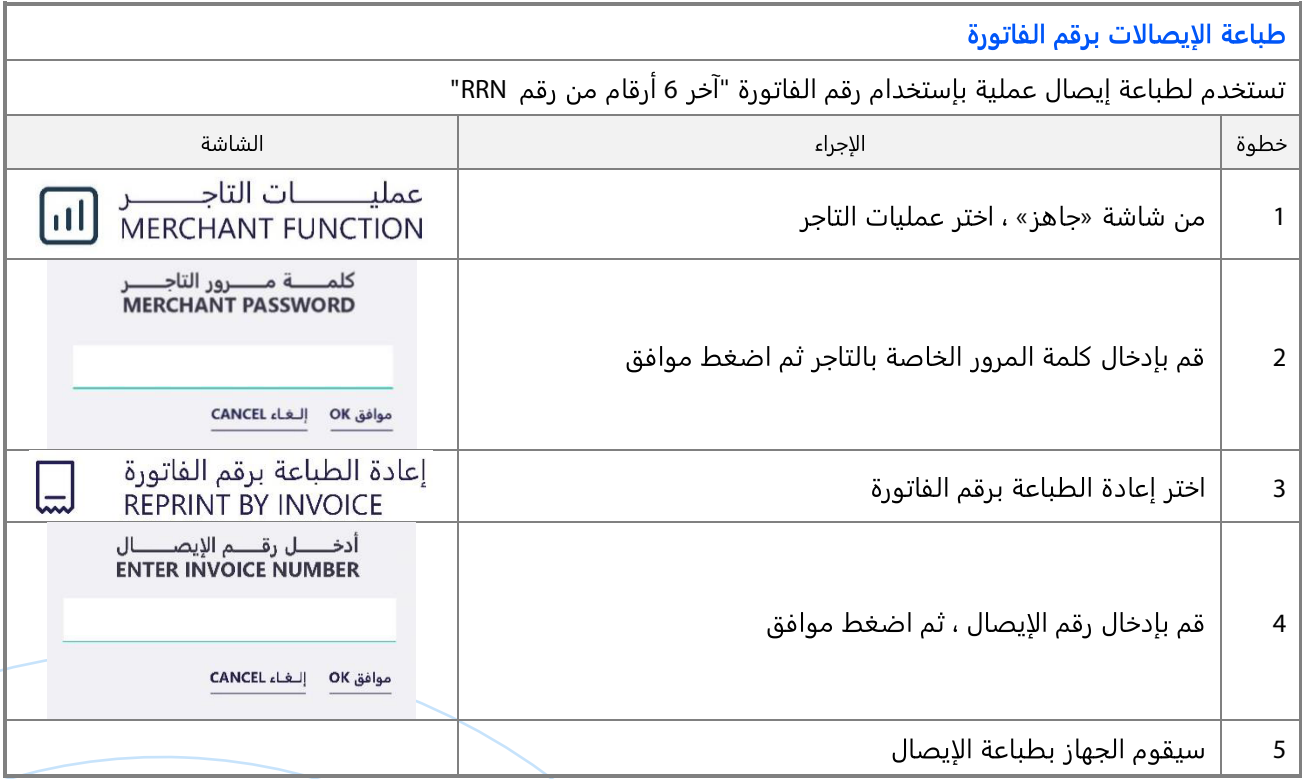

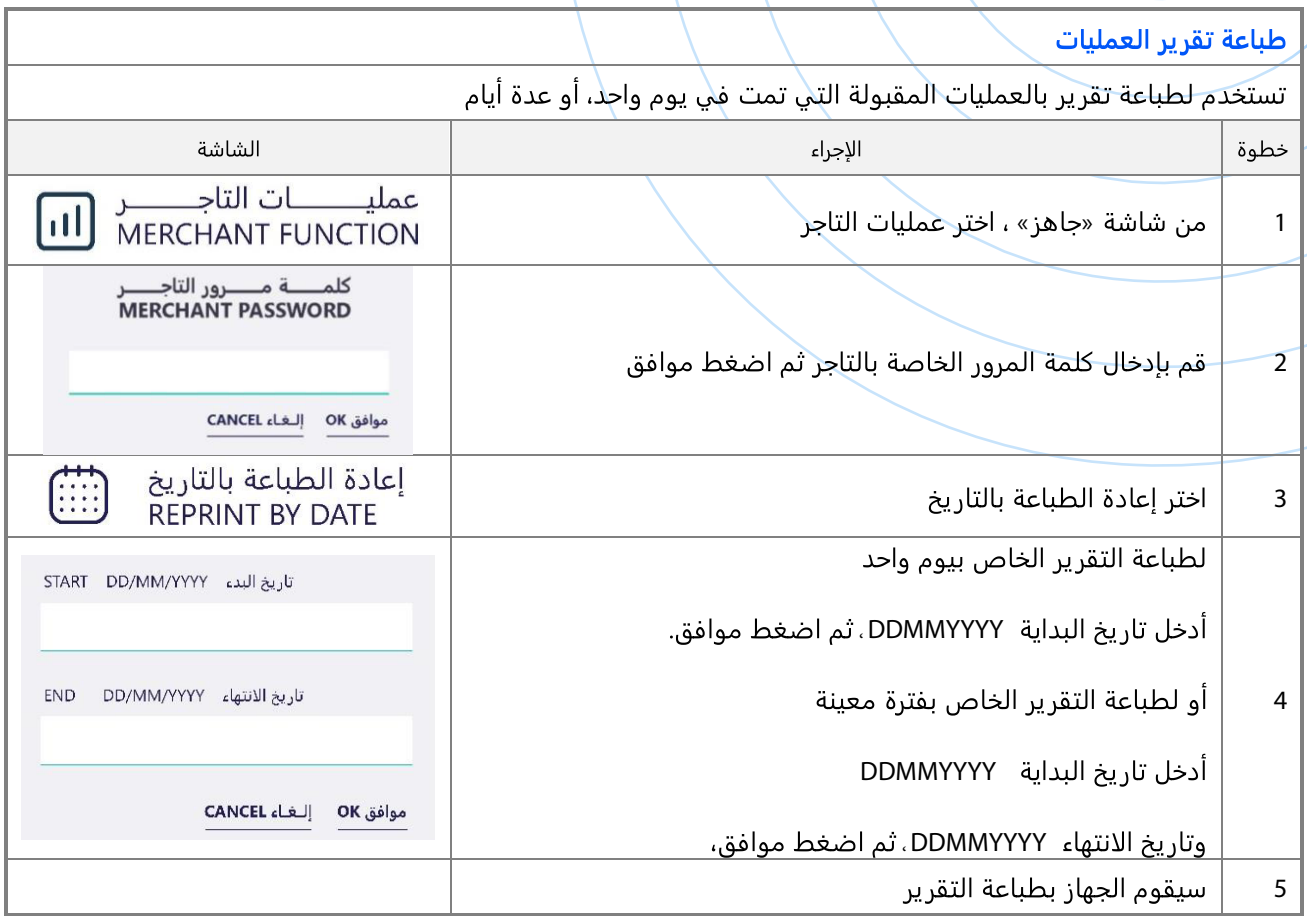

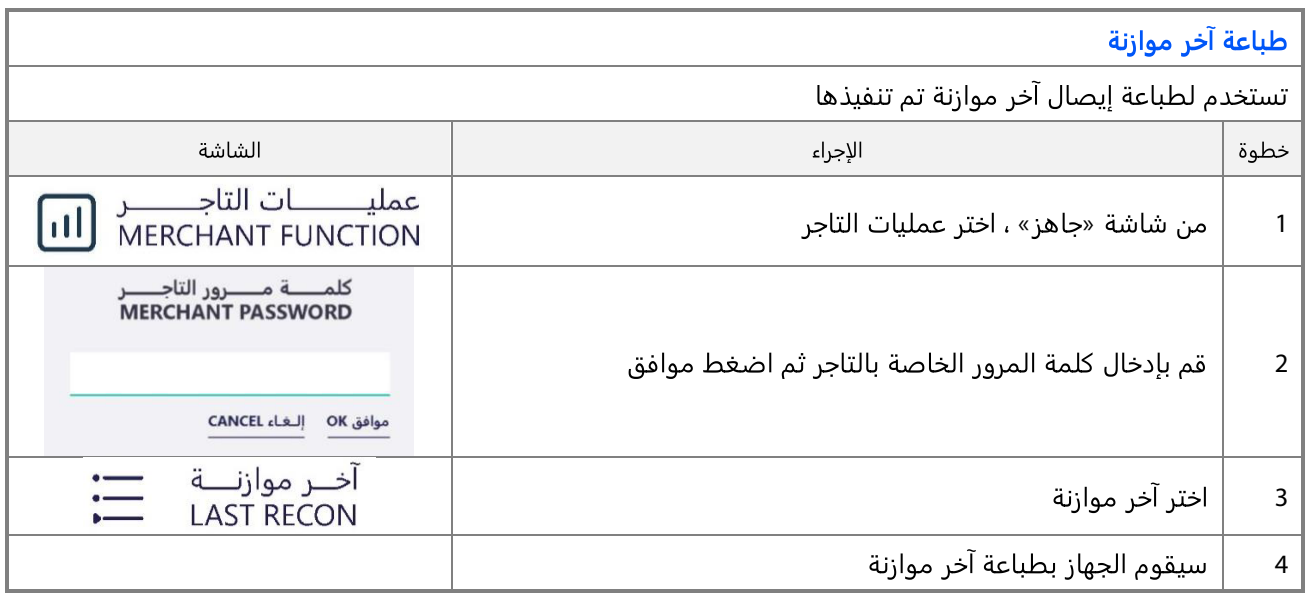

طباعة الموازنة باستخدام رقم الفاتورة

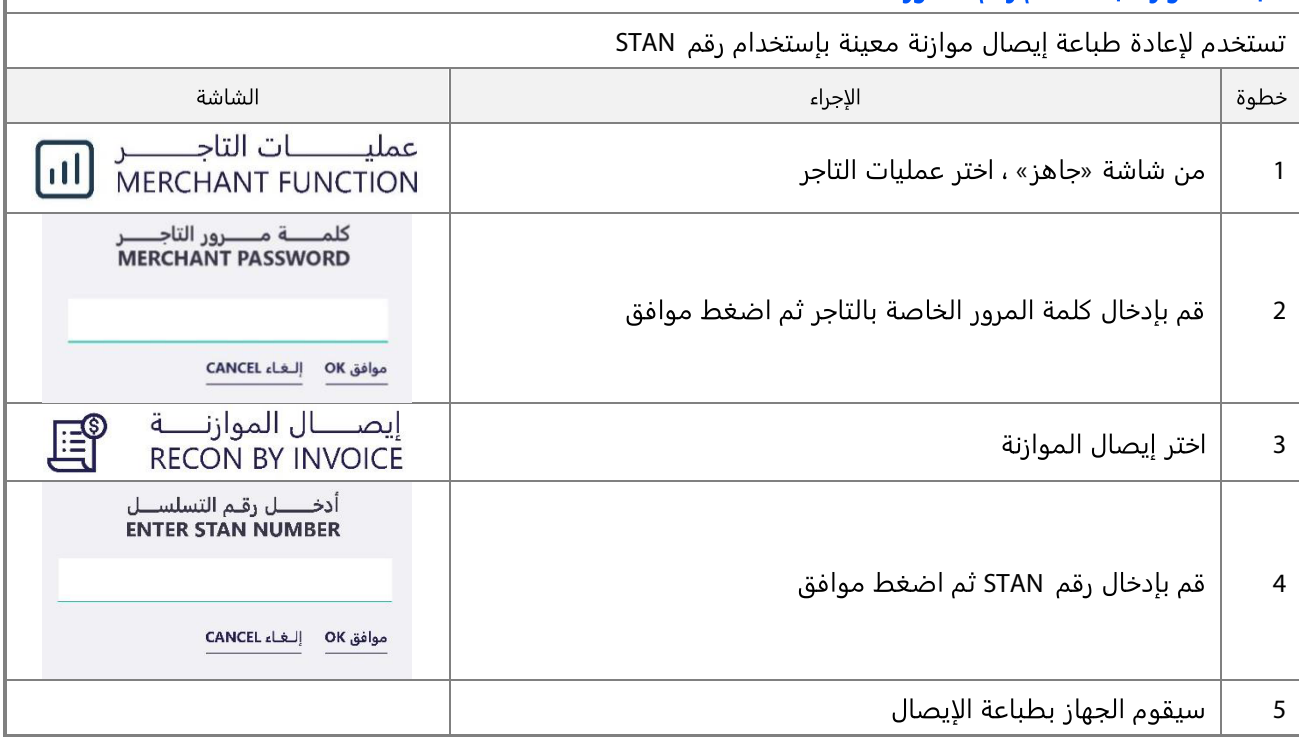

![](_page_62_Picture_55.jpeg)

![](_page_63_Picture_25.jpeg)

![](_page_64_Picture_28.jpeg)

## **معلومات عامة**

### رسائل الأخطاء

![](_page_65_Picture_40.jpeg)

### **تغيير لفة الورق**

![](_page_66_Figure_1.jpeg)

![](_page_67_Picture_0.jpeg)

### **CONTACT**

FOR QUESTIONS, PLEASE CONTACT

ALHAMRANI UNIVERSAL COMPANY P.O. BOX 1229 JEDDAH 21431 KINGDOM OF SAUDI ARABIA

TEL: +966 12 606 5555 FAX: +966 12 606 2036

AU-SALES@UNIVERSAL.COM.SA AU-INFO@UNIVERSAL.COM.SA